## **AN EXPERT SYSTEM FOR**

# **ANALYSIS OF GRAIN BIN LOADS**

by

Zhiping Ni

**A thesis presented to the University of Manitoba**  in partial fulfilment of the requirements for the degree of **Master of Science in Agriculturai Engineering** 

**Winnipeg, Manitoba** 

**(c) Zhiping Ni** , **1997** 

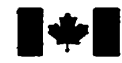

**National Library 1.1 of Canada** 

**Acquisitions and Acquisitions et** 

**395 Wellington Street 395, rue Wellington Ottawa ON K1A 0N4** canda Canada

**Bibliothèque nationale du Canada** 

services bibliographiques

**Ottawa ON K1A 0N4** 

Your file Votre reférence

Our file Notre référence

**The** author **has granted** a nonexclusive licence **aliowing** the National Lïbrary of **Canada** to reproduce, loan, **distriiute** or **seil**  copies of this thesis **in** microfonn, paper or electronic **formats.** 

**The** author retains ownership of the copyright in **this** thesis. Neither the thesis nor **substantial** extracts fiom it **may** be printed or otherwïse reproduced without **the** author's permission.

**L'auteur a** accordé **une** licence non exclusive permettant à la Bibliothèque nationale du Canada de reproduire, prêter, **distribuer** ou **vendre des** copies de cette thèse sous la **forme** de microfiche/film, de reproduction **sur papier** ou **sur** format électronique.

L'auteur conserve la propriété du droit d'auteur **qui** protège cette **thèse.**  Ni la thèse ni des **extraits substantiels**  de celle-ci ne doivent être imprimés ou autrement reproduits **sans** son autorisation,

0-612-23441-X

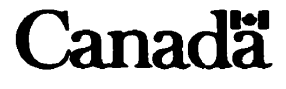

### **THE** *UNIVERSFI"Y* **OF MANITOBA**

#### **FACULTY OF GRADUATE STUDIES**  ++++\* **COPYRIGHT PERMISSION PAGE**

#### **AN** *EXPERT* **SYSTBM FOR** *ANALYStS* **OF** *GRAZN LOADS*

**BY** 

#### **ZHIPING NI**

#### A Thesis/Practicum submitted to the Faculty of Graduate Studies of The University

#### **of Manitoba in partial fulfillment of the requirements of the degree**

**of** 

#### **MASTER OF SCIENCE**

 $1997(c)$ Zhiping Ni

**Permission bas ben granted to the Libmuy of The Univeirity of Manitoba to lead or di copies of this thesis/practicum, to the National Library of Canada to microfilm this thesis and to Icnd or seii copies of the Blm, and to Diruemtioas Abstmcts internationai to publish**  an abstract of this thesis/practicum.

**The author r#ewes other publication rights, and neither this thuis/pmcticarn nor extensive extracts fmm it may be printeâ or otherwise nproducd witboat the author's**  written permission.

 $\mathcal{L}_{\mathcal{L}}$ 

## **ABSTRACT**

**An expert system was developed as a design aid to assist m the design of grain storage bins. The expertise embodied in this expert system was extracteci hm Canadian Farm Building Code and ASAE EP433. This expert system, develuped in LevelS Object expert system sheii, consists of**  knowledge base, databases, and external programs. The knowledge base serves as overall integrator **handling user interaction, accessing databases, passing parameters to external programs, and running plotter programs. Databases provide bin geometry and materiai properties. The extemai programs present the pressure distriiution on screen,** 

**Based on the code selected by user, this systern selects design parameters and calculates static pressures and dynamic pressures exerted by stored material, then reduces those pressures to loads on specific components of a grain bin- This expert system can provide bin designers with a rapid**  and accurate means of determining loads applied to individual bin components.

## **ACKNOWLEDGEMENTS**

**1 wish to express my sincerest appreciation to Dr. M.G. Bntton, my major professor, for bis encouragement and guidance during this study.** 

**<sup>1</sup>would Like to thank other members of my advisory cornmittee, Dr. Q. Zhang** , **Dr. I. 1. Glanville**  , **and Dr. D. Polyzois, for their suggestion toward this study,** 

**1 would Iike to thank my wife Yuexïan and my son Chong deady for the patience and understanding when 1 was working on this thesis. They have taken on the inconveniences imposed by an absent**  husband and father without complaint.

# **LIST OF TABLES**

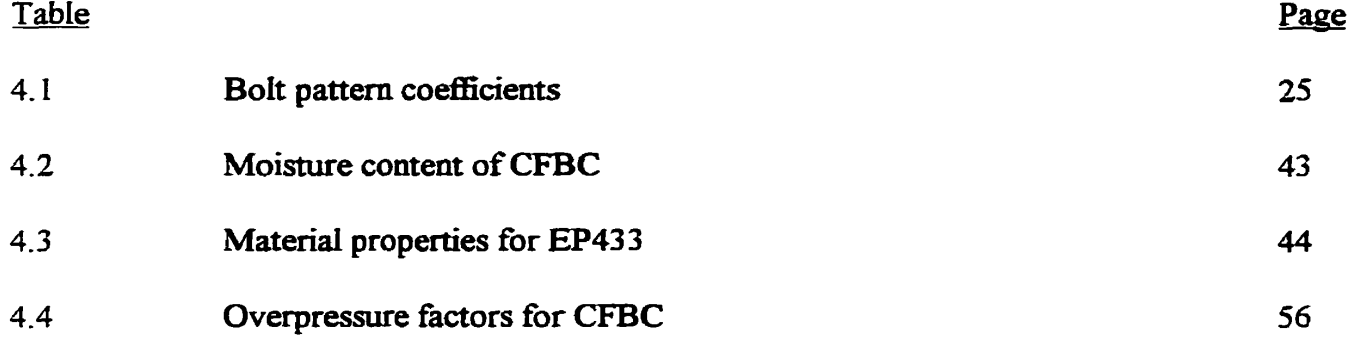

# **LIST OF FIGURES**

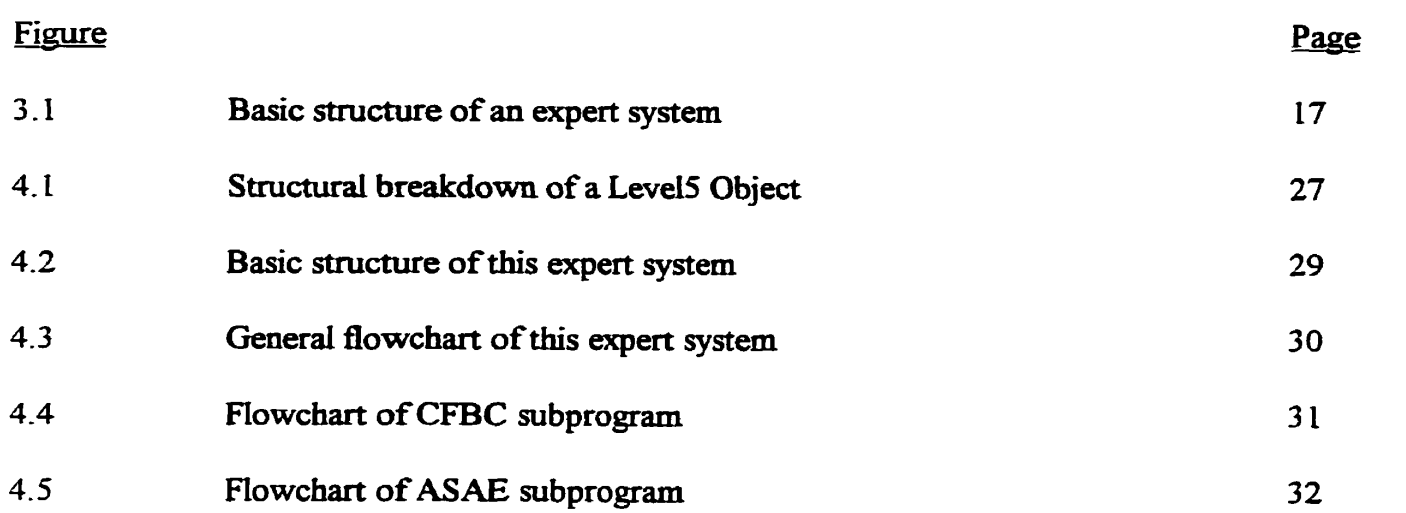

# **TABLE OF CONTENTS**

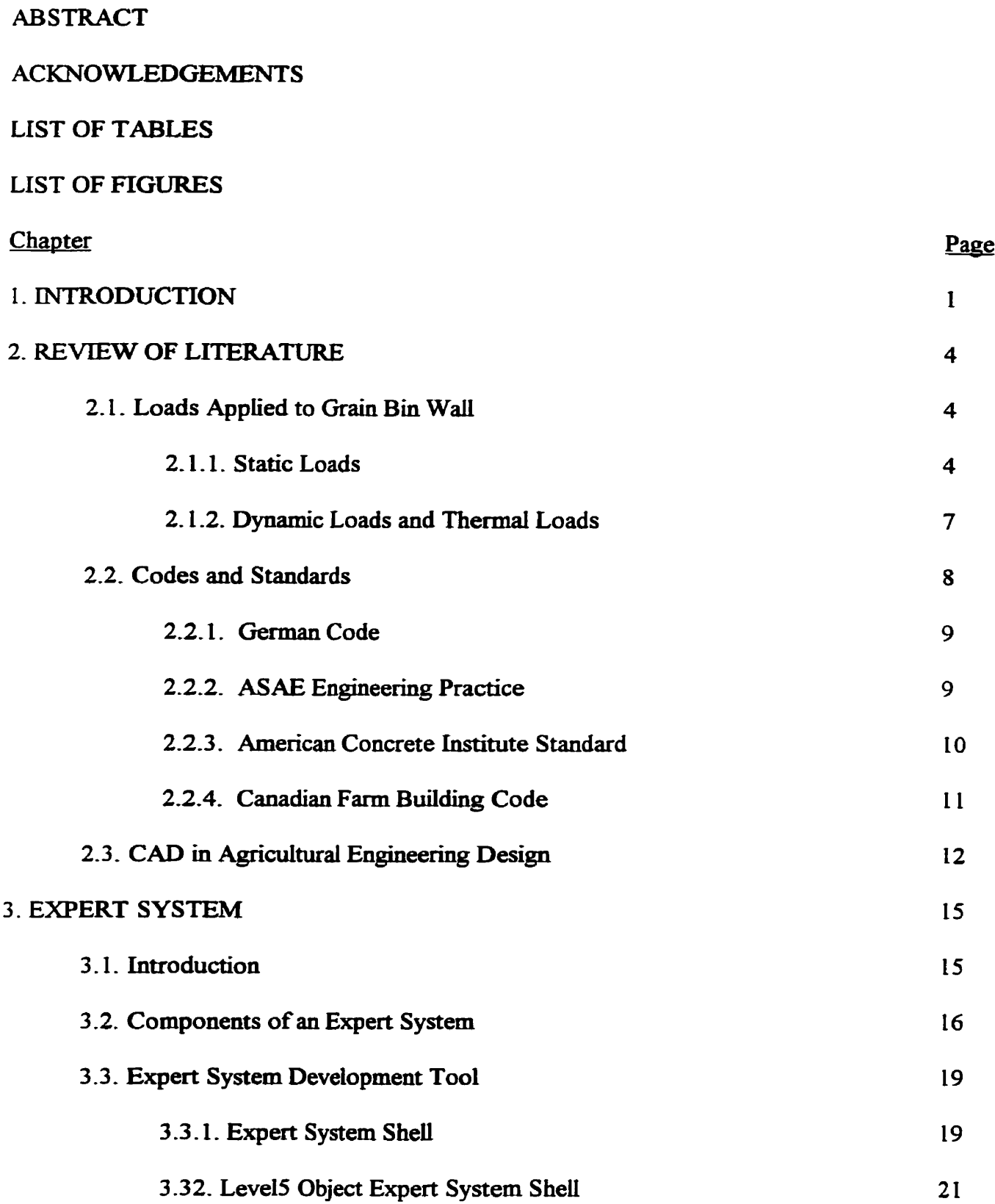

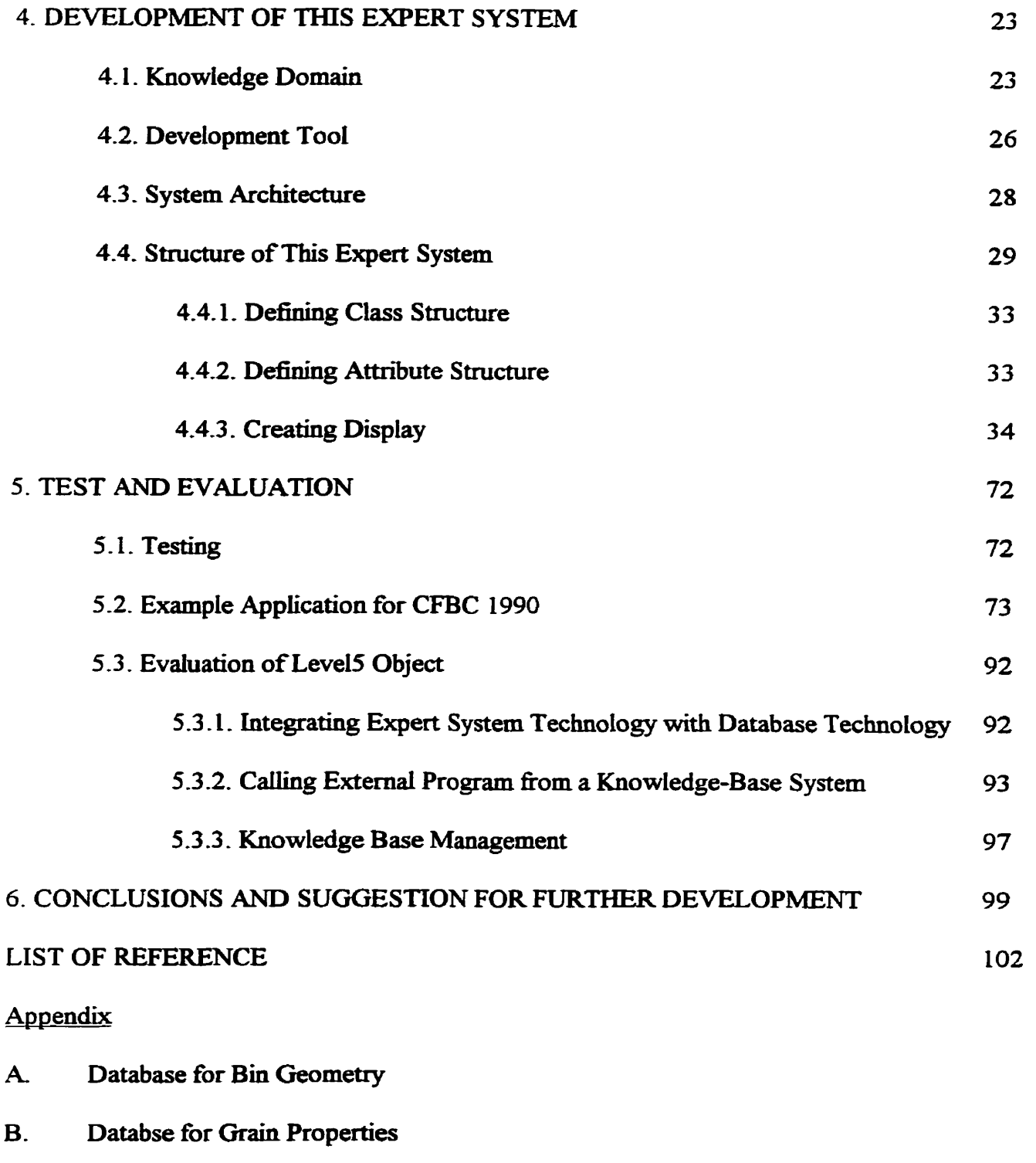

**C. List of Extemal Program Code** 

# **Chapter 1**

# **Introduction**

**Many kinds** of **bulk solids** struc~ **have been used** in **farm** for storage **and** handling of *grain*  **over** the 1st **century.** These include **different bin shapes both circular** cross-section and **rectanguiar**  cross-section, **and** various bm **waU** materials **such** as **piywood,** concrete, smooth **steel** and comgated steel. However, corrugated steel bins **with circular** cross-section represent **the** major component of the **on-farm** grain storage market ( Britton **and** Zhang, 1989). Modern farming practices have increased production of cereal **grains** and other field crops. Increased **grain** production and **high**  capacity **handling** systems have **led** to large-capacity storage **bin.** These large storage structures, where bin depth could exceed the diameter, were generally commercially manufactured storage structures which were durable, long lasting and simple to erect. This created considerable pressure on **bin** manufactures to **optimi7e** their **desigm** because overdesign of large storage structures greatly affected the cost of the **bin,** and underdesign compromised safety.

Although statistics are not available, it **has** been **estimated that** about **1000** industrial **and** farm silos, bins or hopper fail, in one way or another, each year in North America *( Jenkyn and Goodwill,* **1987).** In the **meantirne,** the incidence of **structure failure in metal grain bins seems** to have **increased**  in recent years. This is **maybe** a result of the trend to the large storage structure.

**Designing** structurai components of a **grain bin** involves two steps. **First,** one **mut** estimate pressures exerted **by** the stored materid **and** second, select structurai **members** capable of carrying these loads **safely** and economically. Accurate **design** of **grain storage bins** requires the ability to detennine **10ads** applied to the **bin wall, Many failures** are caused at least in part by **underestimates**  of the forces **exerted** by **the bulk solids** ( **Trahai., 1985** ). To help **ensure** safe and better-quality **bin**  structure, several countries have adopted codes and standard for bin design. Those most commonly discussed include the **Gemian** Standard **DIN LOS5** (Dm, 1987), **and** American Concrete institute 3 13 (ACT, l983), **EP433 (ME,** 1991), **and Canadian Fm Building** Code **WC,** IWO). Loads **due** to nature are neglected in most codes because they tend to be much **smaiier than** loads due to grain. Most of these codes use Janssen's equation to predict material pressure. **When using** Janssen's equation to predict material pressure, the predicted pressure **will** depend on variables which include **bulk** density, the coefficient of fiction on various surfaces and **K** value. These variables **Vary with**  the type of materiai stored, the methods of **filiing and** emptying, **and the** conditions of storage. Therefore, the selection of appropriate variables is criticai in the application of the **design** documents **(Britton and Zhang,** 1989). Although extensive research **has** been done on this **area,** the prediction of grain bin loads is **stiU** as much **an** art as **a** science. No red evidence can be presented to completely vem the **accuracy** of **any** one **design theory. The** selection of **the design** method **and**  physical properties to be used is dependent on the personal experience and preference of the **individual** designer.

Several computer programs which are little more than automated calculations have been developed to predict grain **bin** loads. However, these programs contain few suggestions as to **how** 

**to** pick the variables. Most programs **give Little** or no guidance toward the development of optimum solutions.

The job of design could be made easier and more efficient if a computer **aid was** available that could help guide the designer from the selection of the code and material properties to load analysis.

Expert **system** is a **recentiy** created branch of computer **programming** which appears to have the potentiai judgmental decision **making.** Compared with a traditional program which is **mainly**  deait **with** large **amoimts** of data, complex mathematical calculations, **and** graphicd **display,** expert **system** which cm closely mimic the **human approach** is weU suiteci to solving problems that are **very**  complex in nature, and generally învolve uncertain **facts and** heuristic knowledge.

The objective of this project **was** to develop **an** expert **system** for analysis of *grain* **bin** loads and reduction to individual component loads. The knowledge base was focused on the Canadian Farm Building Code (1990) and ASAE **EP433-** Only the Ioads exerted by grain are dedt with in this project, **It** is intended that this expert **system** will provide designers with loads applied to specific bin components such as a sheet, a bolt, or a **stiffener** in order to optimize bin design. On the **one**  hand, this expert system will provide the technical assistance necessary to raise the level of performance of a novice design to the level of that of **an** expert. On the other, the program can improve **the** productivity of an expert decision **maker.** 

# **Chapter 2**

# **Literature Review**

**Based** on the feature **of this project,** tbree aspects of literature **were** reviewed:

- 1. **Lods applied** to grain bin **walîs**
- 2. Codes and standards for the design of **grain** storage **bins,** and
- 3. **CAD** in agicultural engineering **design**

### **2.1 Loads Appüed to Grain Bin Wall**

#### **2.1.1 Static Loads**

Grah pressure theory **has** long been divided into shallow **bin theory and deep** bin theory, depending on the ratio of **bin** height to **bin** diameter. There are two basic **theones** for predicting **lateral** pressure exerted by stored material in shallow **bins,** Le., **Rankine's** theory **and** Coulomb's theory (Ketchum, 1919). Both of theory do not account for friction between the wall and stored material and lead to a lateral pressure linearly increased with depth. Based on Rankine's theory, the theory of equivalent fluïd density was developed **(shown** in **Eq.2.1).** 

$$
L = w \times K \times H \times g \tag{2.1}
$$

where:

- L lateral pressure
- w grain bulk density
- **K**  ratio of lateral to **vertical** pressure
- H **depth** below *grain* **surfàces**
- g acceleration due to **gravity**

**This** approach **was** adopted by **Canadian Farm Building** Code before **1983** edition for predicthg laterd pressure in **shailow bins.** The Raakuie's **theory was** not applicable to **bins with** rough or corrugated walls because of **the** assumption of a ftictiodess **wali.** For **bins with** sloped walls, Coulomb's equation is recommended. Robert's experiment (Ketchum, 1919) confirmed there is no increase in bottom pressure **after** the grain **has** a depth more **than** twice the **width** of **the bin. This revealed** fiction force between the **wail and** the **grain** existecl. **Based** on **this** knowledge, Janssen ( Ketchum,l919) **in** 1895 developed **a** mathematical mode1 to predict **static** loads applied to *grain* **bin**  walls. This theory **was** developed by considering the **equilibrium of** a **slice of** grain **bin wd. It**  accounts for the arching effect within the grain mass and transfers a part of the grain weight to the bin's wall. By assuming a constant density, w; coefficient of wall friction,  $\mu$ , and a constant value of the ratio of **lateral** to vertical pressure, k, he **was** able to solve the differential equation to yield:

$$
L = \frac{\omega \times R}{u} \times (1 - e^{-\frac{-K \times \mu \times H}{R}})
$$
  
\n
$$
V = L/K
$$
  
\n
$$
F = (\omega \times g \times H - V) \times R
$$
 (2.2)

**where:** 

- L lateral pressure **against the bin wali**
- $V$  vertical pressure acting on the bin floor or within the grain mass
- **F vertical loads per unit** of a **waU** perimeter due to friction
- $\mu$  coefficient of friction between the fill material and bin wall
- **K ratio** of **lateral** to vertical pressure
- **Q unit weight of grain**
- **R hydrauiic radiuses**
- **H** depth below grain surfaces
- g acceleration due to **graviîy**

**Assuming the pressure** on **the wall** as due to a **wedge** of **grain between the wall and** plane of rupture, Airy **(1897)** advanced **a** method for **computing** laterai and vertical loads **of** a **bin.** *Airy's*  **theory which** considered **both** shallow **bins** and **deep bins** is basically **an** expansion of the Coulomb's theory. In **his book,** Ketchum **(1919)** indicated **that both Janssen's** solution **and Airy's** solution **agree very closely with experiments.** However, **the** Janssen's theory **become the** more **widely used** in view **<sup>O</sup>**fits relative simplicity (Britten, **1969).** 

**There are** other **theories** for predicting the static loads **in deep** bins. **One theory** of **worth**  mentionhg **here** is **Reimbert's** theory. **Using** an empirical basis, **Reimbert** and **Reimbert** (1956) considered the ratio of laterai to vertical pressure to be a fùuction **of the** height **of the** storeci matenal and proposed a set of **prediction** equation for static loads. This **theory** is more compatible **with real**  storage **than** Janssen's **and** *Airy'* theones because of the consideration of a surcharge effect.

In **order** to **use Janssen's** equation properly, it is necessary to use vaiid values of the factors K and  $\mu$ . In the derivation of his theory, Janssen (Ketchum, 1919) assumed the pressure ratio K is a constant. However, some **researchers** have speculated that **K** is not a constant. Ketchum **and**  Williams (Ketchum, 1919), Kramer (1944), and Lenczner(1963) all found that K increased with **increasing** depth of grain. On the other **hand,** Pleissner (Ketchum, 1919) found **tfiat** the pressure ratio decreased with depth. **Jaky** (1948) **and** Reimbert **and** Reimbert (1 976) found **K** to be variable but following no simple pattern with **increasing depth.** Versavel **and** Britton (1986) found that **K decreased** with **increased** overpressure.

**Design values** for coefficient of fiction of agriculturai materials on various surfaces are not **widely** available. The coefficient of fiction varies not **only** with each type of **grain,** but also with the experiment condition such as moisture content (Abdel-Sayed et al. 1985). Because of the variable surface and test methods, the tabulated values of coefficient of friction are of limited use (Versavel and Britton, 1986). The selection of the coefficient of fiction **will** depend on the personal experience of **individual** designer.

#### **2.1.2 Dynamic Load and Thermal Load**

**Bin failures** have caused serious **doubts** on the **scope** and **adequacy** of static loads based on design **theories** (Britton **and Zhang,** 1989). Although a definition of dynamic effect was not given,

early researchers found the lateral pressure due to moving grain are materially increased on the side opposite the gate and slightly decreased on the side in which the gate is placed (Ketchum, 1919). **Experimental measurement** of the dynamic **stress** in the mode1 **thin-waLled,** flat-bottomed, grain bins during centric discharge shows that no dynamic overpressure occurs in shallow bins  $(H/D = 1.25)$ while significant overpressure develops in deep bins  $(H/D = 5.0)$  (Manbeck et al. 1977). Dynamic loads during discharge have been identified to be the major cause of structural failures of grain storage **bins** (Jenike and Johanson, 1968). **Although** experimentd work **has** revealed **higher** loads develop **during emptying** of **grain** storage **bins,** no coherent **mechanistic** explanation and adequate prediction **theory** have been advmced (Brittoa and **Zhang,** 1989). Therefore, in most modern design codes and standards, **dynamic** loads **are** simply predicted by muitiplying static loads by overpressure factors.

Temperature drops result in a contraction of the steel wall to cause thermal loads. Although much **experimentai work has** been carried out to determine the magnitudes of the **thermal** loads ( Britton, 1973; Manbeck and Muzzelo, 1985; **Blight,** 1985), no practical **prediction** theory **has been**  developed. Therefore, some **design** codes and **standards recommend** the use of thermal overpressure coefficients for predicting thermal loads in steel bins.

## **2.2 Codes and Standards**

**Bin failures** tend to be the result of **under estimates** of the forces exerted by grain on the **bin wall,** eccentric loading **and** unloading problems, **over** estimating structural resistance of **members,** 

or inaccurate **structurai** performance characteristics of structural **members** ( **Trahair, 1985** ). To **help**  ensure safety and better-quality bin structures, several countries have adopted codes and standards for **bin design. These** most commoniy **discussed** inciude the **German** standard **DIN** 1055 **@IN** 1987), the American Concrete **Institute** Standard 3 13 (ACI, 1983), ASAE **Engineering** Practice **EP433**  (AS **AE,** 199 l), **and** the **Canadian Farm** Building Code **(NRCC,** 1990).

#### **2.2.1 German Code**

**First published** in 1964, the **German** Code **DIN** 1055 was **based** largely on **earlier** works by Pieper and Wenzel (Safarian, 1985). This code was revised with supplementary provisions in 1977. **Current** code **@IN** 1055, 1987) recommends the use of Janssen's equation for calculating the material pressure, and with modified values of the factors, **K** and  $\mu$ , to calculate the dynamic loads. It specifies separate value of K and  $\mu$  for filling and emptying as follows:

1) for the case of filling  $k = 0.5$ ,  $\mu = \tan(0.75 \times \phi)$ ; and

2) for the case of emptying  $k = 1.0$ ,  $\mu = \tan (0.6 \times \phi)$ .

where:  $\phi$  - the angle of internal friction of the stored grain.

In general case, the filling condition results in the large values for vertical pressure, and the **emptying** condition results in the large **values** for horizontal pressure( **Abdel-Sayed** et **ai.,** 1985).

### **2.2.2** ASAE **Engineering Practice**

**First** edition (EP433,1989) **was** adopted by ASAE in **December** 1988. This code **was** revised

editorially in February 1991 and approved by ANSI as an American National Standard in September 199 1. In **this** practice, **the** static pressures are calcuiated by **Janssen's** equattion Based on the **flow**  pattern, material movement in funnel flow bins  $(H/D < 2)$  occurs in a center core of the mass, and overpressures are not generated. However, the pressures in mass flow  $(H/D \ge 2)$  bins are greater **thaa** those static **pressures predicted** by **Janssen's equation, This** practice specifies that an **overpressure** factor of 1 A **may be used m mass flow. Based** on the effect **of the** *statiomuy* **grain** dong the bottom of **the bin wail,** a reduction **m** the overpressure factor **is** aüowed **within** a distance of **D/4**  from the base of flat bottom bins. This practice specifies a maximum value of 834  $\text{kg/m}^3$  (52 lbs/ft<sup>3</sup>) of **bulk density instead** of a various **density** ofstored material, **and suggests** that the thermal **pressure may be estimated as 8% of the static pressure for temperature declines of 10 c<sup>0</sup>/h and 15% for 20**  $c^0/h$ .

#### **2.2.3 American Concrete lnstitnte Standard**

**In** 1977, the **American** Concrete Institute pubiished **its** standard " Recommended Practice for **Design** and Construction of Concrete **Bins,** Silos, **and Bunkers** for Stored **Granular** Materials **and**  Commentary". A revised edition ( **ACI,** 1983) of this **standard appeared** in 1983. **This** code recommends the use of either Janssen or Reimbert's (1976) equations for calculating static pressure. When using these two equations, caution must be taken the dimension defined by each method. This code **uses** a slightly **modifieci** form of **Janssen's** equation for **vertical** Ection force. **Dynamic laterai pressune is obtained** by simply **multiplying** the static **pressure** by **the appreciated overpressure** factor, **This** code **suggests various overpressure** factors **(between** 1.5 **and** 2.0 ) **for bins of different height-** diameter ratios. **The** difference **in the values** of **overpressure** factors for two methods ( **Janssen's** and Reimbert's ) tends to bring the results into closer agreement, although the Reimbert's pressure will **still be** larger **than** the **Janssen's Iateral pressure** in the **upper** position of **shailow** bin, **and srnail** in the Iower portion of deep **bin** ( Gaylord and Gaylord, **1985). The** effect of buckling **stresses** is not considered in **this** code **because** it is **oniy** applicable to concrete bins.

### **2-2.4 Canadian Farm Bdd Code (CFBC)**

Early **Canadian Farm Building** Code *(NRCC,* 1977) recommends the use of **Janssen's equation** for **deep** bins and **equivalent** nuid density **equation** for **shallow bins** which **are** defïned that **depth** of grain **is** less than or **equal** to **bin** diameter. **This** code does not consider the effect of a surcharge, a regular occurrence in agricultural storage structures.

**A revised edition (NEC,** 1983) appeared **in** 1983 recommended **Rankine's** equation for **predicting lateral load for bins in which the ratio of grain depth to bin diameter is 0.75 or less. Under** the condition of " heaped fill", the predicted loads are increased by a factor of 1.33. Although **Rankine's theory** does not account for fiction **between the wail and** stored materid, **this** code considers the vertical load to be quai to the Iateral **load** mdtiplied **by the** coefficient of fiction **between the wail and** stored material. Before 1983 code, nothmg beyond **the static** loadmg condition **is considered.** 

**in the current Canadian code** *(NRCC,* **1990),** static loads **in both** deep **and shailow bins with** 

vertical walls are predicted by Janssen's equation. This code specifies that an overpressure factor 1.4 to 1.6 **may** be **used** for **central discharge** and **2.0** to **2.5** for eccentric discharge. **This** code considers an increasing of 6% for the **bulk** density due to consolidation, It **is** applicable to varïety of stored material **and wail materiais.** 

### **2.3 CAD in Agricultural Engineering Design**

Several computer **programs were** developed to predict **grain bin** Ioads- Joftiet and **Negi**  (1988) developed a program to **aid** in the rapid detennination of a **pressure diagram** and of the resulting hoop force. Based on the silo geometry, model of unloading operation, and the moisture content of the **silage\*** the program carries out **the** various **design** calcdations and presents a **summary**  table of the output and a graph for pressure distribution. Moran (1991) developed an interaction computer **program** to predict the static **design crop loads** on **shaiiow, Cucular grain** storage structures. In accordance with the options and solution parameters specified by the user, the program selects the appropriate sdution procedure. This **program makes** it possible to **take** more parameters into account **than** classical **theory** such as Coulomb's **theory.** A computer technique (Ross et. al., 1979) **has been** deveIoped to estirnate the **wail** pressures and average **bulk** density of materials in bins. The **program uses Janssen's approach where** the **material** properties **and K** value are dowed to **Vary within** the **bin** as **fùnctions** of the vertical pressure and the moisture content-

The programs **mentioned** above are **based** on weil- **defineci** domain knowledge- However, **many engineering problems involve uncertain factor and heuristic knowledge. A knowledge-base**  approach to probIems solving **is** appropriate if the problem to be solved is not **well-defined,** the knowledge is incomplete or uncertain *(Brzezinski, 1993)*.

**Expert system is** a **recently creaîed** branch of compter **programming** where **appear** to have the **poteutid judgmentd** decision **making.** The fïrst comxnercial expert **systems** were **developed in**  the **early 2980's** and **they** were **the** first successfirl **real-wouid AI application (Turban and Watkins,**  1988). Early expert systems were developed using a programming language such as LISP or **PROLOG.** Often they had to **be nm** on Lisp-machines or other **expensive** hardware. **This lead** to a poor application of expert system in real world. With the emerge of expert system shell in the middle of eighties, expert **system** technology **was** becoming cheaper **and** more **afEordabIe. There** have been successful agricultural-related applications of expert system reported in the literature ( Doluschity and Schmisseur, 1986). For this thesis, literature review will now focus on the application of expert system in relative design.

**MD** developed by **Watson and Brook (1990) is an expert system for the design of aeration systern** for **flat** grain storage, This expert **system consists** of interview, cdculation, design **drawing,**  and management recommendation components. ASD offers the capability of rapidly designing an aeration **system** and **changîng design** guidelines to study the **effects upon** the **design.** 

**MET-X-Pert is an expert system for optim-g designs of metal-clad post-frame building**  (Gebremedhin et al., 1989). The novel part of the **system was** the development of a procedure for **linking and** sharing information between the conventional **CAD** program **and** the expert system. First, a post-frame structure including diaphragm action was accomplished by using a FRAME **program. Then,** the solutions **(stresses** and deflections) **obtained £iom** the **FRAME** program were **used** by the **knowledge** base of the expert **system.** The expert **systern** optimized the design **based** on specified des. This **system was directIy** developed in Turbo Pascal **rather than** a sheii due to the limitations of **the** sheiis.

Embleton **(1990)** successfully embodied **the design** code and design routine of snow loads and **wind** loads into an expert **system** sheii (PcPLUS). An extemal **program was** developed to **perform** mathematical operations that could not be **handled** in the shell **environment,** The database **files** of weather data were accessed through the PcPLUS-DOS link AIthough this resulted **in extra**  work for the system developer and slowed the speed of consultations, it provided a means to avoid shell Iimitations.

An expert system for the fire protection requirements of the National Building Code of Canada **1990 was** developed by Olynick **(1993).** The expert **system** development tool used in this study was PcPLUS. This system can closely mimic the human approach used in the fire protection anaiysis. One ofthe important **aspects** of this study **was** the development of decision trees for each *£ire* protection topic. **The** decision **tree approach** made **programming relatively** simple **and** effective.

# **Chapter 3**

# **Expert System**

### **3.1 Introduction**

**An expert system** (ES) **is** a computer program that **represents and** reasons **with** knowledge of **some specialist** subject with a **view** to solving problems or **giving** advice ( Jackson, **1990)- E,upert**  system technology evolved as a result of **many** years of attempts by **Artificial** Intelligence **(AI)**  researchers to create real-world AI application. The first commercial expert systems were developed in the early 1980's and they were the first successful real-world AI application ( Brzezinski, 1993). These **expert systems** were **usualiy** developed in **LISP, PROLOG,** or other **AI-special** programming languages, and often they had to be run on LISP-machine or other expensive hardware. Dedicated hardware together with **speciaiïzed** programming languages which were dificuit to interface to the external computing world, resulted in a poor application of expert system. In the middle of eighties, the fïrst expert **system** development tools capable of **Ivnning** on personal computer appeared in the market place. **This** resulted in increasingly applications that **were** economicaily justifiable on inexpensive **hardware.** 

**Expert systems share** some characteristics with **traditional** programs. **Both kinds** of programs reach conclusions. **Similar** to expert **system** to **some** extent, **some traàitional** programs are interactive **and** communicative **with users** in a **natural** language- However, **there are several** fiindamental

differences. Conventional computer programs are based on algorithms or clearly defined procedures that solve a problern directiy. Development of a conventional application typicaliy is **based** on a classic design - implement - test cycle (Brzezinski, **1993).** Every aspect of the appiication **must** be defined in terms of a precise algorithm. This machine based calculation are very fast and accurate. However, user interaction is difficult. In contrast to conventional programming technology. Expert **system** techniques **focus** on **representing** and manïpulating symbolic data. By encoding the knowledge of domain experts, expert **system can** simulate **human** approach to solve a real-world problem. Development of a knowledge-base **system** does not **start** with a complete design, **instead**  incremental development and **rapid** prototype techniques are **used. As** opposed to a conventional system, knowledge is explicitly separated from the problem solving part of a knowledge-based system. This **enables easier** modification **and** maintenance of knowledge. Therefore, expert system technology is **best** suited to solving problems **that** are **very** complex in **nature,** and generally involve **uncertain facts** and **heuristic** knowledge. On the other **hand, tasks** involving large amounts of data, complex **mathematical** caiculations, graphical display are better suited to conventional programming technology. However, real-world problems involve both types of **tasks.** In order for expert system technology to be usefiil in **solving** problems, it **must** be integrated with conventional programming technology. In **recent** years **this** requirement **has** been **reaiized** and various expert system packages have appeared on the market capable to varying degree of integrating with conventional programming technology.

## **3.2 Components of an Expert System**

**An expert system is cornposed of the foiiowing sections:**  An expert system is co<br>---- a knowledge base

- ---- a knowledge base<br>---- an inference engine ---- an inference eng<br>---- a user interface
- 
- ---- a user interface<br>---- a working memory
- ---- an explanation subsystem and
- ---- a knowledge acquisition subsystem.

**A general block diagram of an expert system is iilustrated in Fig. 3.1.** 

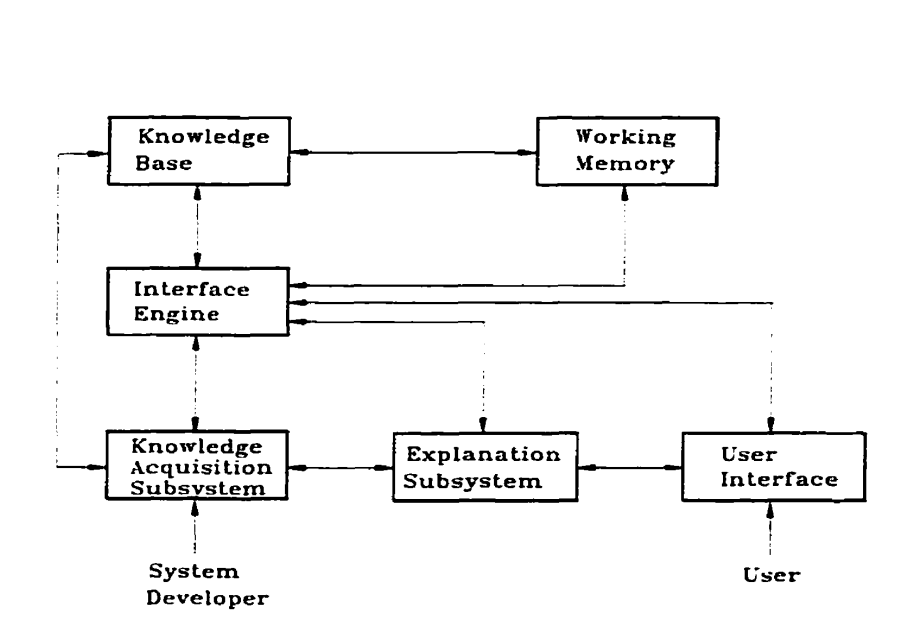

**Fig.3.1. Basic Structure of an expert system** 

The description of these components is provided as follows:

The knowledge base contains the basic knowledge for understanding, formulating, and solving the problem, including facts, rules, and methods.

The inference engine controls the execution of the system, and determines how to solve a particular problem. It uses the knowledge base to modify and expand the contents of working memory. Most expert systems are **based** on **backward** or fornard chaining, and some are based on both rules and methods. In backward chaining, the system begins with the desired goal of the system and moves toward the requisite conditions to satisfy this goal. On the other hand, forward chaining uses the hown conditions to work toward the desired goal of the consuitation.

**The** user interface ailows a user to communicate with the system and creates and **uses** a database for specific cases. Its basic function is to gather information from the user and present the results of a consultation session back to the **user.** The features of a user interface include data input, reporting, **natural** language modules, and graphics displays. These items determine the ease **with**  which a user can learn and use a program as well as the ease of program development. Therefore, the capability of a user interface is the **main** factor **by** which the performance of an expert **system is** evaluated.

**The** working memory is a part of **the** knowledge base. It **initidy contains** user **specified** facts, but as the **system** reasons with the data, **facts may** be **added, modined,** or deleted. The process concludes when the desired problem solving process **ends.** 

**The** explanation **subsystem** provides the means for the expert system to explain to the user how it **arrives at** a particular conclusion or why a particular question is **asked.** It is important **during**  the development and **debugging** of an **expert** system and consultation-

The knowledge acquisition subsystem is used for developing and modifying the knowledge base. It consists of a knowledge editor **and an** induction tool. The editor **ensures** that knowledge data are properly confïgured to the form **requïred** by the inference **mechanisms** of the **system.** Induction tools facilitate data transfer to the ES program from external information sources, e.g. database and analytical programs.

The above-mentioned six components are fundamental to all expert systems. Of the six components, only the knowledge **base** is problem **specific. Edy** expert **systems** were developed **using AI-specific** programming **Ianguage** for **six** components. It swn **became** apparent **that** only the knowledge base was different for various problems, and all other components were the same in every expert system. These components or programs **thus** became known as shells.

## **3.3 Expert System Development Tool**

#### **3.3.1 Expert System SheU**

The expert **system** sheli is an expert **system with an empty** knowledge **base.** It consists of al1 the basic components needed to support an ES program but the problem specific knowledge. Generally speaking, an expert system shell is application independent- Once constmcted it **can** be reused in many applications. On the other hand, the knowledge base determines what problems an expert **system will** be able to solve.

By using the shell approach, the **task** of **an** expert **system** developer **is** to translate domain knowledge **(hm** human experts, textbook, database, literature, and reference books, etc. ) into the shell. Therefore, expert system shells greatly simplify and speed up the creation of an expert system, because they alleviate the programming problem and allow the developer to concentrate on building the knowledge base. **There** are **many** different **types** of expert **system** sheils available now and each of them **has** its **strengths** and limitations. For example, some sheils support only rule-based laiowledge representation, such as **VP-Expert,** PcPLUS, **EXSYS** expert **system** sheil. In **this** category some shek provide only backward **chaining** or only fornard chaining inference **mechanisrns.** Other shells support both rule-based and frame-based knowledge representation such as Level5 OBJECT and KES expert system shell. Shells vary from one to another with respect to knowledge base **capacity,** price, inference mechanisms use& facilities to **make** use of extemal information sources, graphics capabilities, and explanation facilities. Despite the **wealth** of knowledge accumulated about constructing **expert** system, choosing an appropriate tool **for** building a particular system remains a difficult yet crucial. A tool that in some sense well suits a particular problems area can facilitate the development process, shorten the development time, and lead to a finished product that performs **with** a **high** degree of **efficiency.** Four key sheli characteristics should be reviewed when a shell **is**  chosen (Embleton, 1990):

---- the ease of graphics incorporation

---- the screen formation features

---- the ease of knowledge base entry and management, and

---- the ease of external access to other programs and data files.

**The** selection of the sheli should be **based** on the problem to be solved, the **abilities** of the developer, **and the needs** of the user,

### **33.2 Levei5 OBJECT Expert System SheU**

LevelS OBJECT, deveioped by Information Builders, **Inc., is** the expert system sheli used to develop **this** expert **system. It is** a **Mimsoft** window-based **expert system** shell which **allows both**  rule-based and frame-based (object-oriented) knowledge representative.

### Hardware **requirements:**

- \* **An IBM** PC or 100% compatible with a 286 or above processor.
- \* A hard disk drive with a **minimum** of 4MB **fiee hard** disk space.
- \* At lest **2MB** of memory.

### **Software requirements:**

\* Microsoft windows version 3 **-0.** 

### **The main features of LevelS OBJECT are:**

- 1) Both rule-based and frame-based (object-oriented) knowledge representation.
- 2) **English-Like nile** syntax.
- 3) Three different methods of integrating with **database** technology.
- 4) **Dynamic** data exchange.

**5) Ability to cal1 an extemal program or function kom within a knowiedge-base system.** 

- *6)* **Client-server architecture.**
- 7) Very high-quality knowledge management facilities.

# **Chapter 4**

## **Development of the Expert System**

### **4.1 Knowledge Domain**

**The Canadian Fann Building Code (1990) and EP433 (ASAE, 1991) are the principal sources of knowledge used to build the present expert system. Both codes recommend the use of Janssen's equation to calculate static loads. CFBC (1990) specifies a centrai discharge overpressure**  factor range from 1.4 to 1.6 and an eccentric discharge overpressure factor between 2.0 and 2.5. EP433 specifies that an overpressure factor of 1.4 may be used in mass flow bins  $(H/D \ge 2)$ . **Because the comgated steel grain bin is the domain system in the market, development efforts were**  restricted to corrugated steel bins with circular cross-sections.

**For cylindrical bins, calculaîion of three** *"grain* **induced" pressure is important (Fankhauser, 1977). These pressures are:** 

**1. Horizontal pressure creating hoop tension in the bin walls.** 

2. **Vertical pressure acting on the cross-sectional area of the bùi foundation or grain mass.** 

**3. Vertical wall Ioad introduced into bin side wah through** friction **between the grain mass and comigated sheets.** 

**Fankhauser suggested that the design of the bin shell was primarily dependent on the magnitude of** 

horizontal pressure and vertical **wall** load, **and** the vertical pressure was **used** for foundation **anaiysis.**  Since the purpose of expert **system** related to **bin** sheil **design,** attention **was** focused on horizontal pressure **and vertical wall** loa. Those material **pressures were** determineci by Janssen's equation. This expert system will reduce those pressures to the loads on specific bin components.

Horizontal pressure due to the storeci material **is assumeci** to be **unifiorni around** the circumference of the **bin** at **any** particular *grain* depth- Pressure **is** converted to hoop tension (T) at any specified grain depth based on the relationship:

$$
T = p \times D / 2 \tag{4.1}
$$

where

 $T =$  hoop tension at a specified grain depth  $(N/m)$ **p** = horizontal pressure at the specified depth **(N/m2)**   $D = bin diameter (m)$ 

Hoop tension can then be specified as a tensile force in any given tier of bin sheets. This value cm **be used** to **spe the requued wall** sheet **thickness** at **any** vertical location in **the bin wall,**  Bin sheet information **with** regard to **the** pitch of the comigations aiiows **hoop** tension to **be** reduced further to the tensile force applied over the vertical dimension of a single corrugation. A table of bolt pattern coefficients (Table **4-** 1) **was** developed to **define** the **nurnber** of **bolts that** would be availabie to cary **this** force (Ni et al., **1994). Shear** force carried by a singe bolt is **specified as:** 

$$
S = C \times T \times d \tag{4.2}
$$

**where:** 

 $S =$  **shear force applied to each bolt**  $(N)$ 

 $T =$  **hoop tension at a specified grain depth**  $(N/m)$ 

 $d =$  **sheet pitch** (m)

**C** = **constant related to bolt pattern, given by Table 4.1.** 

**Table 4.1. Bolt pattern coefficients** 

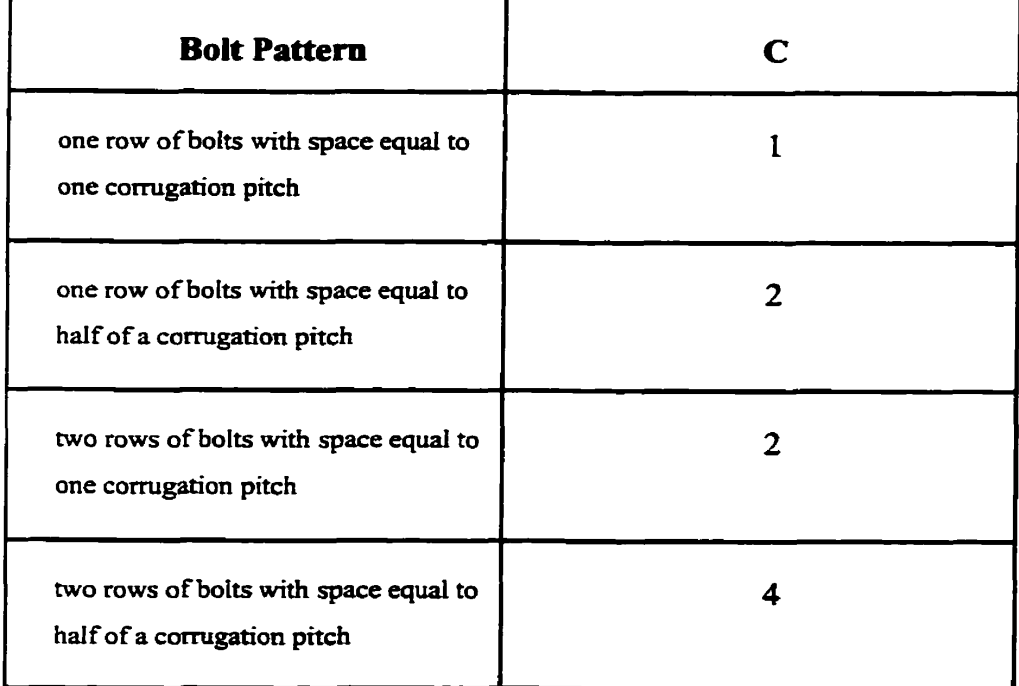

**It is assumed that vertical wall load wîfl be transferred fiom the wall panel to the stiffener**  through bolted connections, and this load is considered to be taken entirely by the stiffeners

(Schott, **1990). The** vertical load per **stiffener** is:

$$
P = \pi \times D \times F / N \tag{4.3}
$$

where:

P = **vertical** load in a single **stiffener** (N)

 $D = bin diameter (m)$ 

F = vertical **wail** fiction **(N/m)** 

 $N =$  numbers of stiffeners around bin circumference.

## **4.2 Development tool**

Level5 **Object,** developed by Information **Building Inc. (2990),** is **the** expert **system** sheil **used** to develop **this** design **aid** LevelS Object **is** a Microsoft Window-based expert **system** sheU which allows both rule-based and frame-based (object-oriented) knowledge representation. Level **5** Object **was** selected because of **the** object-oriented style which seems to **adapt** weiI to engineering design. **This** is a good Iearning tool for new developer to catch the **idea** how to quickiy develop a prototype expert **system.** 

Level5 Object is a hybrid application development tool that integrates object-oriented techniques and expert **system** techoiogy with traditional, **procedurai programming.** The **structural breakdowu** of a Leve15 Object **is** shown in **Fig.4.1.** 

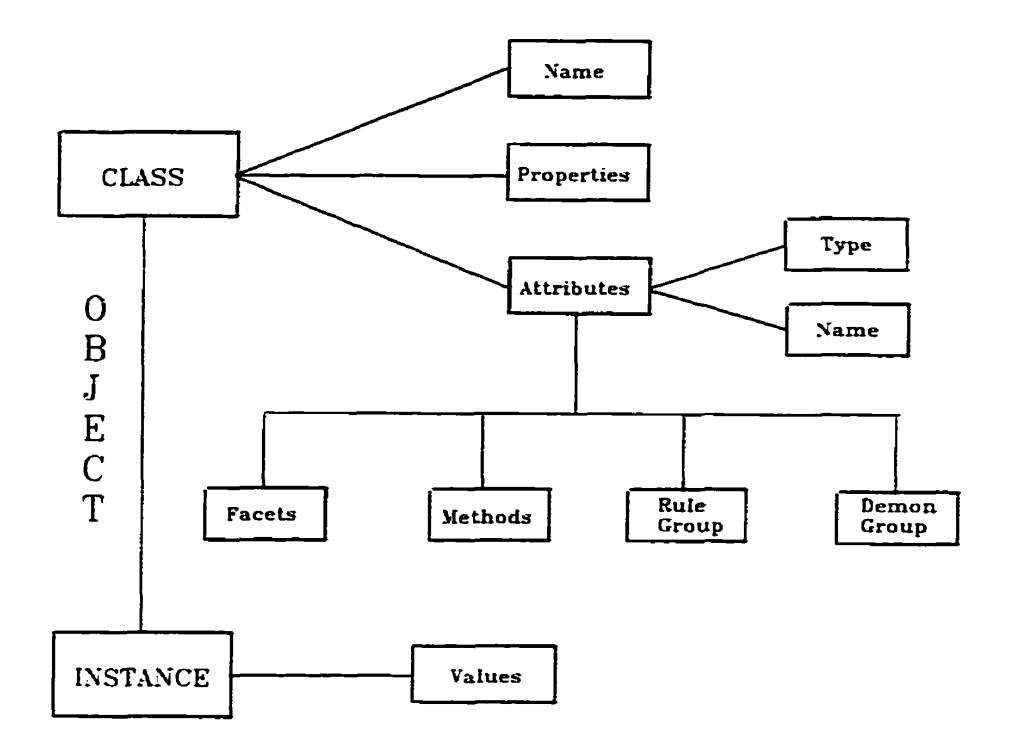

**Fig.4.1. Structural breakdown of a LevelS Object** 

**Objects are one of the basic structure components for LevelS lmowledge representation. Objects have a class structure to define their characteristics and an instance to hold curent data**  values from the knowledge base. In Level5, there are different kinds of objects, i.e. user-defined and **system-defined class. User-defined objects are those you create during dwelopment and are specific**  to each individual application. Usually, at the beginning of development, knowledge engineer will **dehe several classes in Object Editor based on the problem to be solved. System objects are a set of predenned objects that LevelS automatidy creates in** *aii* **application such as display, windows etc.. LevelS automatically creates system class when a new loiowledge base is created- System class**
allows you to control the inferencing and windowing **environments, as** well **as** displays, messages, database interaction. **Each** howledge base aiso contains a single, predenned instance of the **DOMAIN** class **creaîed** by Level5 which aiiows you to **build** applications without **explicitly** defining **your** own class. At an initial stage of this expert **system** development, a smaii prototype expert **system was** deveioped under **DOMAIN** class.

Within Levei5 **OBJECT,** A class **is** defineci by a coilection of **attn'butes,** which represent the information containeci **within** the object. Each attniute of a class **has** a specific attriibute type. The Level5 attribute types are compound, multicompound, simple, numeric, string, picture, rectangular, colour, time **and interval. Each attniute** can **have when-needed and when-changed** methods **attache& Attri'butes** of **objects cm be assigned values** which can **be accessed later** in when-needed **and whenchanged** methods. They **can also** be accessed in des. Parts of the knowledge **base** in LevelS **can** be represented as **des.** There are two types of **des: demons** (forward-chaining **des)** and rules (backward-chaining rules), **Rules** can use atîrïbutes of objects both in promises and conclusions.

# **4.3 System Architecture**

The basic **structure** of **this** expert **system is** shown **in** Figure **4.2.** The knowledge base serves **as** the overail **systern** integrator **handling** user interaction, **accessing database,** passing parameters to external programs and running the plotter programs. Databases (dBASE III format) are used to store bin geometry and material properties. **These** databases **are** accessed by the knowledge base

**directly. Extemal programs, written in Pascal, are used to present the pressure distribution on the screen. Parameters determineci by the knowledge base and those specined by the user are passed to extemai programs using ASCII fïIes-**

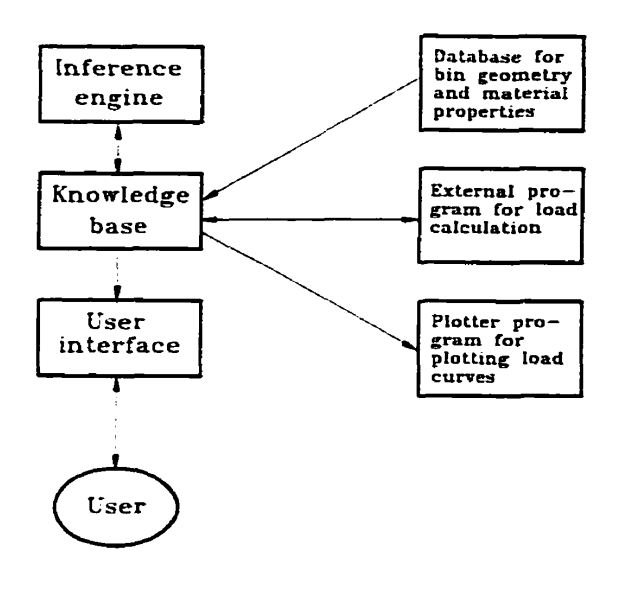

**Fig.4.2. Basic structure of tbis expert system** 

## **4.4 Structure of the Bin Loads Anaîysis Program**

**The CFBC (NRCC, 1990) and EP433 (ASAE, 1991) recommend that the use of Janssen's equation for calculate the static pressures. When using Janssen's equation to predict materiai pressures, the predicted vdue for the matenal pressures WU depend on variables which were**  specified. Important variables include the bulk density, coefficient of friction on various surface and K value. These variables vary with the type of material stored, the methods of filling and emptying, **and conditions of storage. This expert system will help designer to pick up appropriate values. The**  key part of this ES is to reduce those pressures to the loads on specific component of a grain bin. The **general flowchart of this program is shown in Fig.4.3. The flowchart of CFBC and ASAE** 

**subprograrn are shown in Fig.4.4. and Fig.4.5.** 

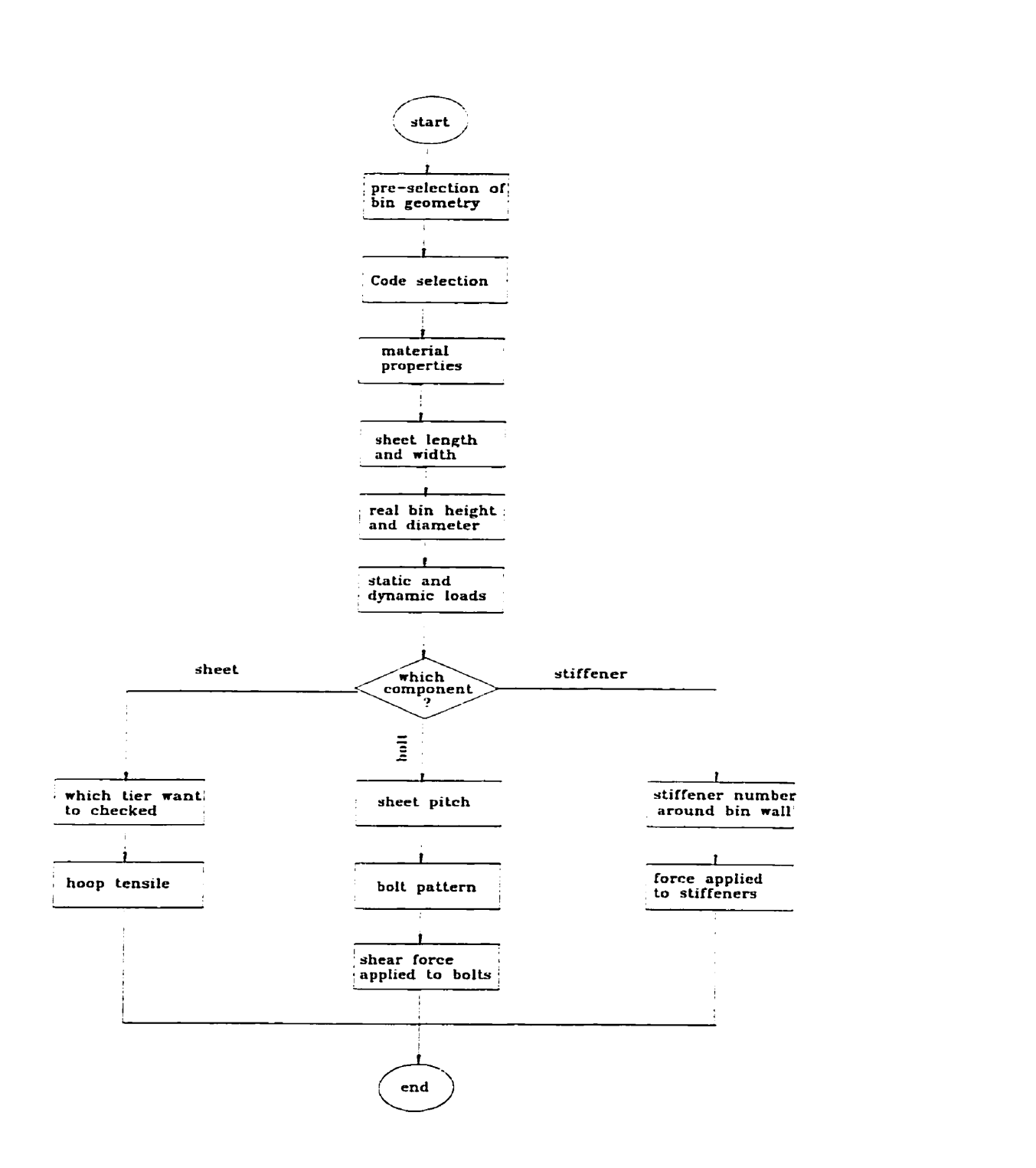

**Fig.4.3. General flowchart of this expert system program** 

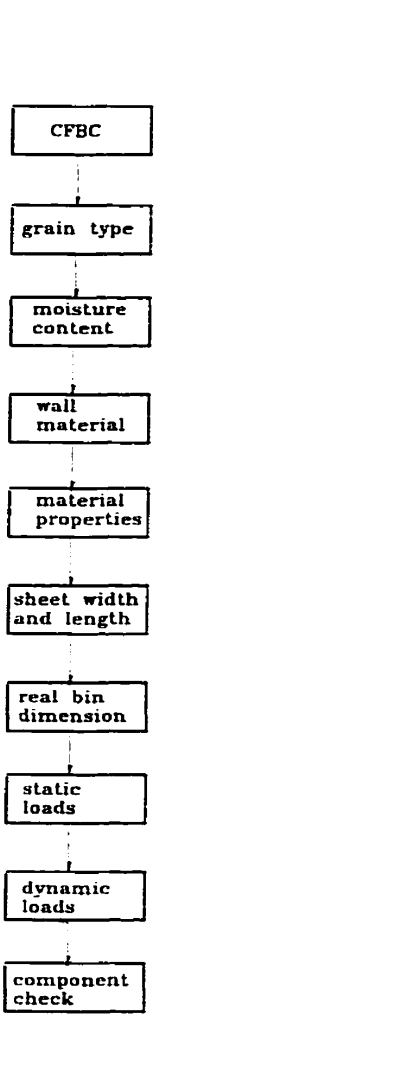

**Fig.4.4. Flowchart of CFBC subprogram** 

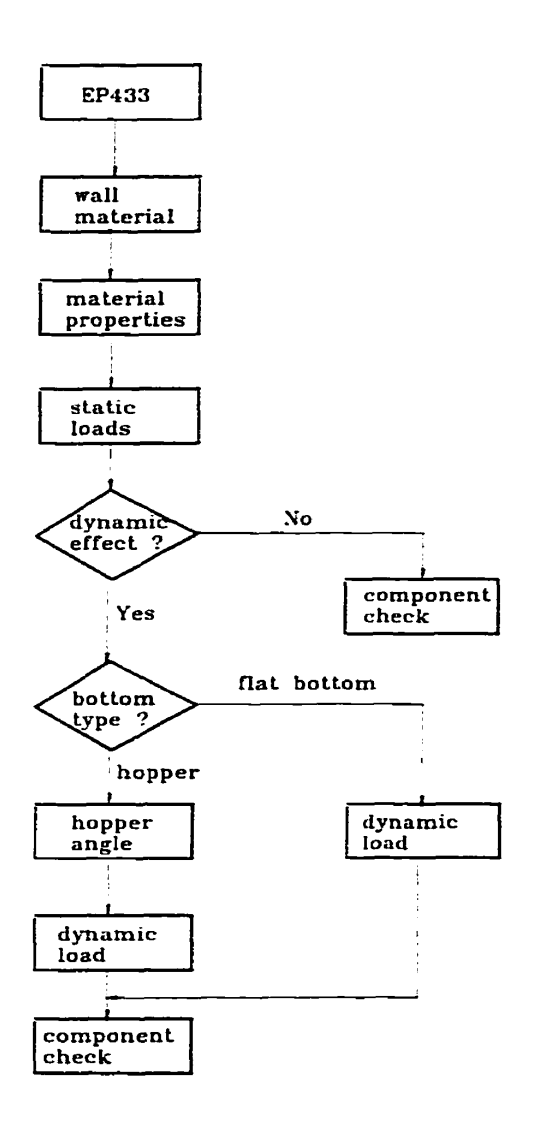

Fig.4.5. Flowchart of ASAE subprogram

# **4.4.1 Defining class structure**

In Object Editor, five **cIasses wete** created. They are:

- 1) *Action display of CFBC*, which contains all the "action" to control display and inferencing of **CFBC.**
- 2) *Action display of ASAE*, which contains all the "action" to control display and inferencing of AS **AE.**
- **3)** *Action display of load analysis*, which contains all the common "action" to control display and inferencing **during** load analysis.
- 4) **CFBC**, which consists of all the attributes stand for the parameters to calculate the loads in **CFBC.**
- 5) ASAE , which consists of ail the **attributes** stand for the parameters to calculate the loads in **ASAE.**

# **4.4.2 Defining attribute structure**

The attribute represents the information contained **within** the object. A knowledge **base makes** recommendation and conclusion as a result of the values LevelS obtains for the attribute of a class. The attribute of a **class can** be **denned during** the development of knowledge base.

The attributes of a class define the qualities of the class and the type of information

associated with the class. The foliowing **outlines** the basic structure of LevelS attributes and the components.

- A name ---- The name must be unique from all other attributes of the class. But different classes **may** have attrr'butes with the same name.
- A type  $\rightarrow$  Each attribute of a class has a specific attribute type. The Level5 attribute **tyeps are** compound, muiticompound, **simple,** numeric, **string,** picture, rectangular, color, time, and interval.
- Its facets ---- Each attribute can have many facets associated with it. Facets provide control over how the inference engines process and use attributes.
- Its method —— Each attribute can also have methods associated with it. Methods establish developer-dehed procedures associated with **each** attribute.

# **4.4.3 Creating Display**

#### **1. Titie Display**

**Display Editor allows** developer to display **a** collection **of objects** used **for** prompt form, graphic or reports. Usually every expert system can have a Title Display, which will appear at the **start** of a knowledge base session. This is achieved by **assigning** this **display name** to the attribute Title Display in the Application **System** Class.

In titie **display,** a picturebox **presented** a *grain* storage bin and several pushbuttons **were** built-Picturebox can display a graphic bit-map image in a rectangular area. To read the bit-map data in fiom a disk resident file, it **is necessary to assign** the **path** and **filename** to the attnbute **filename.** The disk resident **file must** be in **BMP** file format. The **PRL** (production **rule** language) below declares the instance of the picture system class.

**INSTANCE Picturebox 1 ISA Picturebor WTH location** := **0, O, 500,450. WITH clipped := TRUE WITH filename := "C:\L5o25\Ni\Title.BMP"** 

\* Title-BMP is implement in the paintbnish of window 3.1.

Three pushbuttons (run, exit, and about) were created for different cases. During a knowledge base session, selecting a pushbutton changes the value of a simple attniute attached to **this** pushbutton in the context. **Selecting** a pushbutton **can also** cause a display to be sent to the current window or initiate an action. **The PRL** below declares the instance of the pushbutton **Run.** 

**INSTANCE Pushbuttoa** 

**WITH location** := **391,339,461,364** 

**WTH label F "Rua"** 

#### **WITH display attachment := Grain Amount Display**

When the user selects a pushbutton, the value of the reference attribute changes. Assigning a **display instance name (grain amount** display) to the display attachment **causes** Level5 activated **that display when** the end **user** selects **this** pushbutton.

#### **2. Grain Amoant Display**

To establish the bin **geometry,** two parameters **must** be determineci **One is** the grain amount to be stored **in** the **bin and the other is the bu& density of** stored grain. **CFBC** specifies a different **grain bulk** density due to **varïety** of stored grain. A database (shown in appendix A) contained the relationship between the **bin geometry (bin** diameter **and** height) and the **grain amount was**  established in **Paradox** for Window **based** on the lowest grain density - the **barley** which **will** lead to a conservation design. In this **display,** the user **will be** asked to inter the *grain* amount **(Tons)** in promptbox, which prompts the end user for an attribute's value. The end user can modify any current **value displayed** in the promptbox or **enter** a new **value. The PRL** below declares an **instance** of the promptbox system class.

**INSTANCE promptbox ISA promptbox WITH location** := **410,212,467,248 WITH justi@ IS Ieft WITH frame := TRUE** 

**WITH show current := TRUE** 

#### WITH attachment  $:=$  Grain Amount

A pushbutton Continue attached to attribute Continues Weight display OF Action display of CFBC was created. This attribute references a when-changed method to find qualified geometry bins through the database. Level5 Object can create a class corresponding to a given dBase file automatically. The class will inherit all attributes of the dB3 system class. The Database automatically generates the class structure of Level5 database objects from the external database structure. The PRL below declares the when-changed method to find qualified bins from a database file.

**WITH Continues Weight display SIMPLE WHEN CHANGED BEGIN FIND dB3 WEIGHT 1** WHERE weight of dB3 WEIGHT1  $>$  = amount of grain AND weight of dB3 WEIGHT1  $\leq$  amount of grain +30 **WHEN FOUND MAKE** qualified bin WITH bin diameter := bin diameter OF dB3 WEIGHT1 WITH bin height := bin\_height OF dB3 WEIGHT1 WITH weight := weight of dB3 WEIGHT1 **FIND END** visible OF main window  $:=$  FALSE output OF Main Window := qualified bin display visible OF main window  $:=$  TRUE **END** 

 $37$ 

WHEN CHANGED is a method containing a sequence of procedural statements that Level5 executes when an attribute's value changes. A WHEN CHANGED block can include one or more of the statements listed below. These statements can occur in any order and can be nested within a single block. Level5 evaluates them from top to bottom. Whenever the user select a pushbutton, the when-changed method attached to this pushbutton will fire. FIND command compares the instance values of one or more classes to find those instances that meet conditions specified in a WHERE clause. When values are found satisfying the conditions specified in the WHERE clause, the specified WHEN FOUND clause is exerted. The MAKE command creates a new instance of a class (qualified bin) during the session, and WITH clause assign values which were found in a database to the attribute of the instance. The statement sends the qualified bin display to the main window and make the window visible.

#### 3. Qualified Bin Display

A table was created to show all the eligible bins which are satisfied grain amounts. Table system class allows you to display the instance values of a class as data within a table. The PRL below declares an instance of this table system class

**Class table** WITH attachment qualified bin WITH columns REFERENCE COLLECTION **WITH heading SIMPLE INIT TRUE** 

WITH heading height NUMERIC WITH row height NUMERIC **WITH fill colour COLOUR WITH column lines SIMPLE INIT TRUE WITH row lines SIMPLE INIT TRUE** WITH frame SIMPLE **INIT TRUE** WITH selected SIMPLE **WITH double clicked SIMPLE** 

The attachment attribute references the qualified bin class whose instance values will appear in the table. One row in the table represents one instance of the attached class.

The simple attribute selected has a value of TRUE at run time when you select a row in a table. This attribute also sets the instance in the selected row as the current instance of its class. This tells Level5 Object when and what instance was selected in a table. If an end user forgets to select one item from the table, knowledge base will prompt the user to select one.

A pushbutton Other was created for the purpose when users want to enter other bin geometry other than one of the tables.

#### 4. Code Selection Display

In this display, a radiobutton group was attached to a compound attribute Code Name. Compound attribute represents an attribute that assumes a single values from a logically related group of symbolic values. The CFBC, ASAE, ACI, DIN 1055 are designated as the values of Code Name. ACI and DIN 1055 are included for the purpose of further development. Radiobutton group displays a group of radiobuttons which represent the possible values of a compound attribute. Radiobuttons appear in groups, and are used to respond to questions where the choices are mutually exclusive. The PRL system of the radiobutton system class is:

**INSTANCE radiobutton ISA radiobutton group** WITH location := 179, 115, 363, 262 WITH pen colour  $:= 0, 0, 255$ WITH fill colour := 192, 192, 192 WITH frame  $:=$  FALSE WITH label := "Code Name" WITH show current  $:=$  TRUE WITH attachment := Code Name

A pushbutton attached to the when-changed method Continues code display was created in this display. If the user selects CFBC, this when-changed method fires, and Grain Type Display will appear. If the user selects ASAE, this when-changed method also fires, and Wall Material of ASAE Display will appear. The PRL below declares this method.

# WITH Continues code display SIMPLE **WHEN CHANGED**

```
BEGIN
IF Code name IS CFBC 1990 THEN
BEGIN
visible OF main window := FALSE
output OF subwindow1 := Grain type display of CFBC
visible OF subwindow1 := TRUE
END
IF Code name IS EP433 1991 THEN
BEGIN
visible OF main window := FALSE
output OF subwindow1 := wall material display of ASAE
visible OF subwindow1 := TRUEEND
END
```
#### 5. a. Grain Type OF CFBC Display

In CFBC, the value of bulk density, coefficient of friction and K value will depend on grain type, moisture content and bin wall material. Grain type includes Wheat, Barley, Shelled Corn, Soybeans, Flaxseed, and Canola. A table was created for displaying grain type. Different grain will hold different moisture content. Therefore, knowledge base should present suitable moisture content corresponding to the grain type selected by the user. This is accomplished by following whenchanged method.

#### WITH Continues grain type selection SIMPLE

```
WHEN CHANGED
BEGIN
IF select OF table grain type = TRUE THEN
BEGIN
load MC OF Action display of CFBC := TRUE
visible OF subwindow1 := FALSE
output OF subwindow1 := Moisture Content of CFBC display
visible OF subwindow1 := TRUEEND
ELSE
BEGIN
text OF validationMessage := "Please select a grain from the table before selecting Continue pushbutton"
AskValidationMessage
END
END
```
When the user chooses the Continue pushbutton which attached to above when-changed method after selecting a grain, the when-changed method Load MC OF Action display of CFBC will fire. The PRL below declares this when-changed method.

WITH Load MC SIMPLE **WHEN CHANGED BEGIN FORGET M\_C list** FIND M\_C list WHERE grain name OF  $M_{\perp}C =$  grain name OF grain

**WHEN FOUND MAKE M\_C list** WITH  $M_C := MC$  OF  $M_C$ **FIND END END** 

FORGET command removes values of attribute and sets its confidence to undetermined. Where clause matches the grain type defined by user with that of the M\_C Class. Then MAKE command lists the moisture content in  $M \, C$  list class. The instance of  $M \, C$  class was created at editing time (shown in Table 4.2).

Table 4.2. Moisture content of CFBC

| Grain name          | <b>Moisture Content</b> |
|---------------------|-------------------------|
| Wheat               | 11                      |
| Wheat               | 13                      |
| <b>Barley</b>       | 11                      |
| <b>Barley</b>       | 13                      |
| Shelled Corn        | 11                      |
| <b>Shelled Corn</b> | 16                      |
| Soybeans            | 11                      |
| Flaxseed            | 9                       |
| Flaxseed            | 11.5                    |
| Canola              | 9                       |
| Canola              | 12.5                    |

## **5. b. Wail Material of ASAE Display**

In EP433, a maximum of 834 kg/m<sup>3</sup> is recommended for the bulk density of any free-flowing **grain,** and other material properties **only depend** on **waii material** (shown in table **4.3.** ).

| <b>Wall Material</b> | μ    | K   |  |
|----------------------|------|-----|--|
| <b>Smooth Steel</b>  | 0.30 | 0.5 |  |
| Concrete             | 0.40 | 0.5 |  |
| Corrugate Steel      | 0.37 | 0.5 |  |

Table 4.3. Materiai properties for **EP433** 

A radiobutton **group** is **attached** to a compound attri'bute **Waii Materid** , **which** consists of SteeI, Concrete, and Comgate Steel. A pushbutton **Continue aitacheci** to following **when-changed** method was created in this display to find material properties  $(\mu, K)$ .

```
WTH Continue WM of ASAE SIMPLE 
BEGIN 
PURSUE K OF qualified grain
visible OF main window F FALSE 
output OF main window r- Grain Propcrty Display 
visible OF main widow r- TRUE 
END
```
**PURSUE command** dows you to invoke a **backward-chaining** inference engine from **any** point within an application. This command tells Level5 Object to follow the search order for a specified attnbute ( K OF **quaüned grain** ) **untii** a value **is** obtained **for** the attribute.The materiai properties  $(\mu, K)$  were determined by following when-needed method.

**ATTRIBUTE K OF qualified grain NUMERIC** WHEN NEEDED **BEGIN** IF Wall Material IS Smooth Steel THEN **REGIN Density OF Qualified Grain: = 834** Coefficient of friction OF Oualified Grain := 0.30 K Of Qualified Grain  $:= 0.5$ **END IF Wall Material IS Concrete THEN BEGIN** Density OF Qualified Grain := 834 Coefficient of friction OF Qualified Grain := 0.40 K Of Oualified Grain: $= 0.5$ **END** IF Wall Material IS Corrugate Steel THEN **BEGIN** Density OF Qualified Grain := 834 Coefficient of friction OF Qualified Grain := 0.37  $K$  Of Qualified Grain  $:= 0.5$ **END END** 

#### 6. Moisture Content of CFBC Display

A table attached to M C list class was created to display the moisture content corresponding to selected grain. The user can pick up one moisture content based on his/her own experience, and click Continue pushbutton to go over Wall Material OF CFBC Display.

## 7. Wall Material of CFBC Display

Wall Material is a compound attribute, which consists of Smooth Steel, Corrugate Steel, Plywood, and Concrete. A Radiobutton attached to Wall Material attribute was created. The user **can** select one of wall rnaterials. A when-changed method is attached to **Continue** pushbutton to detennine material properties such as bulk density, coefficient of fiction, and **K** value. **The PRL**  below declares this when-changed method.

WITa **Continue WM OF CFBC seïedion SIMPLE BEGIN**  FlND **dB3 Propertyl WHERE grain-- OF Propertyl =grain aame OF grain AND mois-cont OF Propertyl= MC OF M-C** list **AND wdl-mate OF Propertyl** = **materiai name OF Wall Materiai WHEN FIND MAKE Qualificd Grain WITH Density := density OF Propertyl WITH Coefficient of friction := coef fric OF Propertyl With K** .= **K OF Propettyl FIND END visible OF subwindowl** := **FALSE output OF main window** := **Grain Property Display**  *visible OF main window := TRUE* **END** 

In this **when-changed** method, knowledge base will match the **grain** type, moisture content, and wall matenal specified by **user with** dB3 Propertyl which stored the material properties (shown in **Appendix** B). **MAKE command** will create the **instance** of **Qnalified** Grain class.

## **8. Grain Property Display**

The material properties  $(w, \mu, K)$  will be presented to the user in promptboxes, which allow the user to **modifl any current** value or enter a new value. **In** the **mean** time, help **screen** will provide the user **with** some information about the **influence** some **fztors** on **material** properties by selecting Help pushbutton. **Many** research work **has** done in this area In help screen, the user **can** get **surnmary information about** how to pick **up** a suitable **value. Also,** the user **cm** optionally select Change pushbutton if he/she want to change material properties according to his/her own experience.

#### 9. Sheet Dimension Display

As mentioned before, this expert system will focus on the corrugated steel bins which stand for most of on-farm grain storage bins. Sheet length and sheet width were asked to recalculate suggested bin dimensions on the basis of "full" sheets. Storage capacity will be recalculated for each set of suggested dimensions. The user can enter this two dimensions or pick it up from the table which stand for several sheets used in WESTEEL. The PRL below declares when-changed method for recalculating bin dimension and storage capability.

```
WITH Continues sheet display SIMPLE
WHEN CHANGED
BEGIN
IF bin height OF qualified bin / sheet width = INT (bin height OF qualified bin / sheet width) THEN
Tier Number := bin height OF qualified bin / sheet width
ELSE
Tier Number := INT (bin height OF qualified bin / sheet width +1)
BEGIN
FORGET Table1
i := 0WHERE (i < Tier Number)
BEGIN
i = i + 1MAKE Table1
WITH Tire Number := i
END
Bin Height := Tier Number \times sheet width
Bin Diameter := INT (bin diameter OF qualified bin \times \pi / sheet width + 1 ) \times sheet length / \piGrain Amount := (\pi \times SQR(Bin Diameter/2) \times Bin Height \times density OF qualified grain \times 1.06 / 1000Grain Amount := ROUND (Grain Amount)
output OF subwindow2 := Real bin display
```

```
visible OF subwindow2 := TRUE
END 
END
```
**MAKE command creates the instance of Table1 class. A Display pushbutton attached to above when-changed method was created to display real bin dimension and storage capability. A Close pushbutton lets user retum to main window hm subwindow2. A Continue pushbutton attached to continues sheet dimension display was created to continue knowledge session. This when-changed method will lead to the load data and cuve display.** 

#### **10. Static Load and Cuwe Display**

Until now, knowledge base has obtained all the information for determining static loads. **Therefore, the user cm select to see load data or view load cwes.** 

**Ifthe user selects see load data** *Yes,* **foLlowing when-changed method Continues load data yes display wiil exert.** 

```
WTEi Continues load data ycs diplay SIMPLE 
WHEN CHANCED 
BEGIN 
IF Code name IS CFBC 1990 THEN 
BEGIN 
PURSUE Sta-Hori-Pressure (1 1 OF CFBC 
FORGET Table2 
i := 1WFEILE ( i< Tier Number + 1 ) 
BEGIN 
i:=i+l 
MAKE Table2 
WTH A := Height [il OF CFBC 
WITH B := Sta_Hori_Pressure [i] OF CFBC / 1000
WTH C := Vert-Pressure (il OF CFBC / 10 
WTH D := Vert-Friction [il OF CFBC / 1000
```

```
END
output OF subwindow3 := Static Load display of CFBC
visible OF subwindow3 := TRUEEND
```

```
IF Code name IS EP433 1991 THEN
BEGIN
PURSUE Sta_Hori_Pressure [1] OF ASAE
FORGET Table3
i = 1WHILE (i < Tier Number + 1)
REGIN
i = i + 1MAKE Table3
WITH A := Height [i] OF ASAE
WITH B := Sta Hori_Pressure [i] OF ASAE / 1000
WITH C := Vert Pressure [i] OF ASAE / 1000
WITH D := Shear Stresses [i] OF ASAE / 1000
WITH E := Vert Wall Load [i] OF ASAE / 1000
END
output OF subwindow3 := Static Load display of ASAE
visible OF subwindow3 := TRUEEND
END
```
Sta\_Hori\_Pressure OF CFBC is an array type attribute, which can be declared in Attribute Type Dialog. The value of array elements can be assigned at run time from methods, rules, or demons. The attribute Sta Hori Pressure OF CFBC and Sta Hori Pressure OF ASAE respectively reference a when needed method which specifies a procedure that Level5 uses when determining an attribute value. When you declare a when-needed method for an attribute, Level5 Object automatically replaces the default search order list  $(C, W, R, Q, D)$  with a search order list containing just whenneeded. The PRL below declares the when-needed method to determined Sta\_Hori\_Pressure OF CFBC.

```
ATTRIBUTE Sta Hori Pressure OF CFBC NUMERIC
ARRAY SIZE 100
WHEN NEEDED
BEGIN
h := 0i = 1WHILE (h \leq Tier Number × Sheet Width)
BEGIN
Sta Hori Pressure [i] OF CFBC := 1.06 × 9.81 × Density OF qualified grain × R / Coefficient of friction OF
                                   qualified grain × (1 - EXP (-K OF qualified grain ×Coefficient OF
                                   qualified grain \times h / R ))
Vert Pressure [i] OF CFBC := Sta Hori Pressure [i] OF CFBC × K OF qualified grain
Vert Friction (i) OF CFBC := 1.06 \times 9.81 \times Density OF qualified grain \times R \times ( h - R / (K OF qualified grain
                              \timesCoefficient of friction OF qualified grain) + R / (K OF qualified grain \timesCoefficient of friction OF qualified grain\times EXP (-K OF qualified grain \timesCoefficient OF qualified grain \times h / R )))
Heightlil OF CFBC := i - 1h := h + sheet width
i := i + 1END
END
```
The static loads of ASAE are determined by another when-needed method similar to the above when-needed method to determine static loads of CFBC.

When finishing to pursue Sta Hori Pressure, MAKE command creates the instance of Table2 class and sends the values of Height, Sta Hori Pressure, Vert Pressure, and Vert Friction to Numeric attribute A, B, C, and D. The statement sends static load display to subwindow3 and make the window visible. A table attached to table2 class was created to display static loads in subwindow3. A pushbutton Close is attached to a when-changed method to close this subwindow.

If the user selects view load curve Yes, when-changed method Display Curves exerts. The PRL below declares this method.

```
WITH Display Curves SIMPLE
WHEN CHANGED
BEGIN
IF Code Name IS CFBC 1990 THEN
BEGIN
filename OF file 1 := "C:\l5o25\ni\height.txt"
action OF file 1 IS open new := TRUE
write line OF file 1 := TO STRING(Tier Number)
action OF file 1 IS close := TRUE
filename OF file 2 := "C:\15o25\ni\Cstaload.txt"
action OF file 2 IS open new := TRUE
FOR (i := 1 TO Tier Number + 1)
BEGIN
write line OF file 2 := TO STRING(Sta_Hori_Pressure[i] OF CFBC)
write line OF file 2 := TO STRING(Vert_Pressure[i] OF CFBC)
write line OF file 2 := TO STRING(Vert_Friction[i] OF CFBC)
END
action OF file 2 IS close := TRUE
ESTABLISH "IPU, EXTERN, C:\BP\NI\Cstaload.exe"
END
IF Code Name IS EP433 1991 THEN
BEGIN
filename OF file 1 := "C:\15o25\ni\height.txt"
action OF file 1 IS open new := TRUE
write line OF file 1 := TO STRING(Tier Number)
action OF file 1 IS close := TRUE
filename OF file 2 := "C:\l5o25\ni\Astaload.txt"
action OF file 2 IS open new := TRUE
FOR (i:=1 TO Tier Number + 1)
BEGIN
write line OF file 2 := TO STRING(Sta_Hori_Pressure[i] OF ASAE)
write line OF file 2 := TO STRING(Vert_Pressure[i] OF ASAE)
write line OF file 2 := TO STRING(Shear_Stress[i] OF ASAE)
write line OF file 2 := TO STRING(Vert_WAll Load [i] OF ASAE)
```

```
END
action OF file 2 IS close := TRUE.
ESTABLISH "IPU, EXTERN, C:\BP\NI\Astsioad.exe"
END
END
```
This method is used for calling an external program which is used to display load curves. Parameters to the external program are passed through ASCII files. Level5 Object creates an ASCII file by setting the action OF a file attribute to open new, writes the parameters to the file by To STRING function which converts a numeric attribute type to a string, and closes the file by setting the action OF a file attribute to close. Next, Level5 Object calls the external program (shown in Appendix C), written in Pascal, using ESTABLISH command. The external program will display static load curves on the screen.

A pushbutton Continue is attached to following when-changed method for examining dynamic effect.

```
WITH Continues static load display SIMPLE
WHEN CHANGED
BEGIN
IF Code Name IS CFBC 1990 THEN
BEGIN
visible OF main window := FALSE
output OF main window := dynamic effect prompt OF CFBC display
visible OF main window := TRUE
END
IF Code Name IS EP433 1991
AND Bin Height / Bin Diameter \approx 2 THEN
BEGIN
visible OF main window := FALSE
output OF main window := dynamic effect prompt OF ASAE display
visible OF main window := TRUE
END
```
**CF Code Name CS EP433 1991 AND Bi Height** / **Bin Diameter** < **2 TaEN BEGIN visible OF main window r FALSE output OF main window F component check dispiay visible OF main window r- TRUE END Ern** 

#### **1 1. a. Dynamic Effect Prompt of CFBC Display**

**According to CFBC, it is necessary to check dynamic horizontal pressure. in this display, a textbox was created to provide the user with some information about dynamic effect dining discharge. A pushbutton Continue leads to the user to examine dynamic loads.** 

## **II. b. Dynamic Effect Prompt of ASAE Display**

According to EP433, the dynamic effect must be considered in mass flow bins  $(H/D \ge 2)$ . The overpressure factor differs by bin bottom type, ie. flat bottom bin and hopper bin. A pushbutton **Continue is attached to bottom type display OF ASAE.** 

#### **12. a. Dynamic Load and Curve Display**

**Like static loads, the user can select see dynamic load data or view load cuwes. If user selecting see load data Yes, the when-changed method Continues Dy Load Data Yes Display**   $\frac{f}{f}$  **fires.** The **PRL** below declares this method.

**WITa Continues Dy Load Yes Display SïMPLE WHEN CHANGED BEGIN IF Code Nome IS CFBC 1990 THEN** 

```
BEGIN
PURSUE Dyn Hori Pressure [1] OF CFBC
FORGET Table4
i=1WHILE (i < Tier Number + 1)
BEGIN
i = i + 1MAKE Table4
WITH A:= Height[i] OF CFBC
WITH B := Sta Hori Pressure [i] OF CFBC / 1000
WITH C := Dyn Hori Pressure [i] OF CFBC / 1000
END
output OF subwindow3 := Dynamic Load Display
visible OF subwindow3 := TRUEEND
IF Code Name IS EP 433 1991 AND Bin Type OF ASAE IS Flat Bottom Bin THEN
BEGIN
PURSUE Dyn Hori Pressure flat [1] OF ASAE
FORGET Table4
i = 1WHILE (i < Tier Number + 1)
BEGIN
i = i + 1MAKE Table4
WITH A:= Height[i] OF ASAE
WITH B := Sta_Hori_Pressure [i] OF ASAE / 1000
WITH C := Dyn_Hori_Pressure flat [i] OF CFBC / 1000
```
**END** 

output OF subwindow3  $:=$  Dynamic Load Display

visible OF subwindow $3 := TRUE$ 

```
END
```
IF Code Name IS EP433 1991 AND Bin Type OF ASAE IS Hopper Bin THEN **BEGIN PURSUE Dyn\_Hori\_Pressure hopper [1] OF ASAE** 

```
FORGET Table4
i=1WHILE (i < Tier Number + 1)
BEGIN
i = i + 1MAKE Table4
WITH A:= Height[i] OF ASAE
WITH B := Sta_Hori Pressure [i] OF ASAE / 1000
WITH C := Dyn_Hori_Pressure hopper [i] OF CFBC / 1000
END
output OF subwindow3 := Dynamic Load Display
visible OF subwindow3 := TRUEEND
END
```
The dynamic horizontal pressure in CFBC is determined by following when-needed method:

```
ATTRIBUTE Dyn_Hori_Pressure OF CFBC NUMERIC
ARRAY SIZE 100
WHEN NEEDED
BEGIN
i := 1WHILE (i \approx Tier Number + 1)
BEGIN
Dyn_Hori_Pressure [i] OF CFBC := Overpressure_Factor × Sta_Hori_Pressure [i] OF CFBC
Height [i] OF CFBC := i - 1i = i + 1END
END
```
The Overpressure Factor in CFBC is shown in Table 4.4.

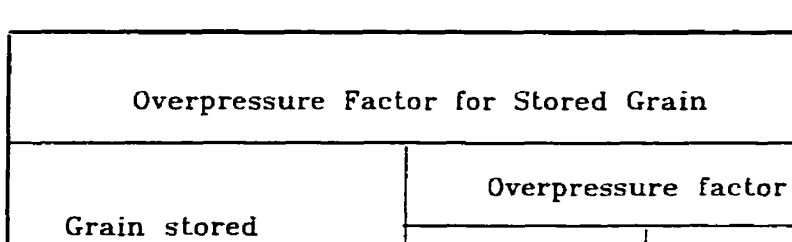

 $H/4R < 2.5$ \*u

 $1.0$ 

 $1.0$ 

 $H/4R$ >=5\*u

 $1.4$ 

1.6

Table 4.4. Overpressure Factors for CFBC

Overpressure factor is determined by following Rule Group

Cereal grains, shelled

corn, soybeans and

Flaxseed and canola

canola

Rule 1.

```
IF Bin Height / Bin Diameter \leq 2.5 \times Coefficient of Friction OF qualified grain
THEN Overpressure_factor := 1
```
Rule 2.

```
IF Bin Height / Bin Diameter \geq 5 \times Coefficient of Friction OF qualified grain
AND grain name OF grain = "Flaxseed"
THEN Overpressure factor := 1.6
```
Rule 3.

```
IF Bin Height / Bin Diameter \infty 5 x Coefficient of Friction OF qualified grain
AND grain name OF grain <> "Flaxseed"
THEN Overpressure_factor := 1.4
```
Rule 4.

```
IF Bin Height / Bin Diameter > 2.5 \times Coefficient of Friction OF qualified grain
IF Bin Height / Bin Diameter < 5 x Coefficient of Friction OF qualified grain
AND grain name OF grain \sim "Flaxseed"
```

```
THEN Overpressure factor := 1 + (Bin Height/Bin Diameter - 2.5 \times Coefficient offriction OF qualified grain ) \times 0.4 / (2.5\times u)
Rule 5.
IF Bin Height / Bin Diameter > 2.5 \times Coefficient of Friction OF qualified grain
IF Bin Height / Bin Diameter < 5 x Coefficient of Friction OF qualified grain
AND grain name OF grain = "Flaxseed"
THEN Overpressure factor := 1 + (Bin Height/Bin Diameter - 2.5 \times Coefficient of
```
friction OF qualified grain  $) \times 0.6 / (2.5 \times u)$ 

Level5 Object uses IF-THEN-ELSE statements to express backward-chaining rules. When the antecedents of the rule are true, the conclusion is reached. The optional ELSE clause contains the alternate conclusion. An alternate conclusion is reached when the rule's antecedents fail. The Static and dynamic horizontal pressures are presented on subwindow3 for comparison.

The dynamic horizontal pressure in ASAE is determined by following when-needed methods.

```
ATTRIBUTE Dyn Hori Pressure flat OF ASAE NUMERIC
ARRAY SIZE 100
WHEN NEEDED
REGIN
h := 0i := 1WHILE (h \leq Tier Number \times Sheet width + 1)
BEGIN
IF h \le f Tier number \times sheet width - Bin diameter / 4 ) THEN
Dyn_Hori_Pressure flat [i] OF ASAE := 1.4 × Sta_Hori_Pressure [i] OF ASAE
ELSE
Dyn Hori Pressure flat [i] OF ASAE := (1+(Tier number \times sheet width - h) \times 0.4 / R) \times Sta Hori Pressure
                                    III OF ASAE
h := h + sheet width
i := i + 1END
END
```
**ATTRIBUTE Dyn\_Hori\_Pressure hopper OF ASAE NUMERIC** 

```
ARRAY SIZE 100
WHEN NEEDED
BEGIN
i := 1WHILE (i \leq Tier Number + 1)
BEGIN
Dyn_Hori_Pressure hopper [i] OF ASAE := 1.4 \times Sta_Hori_Pressure [i] OF ASAE
i := i + 1END
END
```
IF the user selects view load curve Yes, the following when-changed method fires. The PRL below declares this method.

```
WITH Continues dynamic load curve display SIMPLE
WHEN CHANGE
BEGIN
IF Code Name IS CFBC 1990 THEN
BEGIN
filename OF file 3 := "C:\J5o25\ni\height.txt"
action OF file 3 IS open new := TRUE
write line OF file 3 := TO STRING (Tier Number)
action OF file 3 IS close := TRUE
filename OF file 4 := "C:\15o25\ni\dyload.txt"
action OF file 4 IS open new := TRUE
FOR (i=1 TO Tier Number + 1)
BEGIN
write line OF file 4 := TO STRING (Sta_Hori_Pressure[i] OF CFBC)
write line OF file 4 := TO STRING (Dy_Hori_Pressure[i] OF CFBC)
END
action OF file 3 IS close := TRUE
ESTABLISH "IPU, EXTERN, C:\BP\ni\Cdyload.exe"
END
IF Code Name IS EP433 1991 AND Bin Type IS Hopper Bin THEN
BEGIN
```

```
filename OF file 3 := "C:\15025\n| \text{height.txt" }action OF file 3 IS open new := TRUE
write line OF file 3 := TO STRING (Tier Number)
action OF file 3 IS close := TRUE
filename OF file 4 := "C:\l5o25\ni\dyload.txt"
action OF file 4 IS open new := TRUE
FOR (i=1 TO Tier Number + 1)
BEGIN
write line OF file 4 := TO STRING (Sta_Hori_Pressure hopper [i] OF ASAE)
write line OF file 4 := TO STRING (Dy Hori Pressure hopper [i] OF ASAE)
END
action OF file 3 IS close := TRUE
ESTABLISH "IPU, EXTERN, C:\BP\ni\Cdyload.exe"
END
```

```
IF Code Name IS EP433 1991 AND Bin Type IS Flat Bottom Bin THEN
BEGIN
filename OF file 3 := "C:\15o25\ni\height.txt"
action OF file 3 IS open new := TRUE
write line OF file 3 := TO STRING (Tier Number)
action OF file 3 IS close := TRUE
filename OF file 4 := "C:\I5o25\ni\dyload.txt"
action OF file 4 IS open new := TRUE
FOR (i=1 T0 Tier Number + 1)BEGIN
write line OF file 4 := TO STRING (Sta_Hori_Pressure flat [i] OF ASAE)
write line OF file 4 := TO STRING (Dy_Hori_Pressure flat [i] OF ASAE)
END
action OF file 3 IS close := TRUE
ESTABLISH "IPU, EXTERN, C:\BP\ni\Cdyload.exe"
END
END
```
TO STRING function sends the value of other numeric types to a file by converting the value to string. When finishing bin load consultation, knowledge base will prompt end user to continue the **load analysis session.** 

#### **12. b. Bottom Type of ASAE Display**

**A radiobox attacheci to the compound attn'bute Bin Type was creaîed in this display. The Bin Type consists of Hopper Bin and Flat Bottom Bin. A pushbutîon Continue was attached to**  following when-changed method **Continues bin type display**.

```
WTH Continues Win type display SIMPLE 
BEGIN 
IF Bin Type OF ASAE IS FIat Bottom Bïn THEN 
BEGIN 
visible OF main window F FALSE 
output OF main wlndow F Dynamic load and curve display 
visible OF main window := TRIJE 
END 
IF Bin Type OF ASAE IS Hopper Bin THEN 
BECLN 
visible OF main window F FALSE 
output OF main window := Hopper angle display
visible OF main window := TRUE
END 
END
```
If the user selects flat bottom bin to be examined, the **Dynamic load and curve display** will appear. **Like dynamic load and curve display OF CFBC, user can see dynarnic load data or view load curves.** 

#### **12.b.l Hopper Angle Display**

**If the user selects a hopper bin to be examined, the hopper angle display will appear. A promptbox attached to hopper angle was created in this display. A picturebox will display a hopper** 

**to show the user which angle is needed. A pushbutton <b>Continue** is attached to **Dy** Hori Pressure **hopper OF ASAE display.** 

## 12.b.2 **Dy\_Hori\_Pressure hopper OF ASAE Display**

**Four pushbuttons were created in this display for seeing dynamic Ioad data and curves on bin body** and **hopper respectively. The dynamic load applied on bin body is similar to that of CFBC. The PRL below declares a when-changed method to display dynamic loads applied to hopper.** 

```
WITa Continues dynamic data at hopper display SIMPLE 
WEiEN CHANCED 
BEGIN 
PURSUE Normal Pressure [1] OF ASAE
FORGET Table5 
i :=O 
WHILE ( i < Count OF ASAE ) 
BEGLN 
i:=i+1 
MAKE Table5
WITE A := Hcigbt [il OF ASAE 
WTR B := Normal Pressure [il OF ASAE 1 1000 
WITH C:= Tangential Stress [i] OF ASAE / 1000
END 
END
```
**The Normal Pressure is determinecl by foilowing when-needed method.** 

**WITH Normal Pressure NUMERIC ARRAY SUE 100 WHEN NEEDED BEGIN**   $\mathbf{h} := \mathbf{0}$  $i := 1$ 

```
WHILE (h \leq h Hopper height OF ASAE)
BEGIN
Normal Pressure [i] OF ASAE := (1 + (Hopper height OF ASAE - h) / Hopper height OF ASAE \times 0.4)\times (1.08 \times 9.81 \times 834 \times R / Coefficient of friction OF ASAE \times (1 - EXP
                                     (- K OF ASAE \timesCoefficient of friction OF ASAE \times ( h + Bin Height ) / R
                                     )) \times SQR (COS (Hopper angle OF ASAE \times \pi / 180)) / K OF ASAE + SQR
                                    (SIN (Hopper angle OF ASAE \times \pi / 180)))
Tangential Stress [i] OF ASAE := Coefficient of friction OF ASAE × Normal Pressure [i] OF ASAE
Height [i] OF ASAE := h
h := h + 0.2i := i + 1END
Count OF ASAE := i + 1END
```
The Hopper height is determined by following when-needed method.

```
WITH Hopper height NUMERIC
WHEN NEEDED
BEGIN
Hopper height OF ASAE := Bin Diameter / 2 × TAN (Hopper angle OF ASAE × \pi / 180)
END
```
The method to display load curve on hopper is same as the curve display mentioned before.

## 13. Component Check Display

A radiobox attached to the compound attribute component was created in this display. The component consists of sheet, bolt, and stiffener. The user can select one for examination.A pushbutton Continue is attached to following when-changed method Continues component check display. The PRL below declares this method.

#### WITH Continues component check display SIMPLE

```
WHEN CHANGED
BEGIN 
IF Component IS Sheet TaEN 
BEGIN 
visible OF main window := FALSE
output OF main window .= Sbrct rnitysis display 
visible OF main window := TRUE
END 
IF Component IS Bolt THEN 
BEGIN 
visible OF main window F FALSE 
outpat OF main window F Bolt analysis display 
visible OF main window := TRUE
END 
IF Component IS Stiffener THEN
BEGLN 
visible OF main window := FALSE 
output OF main window := Stiffener analysis display
visible OF main window := TRUE
END 
END
```
**Based on the user selection, knowledge base will send different display to the user.** 

If sheet is selected to be examined, the sheet analysis display will appear.

#### **14. Sheet Anaiysis Display**

**A table attached to Tier Number, which was determind in sheet dimension display, was**  created. Tier number is defined as the first tier from bin top. The user can select a specific tier for **examining. A valuebox by the table will display the depth hm the top of grain to the top of selected**  tier ( **Depth from grain top**). The pushbutton **Continue** is attached to when-changed method **Continues sheet analysis display. The PRL below declares this method:**
**WTH** Continues Sheet Analysis display SIMPLE **WHEN** CHANCE **PURSUE Hoop tensile at sheet bottom** output OF subwindow4 **:= Hoop Tensile Display** visible OF subwindow4 := TRUE

The value of hoop tensile at sheet bottom is determined by following when-need method.

Attribute Hoop teasile at sheet bottom **NUMERIC WKEN NEEDED**  BEGIN **IF Code Name IS CFBC 1990 THEN** BEGIN Hoop teasile at sheet bottom := Dyn-Hori-Pressure at sheet bottom of **CFBC x** Bin Dimeter / 2 Eoop tensile at sbeet middle **F** Dyn-Hori-Pressure at shed middle of **CFBC x Bin** Diameter / <sup>2</sup> Hoop tensiie at sheet top := Dyn-Hori-Pressure at sheet top of **CFBC x** Bin Diametcr / 2 END

IF Code Name IS EP433 1991 AND Bin Height / Bin Diameter  $\geq 2$  THEN

#### BEGIG

Hoop tensile at sheet bottom := Dyn-Hori-Pressure at sheet bottom of ASAE **x** Bin Diameter / 2 Hoop tensile at sheet middle .= Dyn-Hori-Pressure at sheet middle of **ASAE x** Bin Diameter / <sup>2</sup> Hoop tensile at sheet top := Dya-Hori-Pressure at sbeet top of **ASAE x** Bin Diameter / 2 END

IF Code Name IS EP433 1991 AND Bin Eeight **1 Bio** Diameter **C** 2

#### BEGIN

Hoop tensile at sheet bottom := Sta\_Hori\_Pressure at sheet bottom of ASAE × **Bin Diameter / 2** Hoop tensile at sheet middle := Sta\_Hori\_Pressure at sheet middle of ASAE **x** Bin Diameter / 2 Hoop tensile at sheet top *r***= Sta-Hori-Pressure at sheet top of ASAE**  $\times$  **Bin Diameter / 2** END

**END** 

Attribute Dyn-horigressure at sheet bottom **NUMERIC** 

#### **WHEN NEEDED**

#### **BEGIN**

- **Dya-Hori-Pressure at sheet bottom of CFBC F Overpnssiire-factor x 1.06 x 9.81 x Density OF quaiified grain**  $\times$  **R** *l* Coefficient of friction OF qualified grain  $\times$  ( 1 - **EXP** (-**K** OF qualified grain  $\times$ **Cocfîïcknt OF quaüfied grain x Depth fmm grain top 1 R))ll000**
- **Dyn\_Hori\_Pressure at sheet middle of CFBC := Overpressure factor**  $\times$  **1.06**  $\times$  **9.81**  $\times$  **Density OF qualified grain x R 1 Coefficient of fiicüon OF quaiüied grain x** ( **1** - **EXP (-K OF qurilitleâ grain <sup>x</sup> Coefficient OF** qualified grain  $\times$  (Depth from grain top - sheet width/2) / R))/1000
- **Dyn\_Hori\_Pressure at sheet top of CFBC := Overpressure factor**  $\times$  **1.06**  $\times$  **9.81**  $\times$  **Density OF qualified <sup>x</sup>R** / **Coefücient of friction OF quaiifid grain x** ( **1** - **EXP (-K OF quaüfied grain <sup>x</sup> Coefficient OF qualified grain**  $\times$  **(Depth from grain top - sheet width) / R))/1000**

**END** 

**Three** valueboxes **were created** to display hoop tensile at sheet **bottom, middle, and** top respectively in **Hoop tensile display**. The designer can pick up one of the values to determine sheet thickness based on his/her own experience. A **Close** pushbutton in hoop tensile display lets user return to sheet analysis display. A Go **Back** pushbutton in sheet analysis display allows user return to component **check** display.

If the user selects bolt to be **examined in** Component Check **Display,** the bolt analysis display **will** appear.

#### **15. Bolt Anaiysis Display**

**A** promptbox **attachai** to sheet pitch **was** created for the requirement of detennining the bolt **Wace.** A when-changed **method is used** to check the user **whether** the shed pitch **entered** is satisfied **the** following **requirement:** 

#### **Sheet Width** / **Sheet Pitch** = **Integer**

**The PRL below deciares this method** 

**ATTRIBUTE Sheet Pitch NUMERIC WHEN CHANGED BEGIN** IF Sheet Width / Sheet Pitch < INT (Sheet Width / Sheet Pitch) THEN **BEGIN** text OF ValidationMessage := "please enter another sheet pitch to make sure that sheet width divided by sheet pitch is an Integer" **ASK ValidationMessage END END** 

As sheet analysis display, the user can select any tier for examining. A pushbutton Continue is attached to following when-changed method.

WITH Continues bolt analysis display SIMPLE **WHEN CHANGED BEGIN** PURSUE tensile force at sheet bottom visible OF main window  $:=$  FALSE output OF main window := Bolt Pattern Display visible OF main window  $:=$  TRUE **END** 

The tensile force at sheet bottom is determined by following when-needed method:

**ATTRIBUTE tensile force at sheet bottom NUMERIC WHEN NEEDED BEGIN** tensile force at sheet bottom := Hoop tensile at sheet bottom × sheet width **END** 

A Radiobutton attached to compound attribute Bolt Pattern was created. Usually, there are four kinds of bolt patterns used in corrugated sheet bins, i.e.

**1) one row of bolts with space equds to one corrugation pitch** 

**2) one row of bolts witb space eqaah to haifof comgatioa pitch** 

**3) two rows of bolts** wfEb **spaet eqarls to one cormgation pïtch** 

**4) two rons of bol& with spaec eqads to bdfof corrogrtion pitch** 

**A Display pushbutton attacheci** to foiiowiog **when-changed rnethod to display shear** force **applied**  to **each** bolt **m** bolt force **display.** The **PRL** below **declares this** method-

```
WITE Continues bolt display Display SïMPLE 
WHEN CHANGED
BEGIN 
PCTRSUE Shear Force iii Each Bolt 
output OF subwindow4 := Bolt Force Display
visible OF subwindow4 := TRUE
END
```
**The shear force in each** bolt **will** be **determineci** by following **when-needed method,** 

```
Attriiiute shear force in crch bolt NUMERIC 
BEGIN 
shear force in each boit := tensile force at sheet bottom / boit number
END
```
The bolt number **will** be **detennined by followùig when-needed** method.

**ATTRIBUTE Bolt Number NUMERIC WHEN NEEDED BEGIN IF Bolt** Pattern **IS one row of bolts with** *sprce* **equah to one comgatioa pkh TEEN BEGIN Bolt number := sheet width / sheet pitch END IF Bolt** Pattern **IS one mw of bolts with space equrls to haif of corrugation pitcb** 

```
OR Bolt Pattern IS two rows of bol& with space equlls to one corrugation pitch THEN 
BEGLN 
Boit number := 2 \times sheet width / sheet pitch
END 
IF Bolt Pattern IS two rows of bolts with space equals to half of corrugation pitch THEN
BEGiN 
Bolt number := 4 \times sheet width / sheet pitch
END 
END
```
A pushbutton **Continue** attached to following when-changed method was created to determine bolt diameter **based** on the **shear force applied to each bolt.** 

```
WITH Continue bolt pattern display SIMPLE
WEEN CHANCED 
BEGIN 
visible OF main window F FALSE 
output OF main window := Bolt Material Display
visible OF main window := TRUE
END
```
### **16. Bolt Material Display**

A Radiobutîon attached to compound attribute **Bolt Material was created in this display.**  This compound **attri'bute** consists of **Gradel, Grade2, Grad&, Grade7, and Grade& The user can**  select **one land** of bolt **materiai.** A **Continue** pushbutton **was attached** to following **when-changed**  method.

```
WTEl Continues bolt materiai display SIMPLE 
WHEN CHANGED
BEGIN 
PURSUE Bolt Diameter
output OF subwindow4 := Bolt Diameter Display
visible OF subwindow4 := TRUE
```
**END** 

**RULE 6:** 

**The bolt diameter** wïil **be detennined by following when-needed method:** 

```
ATTIUBUTE Bolt Diuneter NUMERIC 
BEGlN 
Bolt Diameter := SQUR (4 \times shear force in each bolt / (0.62 \times tensile strength \times 1000 \times 0.145 \times 1000
END
```
**The tensile strength will be deterrnined by following nile group.** 

```
IF Bolt Materid IS SAE Grade 1 THEN 
Tensüe Strength r- 60 
RULE 7: 
iF Bolt Materid IS SAE Grade 2 THEN 
Tensile Strength := 74
RULE 8: 
IF Bolt Materid IS SAE Grade 5 TaEN 
Tensile Strength := 120
RULE 9: 
1F Bolt Material IS SAE Grade 7 THEN
Tensile Strength := 133
RULE 10: 
CF Bolt Mattriaï IS SAE Grade 8 TaEN 
Tensile Strength := 150
```
**A Go Back pushbutton in bolt material display dows user return to component check display.** 

If the user select **stiffener** to be checked in component check display, the stiffener analysis

**display** wïil **appear.** 

#### **17. Stiffener Analysis Display**

A promptbox attached to attribute stiffener number around circumference was created. A pushbutton **Continue was attached to** foilowing **when-changed** method,

```
WTB Continues stinener display SIMPLE 
WHEN CHANGED
BEGIN 
PURSUE Force applied to each stiffener 
output OF subwindow4 := Stiffener Force Display
visible OF subwindow4 := TRUE
END
```
**The stiffener force will be detemiined by foilowing when-needed method.** 

```
Attribute force appüed to each stiffener NUMERIC 
WHEN NEEDED
BEGIN 
IF Code Name IS CFBC 1990 THEN
BECEN 
force applied to each stiffener := (\pi \times Bin Diameter / Number of Stiffener) \times Vert_Fric_Pressure [ Tier
                                 Number OF Table11 OF CFBC 1 10 
END 
IF Code Name IS ASAE THEN
BEGIN 
force applid to st5nener F (x x Bim Diameter / Number oCStifiener) x Vert-Wail-Load [ Tier Number OF 
                         Table1 1 OF ASAE / 1000 
END 
END
```
A **Continue** pushbutton in **stiffener analyis display is attacheci** to **Output dispIay** to present

the results of load consultation.

## **18. Output Display**

Output display from the expert system includes tensile force in bin sheets, shear force on **individual bolt, and compression force on each stiffener- Loads are provideci for each tier of bin sheets over the** fidi **wdi height.** 

# **Chapter 5**

## **Test and Evaluation**

## 5.1. Testing

The obvious objective of testing is to ensure that the expert system gives the correct results and prompts presented in the order which would mimic a human expert. Testing cannot be strictly separated as a phase in the development procedure, rather, it *occurs* continiously throughout development. As **each** new piece of knowledge **is learned fiom** the expert, it **is added** to the **system** and the expert **must then perform** a **detailed** evaluation of the **system. Expert system** tools are designed **to** complement this **incremental** development approach. Through **testing, any** errors or bias should be removed **nom** the system. The **reliability** of **this expert** system **has** been **evaluated** for the **Canadian Farm Building Code(l990) and EP433(1991).** This **was** accompiished by comparing system output **with hand calcuiations** for a series of **assumeci** conditions- In **ail cases, the expert** system **results agree** with the **hand** caldations.

As well, data from the design office at Westeel were compared to system output. The error of lateral pressure **between Westeel** and this **system is** less **than** 6 **76,** and error of vertical fiction loads **is** less **than 10%-** 

**This program was tested extensively by the expert system developer and operateci withou t**  any apparent computer error. The domain expert, Dr. M.G.Britton, who is an expert experienced **in the design of grain storage bins, also tested the program and was satisfied with the user**   $interface and the accuracy of results.$ 

# **5.2. Example Appiication for CFBC** 1990

**The foilowing example application illustrates the required inputs and outputs to run this expert system,** 

After starting progarm, the user is shown a title screen. the user clicks  $\leq$  **Run**  $>$  to **continue,** 

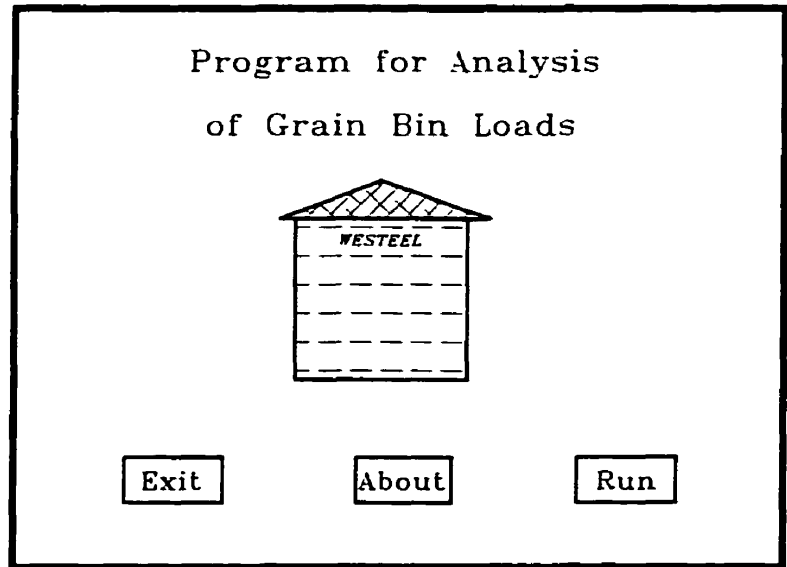

The user **is** then **asked** to enter **the** *grain* amount **(T)** to be stored. After entering grain amount (in **tbis** example, the grain amount to **be** stored in **the bin is 180** Tons), **the** user **ciicks** < **Continue** > button-

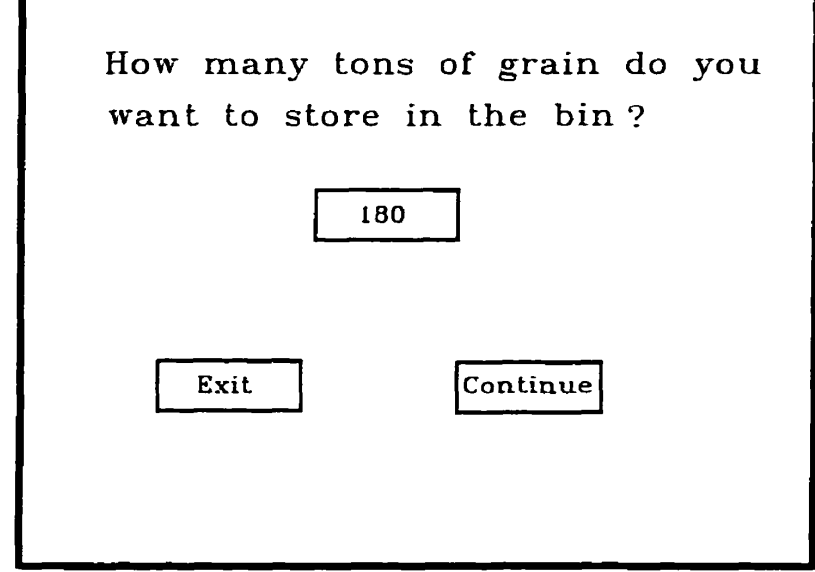

The program then accesses the dBase file in which bin geometry was stored, and sends **several qualined** bins to screen. **The** user **is asked** to pick **up** one fiom the table. **The** user **can** get some information about how to select bin geometry by clicking  $\lt$  **Help**  $>$  button. Optionally, the user **can** click **c Other** > button to enter his/her own **bin** geometry. After **selecting bin**  geometry, the user clicks < **Continue** > button to continue.

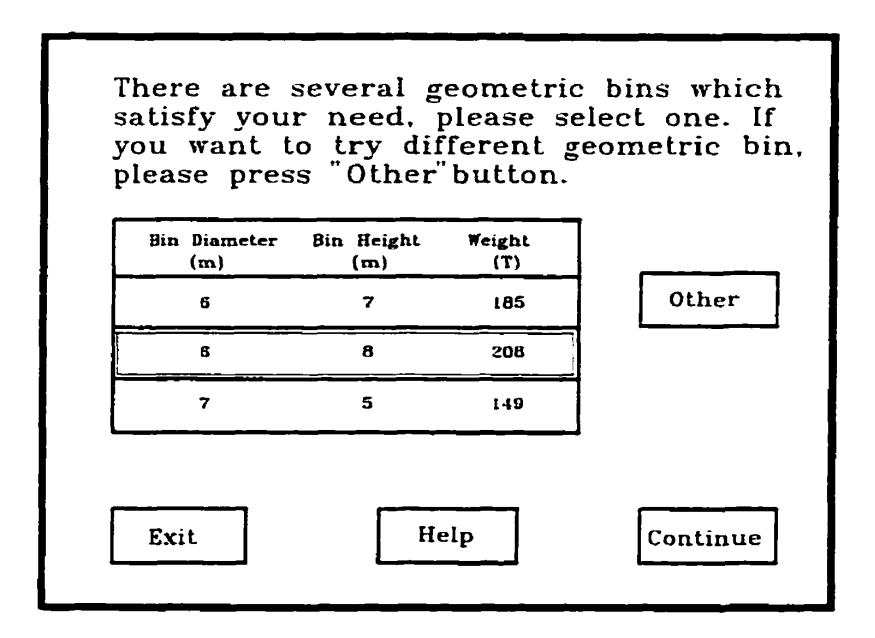

**Next, the user is asked whether or not want to examine rectangular bins. The user clicks**  < **NO** > **in this example to code selection display.** 

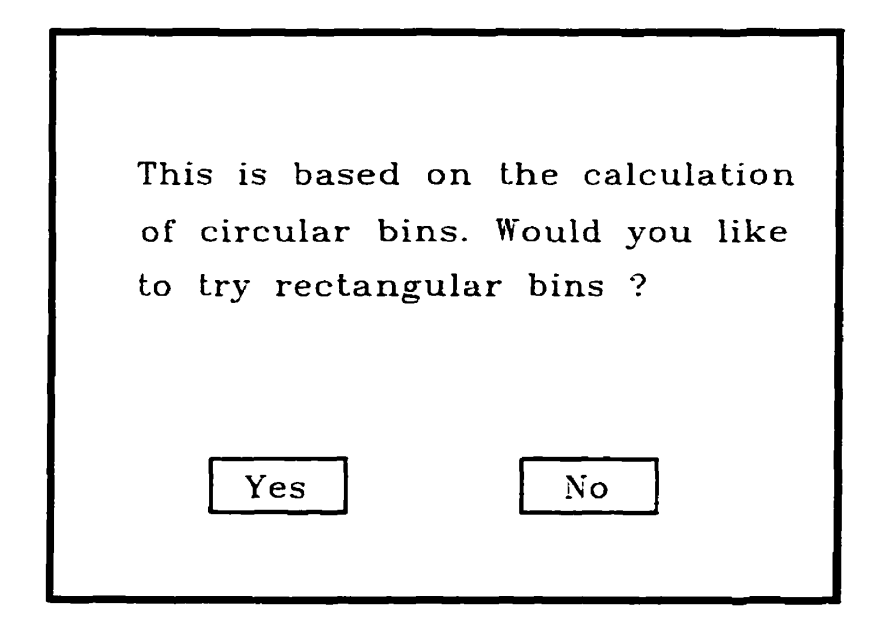

In code selection display, the user **is asked** to select one code to **be** examineci. The user selects CFBC **1990** and ciicks < **Continue** > button.

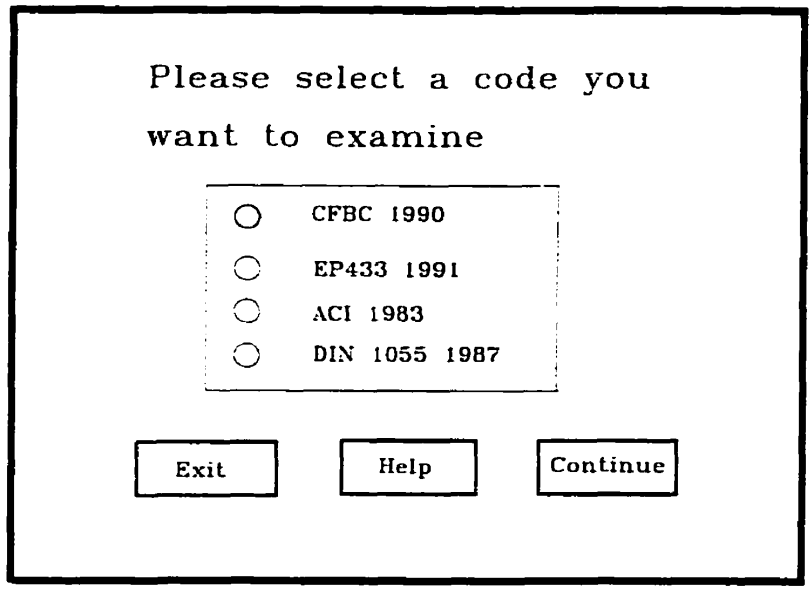

Then the user **is** asked to select one **type** of grains to **be** stored **in** the **bin.** The user select s **Wheat** in **this** example **and** clicks < **Continue** > button.

**Next,** the user **is** asked to pick **up** a moisture content **fiom** list. In this example, the user pick up a 11 of moisture content, and clicks < **Continue** > button.

The user is then asked to select one **waii** material. **After selecting corrugated steel,** the user clicks < **Continue** > button.

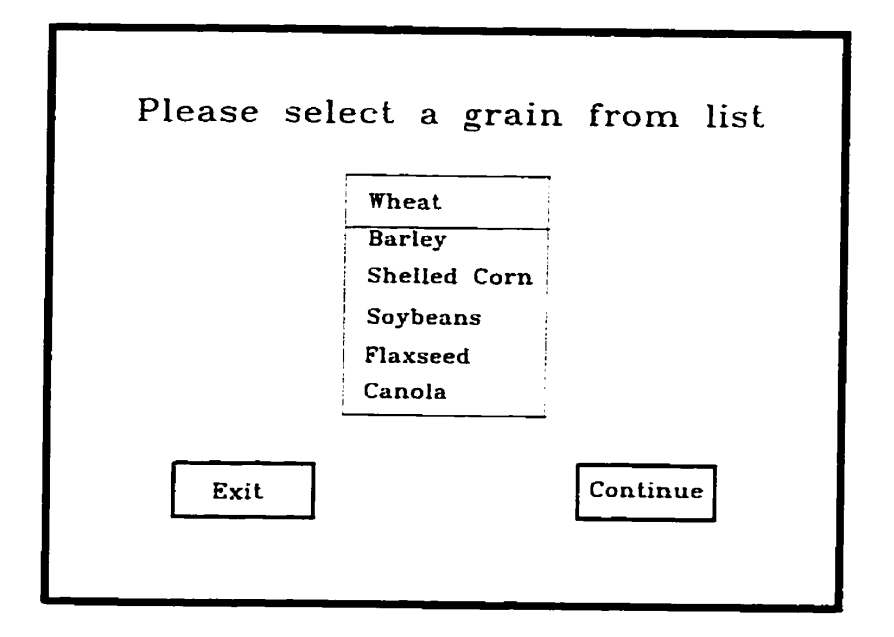

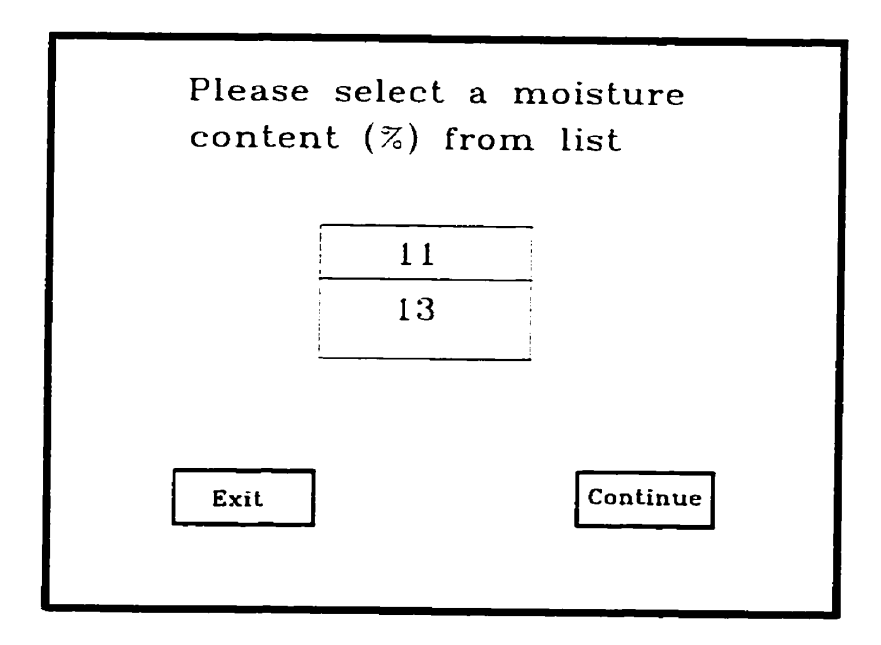

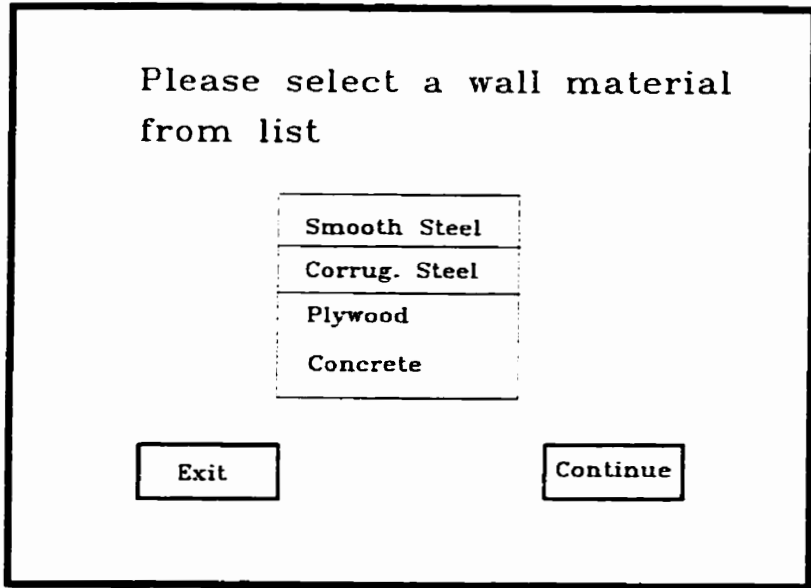

**The program then accesses the dBase file in which material properties were stored, and sends the rnaterial properties to the user.** 

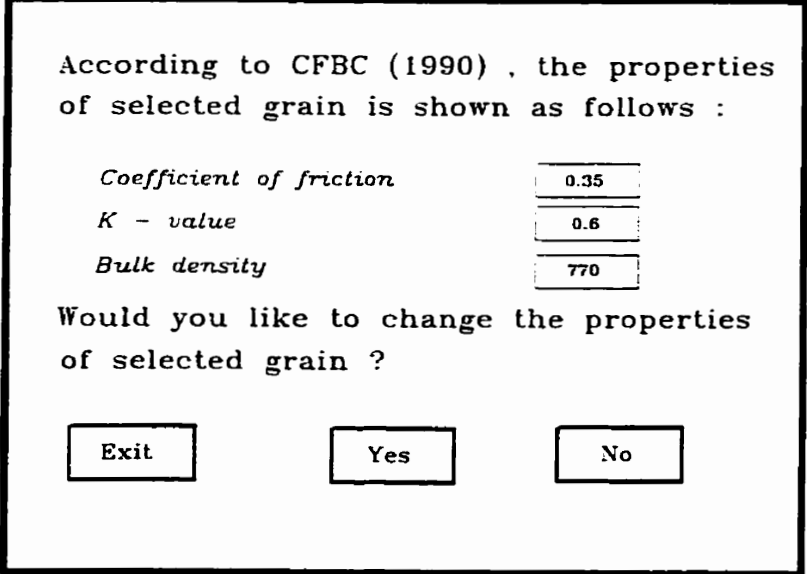

**At this point, the user is asked if a different value would be chosen. This option ailows the user enter a new value of materiai properties based on his/her own experience. In this example,**  the user clicks  $\langle NO \rangle$  button.

Next, **the user is asked to inter a sheet length and sheet width. After entering this two dimension, the user ckks** < **Display** > **button to display real bin gemmetry in subwindow.** 

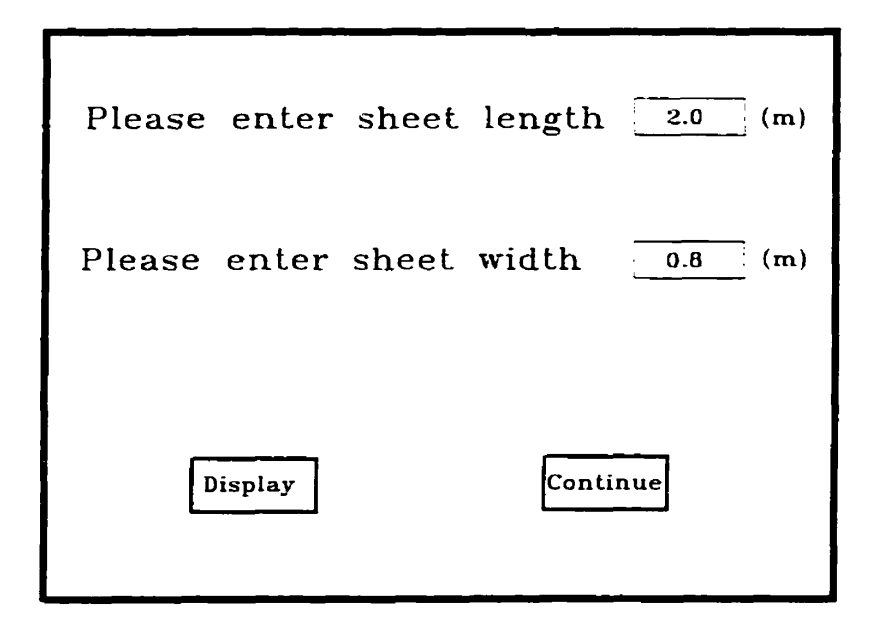

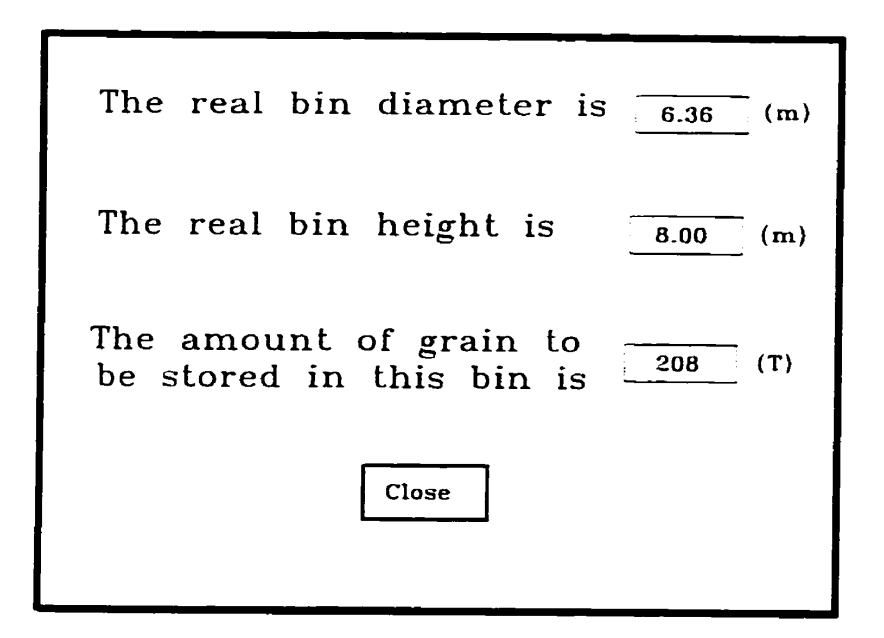

**The user clicks** < **Close** > **button to close subwindow and returns to main window. Then user clicks** < **Continue** > **button to next screen-**

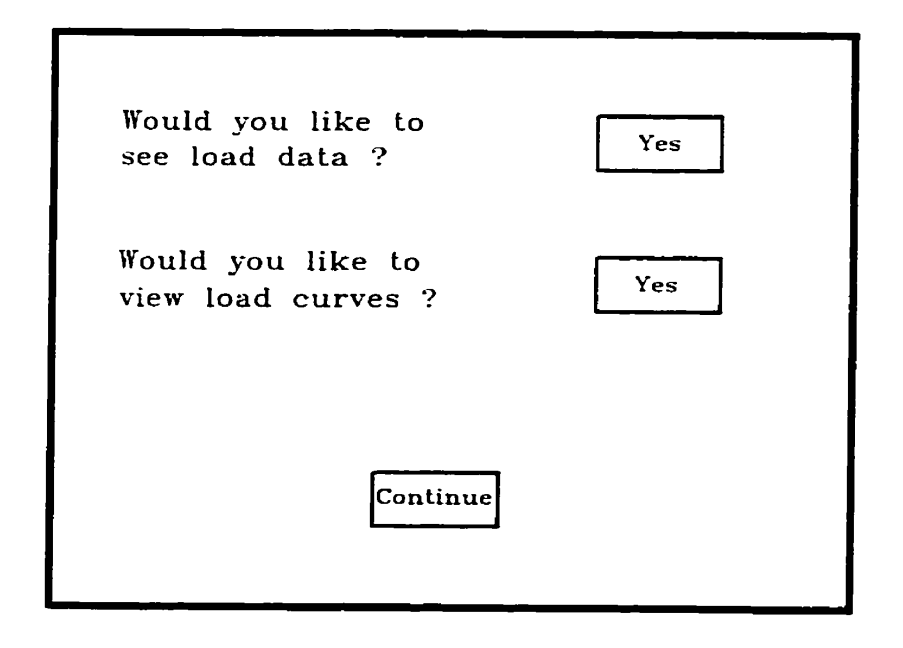

In static load display screen, if user clicks  $\langle$  **Yes**  $\rangle$  to see load data, the subwindow **appears to display static loads in table.** 

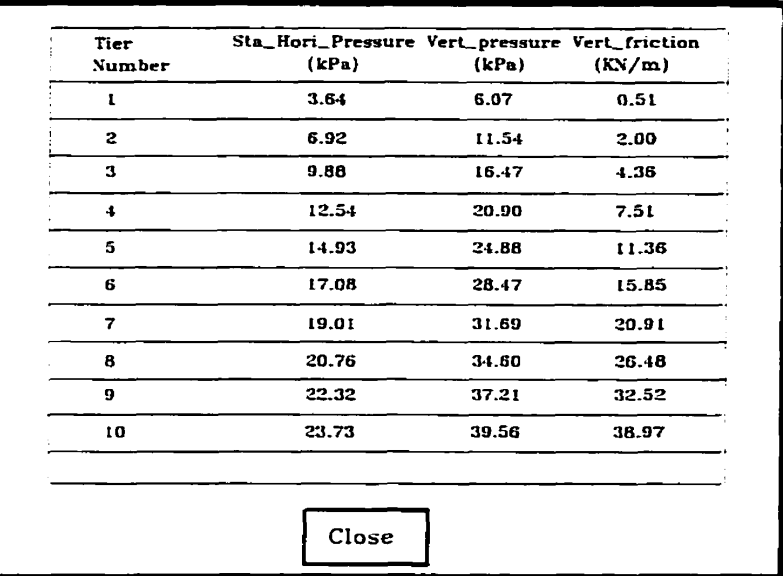

By clicking  $\leq$  **Close**  $\geq$  button, the user will be brought to main window. If user clicks < **Yes** > **to view load** *cwes,* **the knowledge base cak external program, passes the paramet ers to external program. Extemal program will send load curves to the screen. The user presses**  < **Enter** > **to rem to consultation.** 

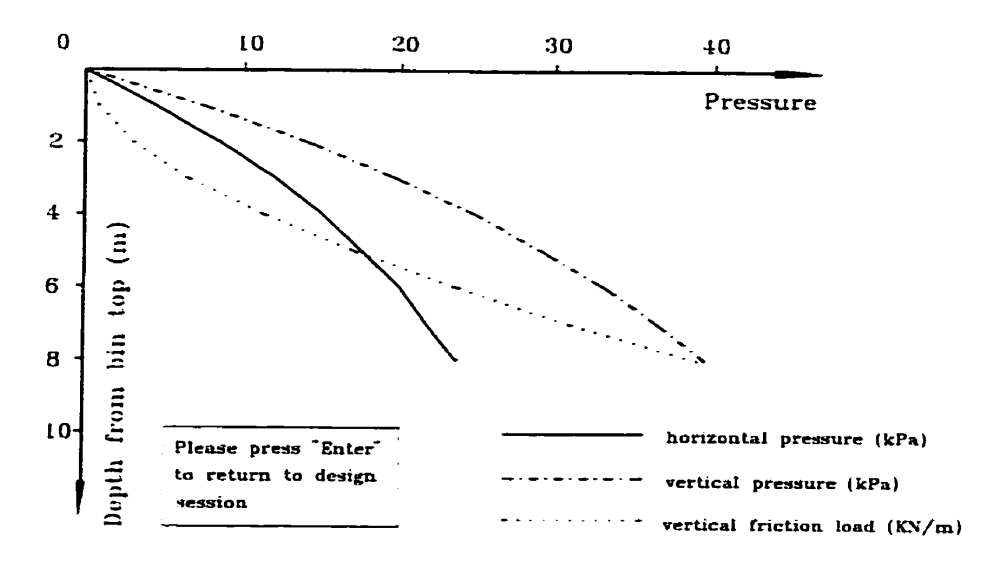

Then the user clicks  $\lt$  Continue  $>$  button in load dispaly to continue dynamic effect examination.

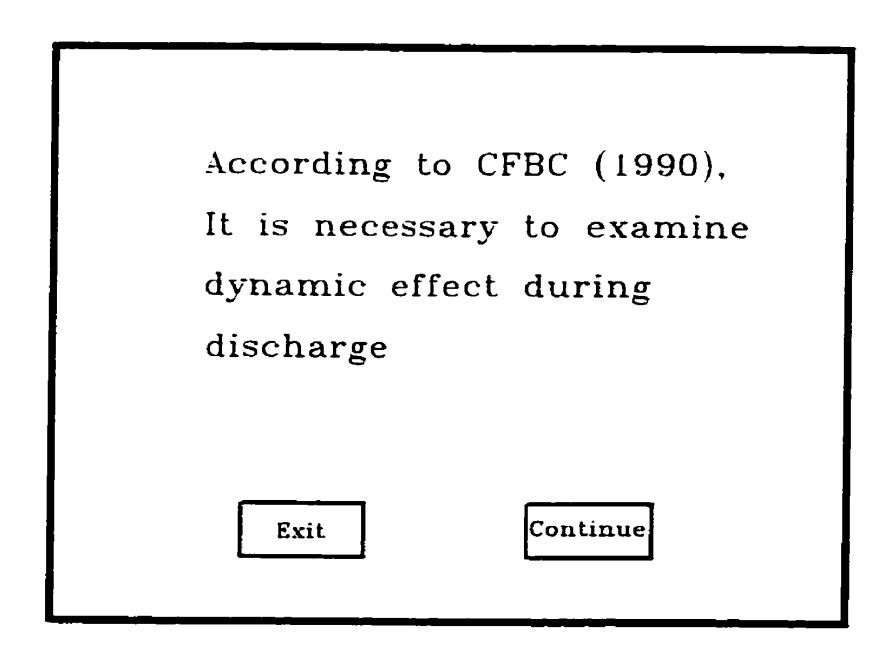

**The user can obtain some information on dynamic effst during discharge fiom dynamic effect prompt display.** 

Like static load display, the user can select to see dynamic load data or to view dynamic **load curves in dynamic load display. If user clicks < Yes > to see load data, a table which presents the cornparison dynamic horizontal pressure with static horizontal pressure will be shown in subwindow,** 

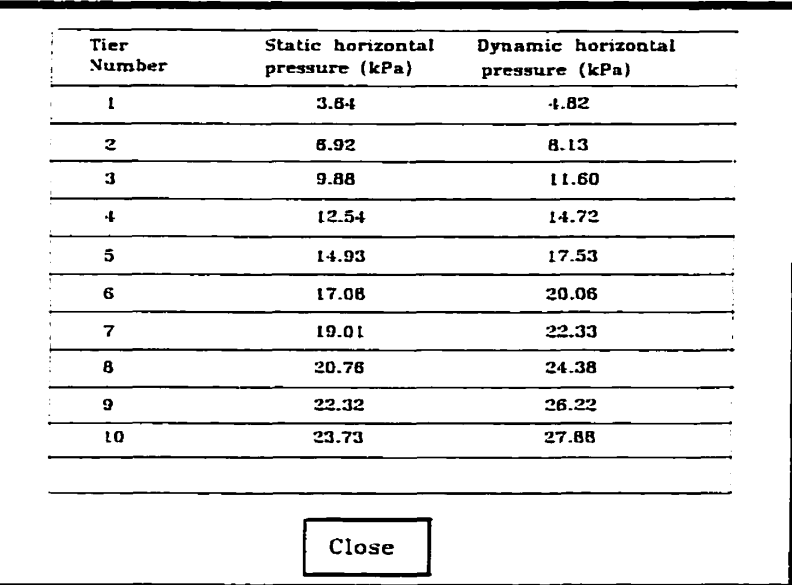

**If the user clicks** < **Yes** > **to** view **load cuves, the program calls extemal program to display dynamic Ioad curves.** 

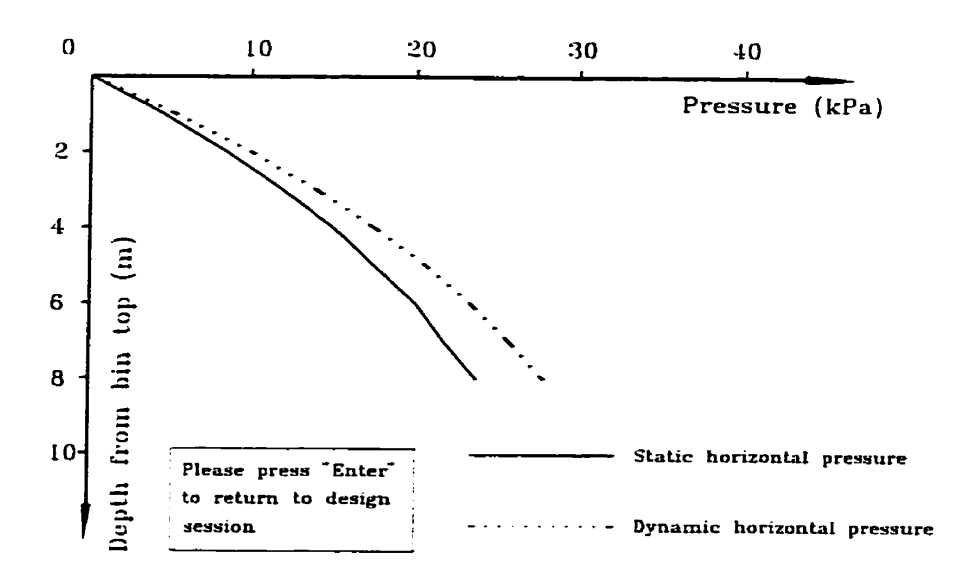

Next, the user is asked whether a eccentric discharge will be examined. In this example, the user clicks  $\leq$  NO  $>$  button to continue.

The user is then asked to select one kind of components to be examined.

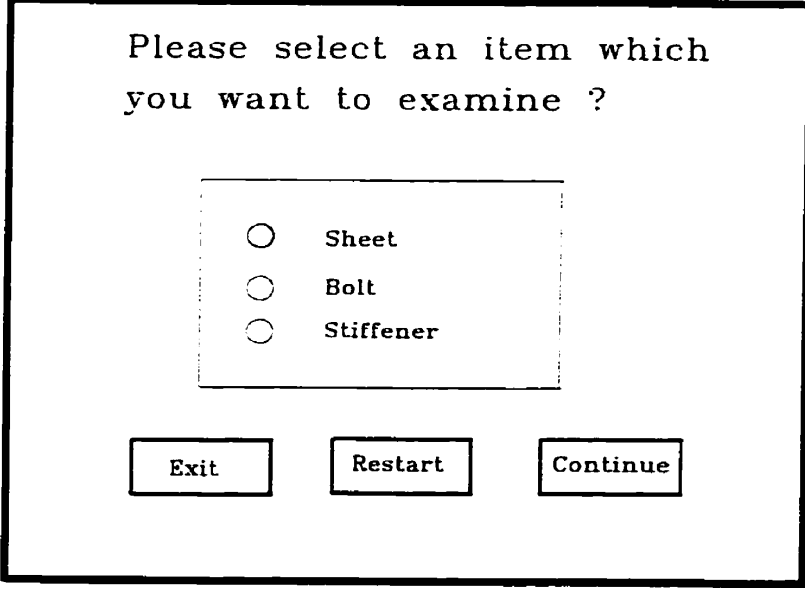

**if the user selects sheet to be checked** , **the sheet analysis display appears after user clicks**  < **Continae** > **button in this display, the user is asked to select one tier of sheets- If user picks** up **tier No.6 to be examineci, the depth** ( **4.80 m** ) **hm bin top to the bottom of selected shed** wiLI **be presented in promptbox beside table. After user clicks < Display > button, the hoop tensile force wïii be shown in following subwindow.** 

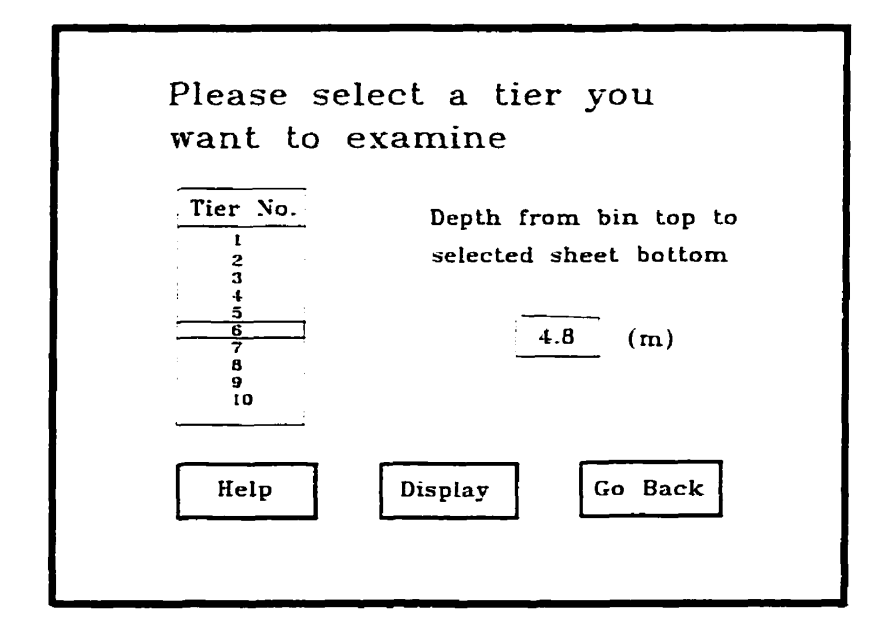

**The** < **Go Back** > **button in sheet anaiysis display** lets **user to retum to component check**  display.

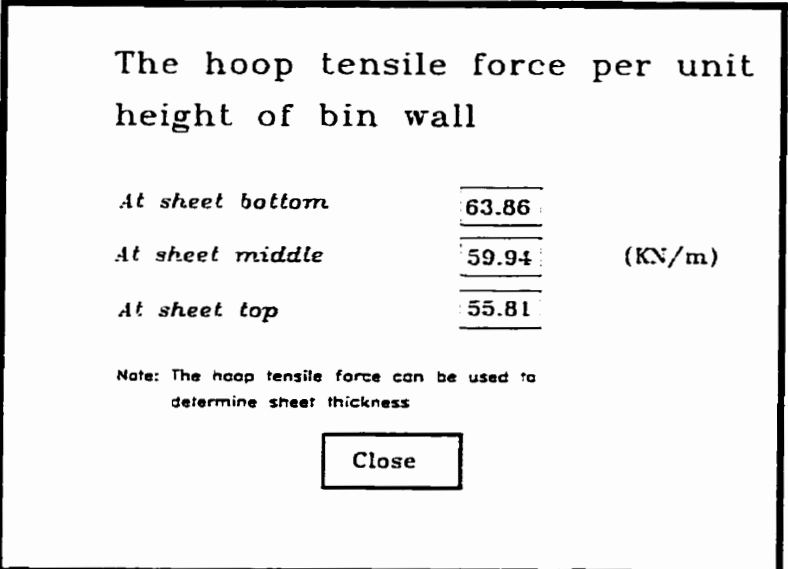

**If user select bolt to be checked, the bolt anaiysis display will appear. The user is asked to enter sheet pitch. In this example, a 0.1 (m) of sheet pitch is entered.** 

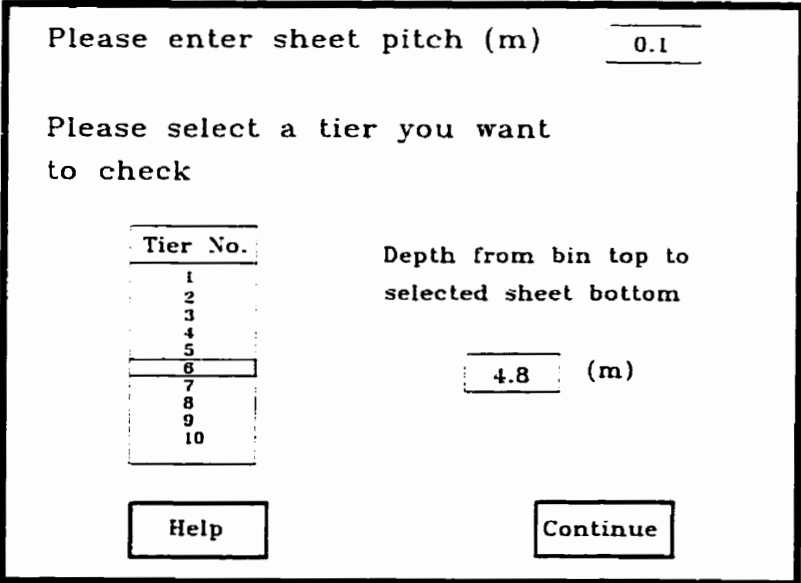

**After picking up a tier, the user clicks** < **Continue** > **button to continue. Next, the user is asked to**  select a bolt pattern. The user can get graphic help about bolt pattern by clicking < **Help** > **buttton. in this example, the bolt pattern is set to two rows of bolts** with **bolt space** quai **to** half **of one corrugation pitch. The user then clicks c Display** > **for presenting bolt numbles for each vertical joint and shear force applied to each bolt in subwindow.** 

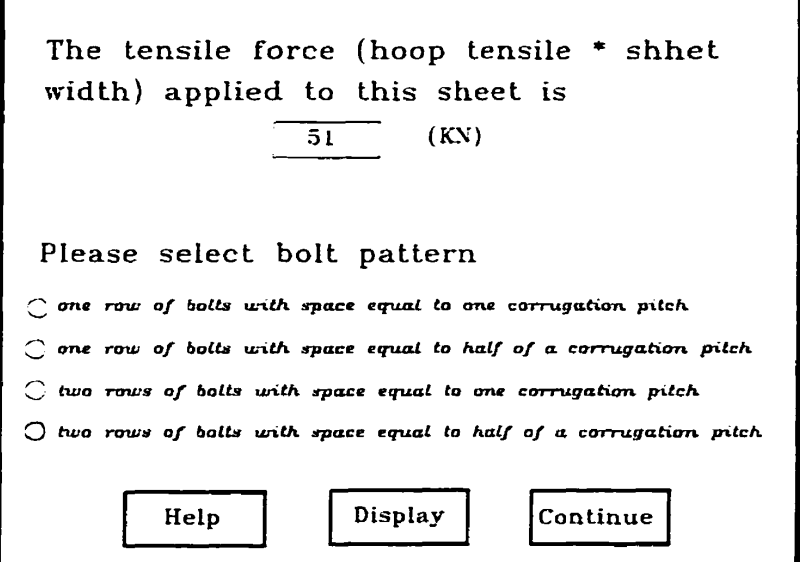

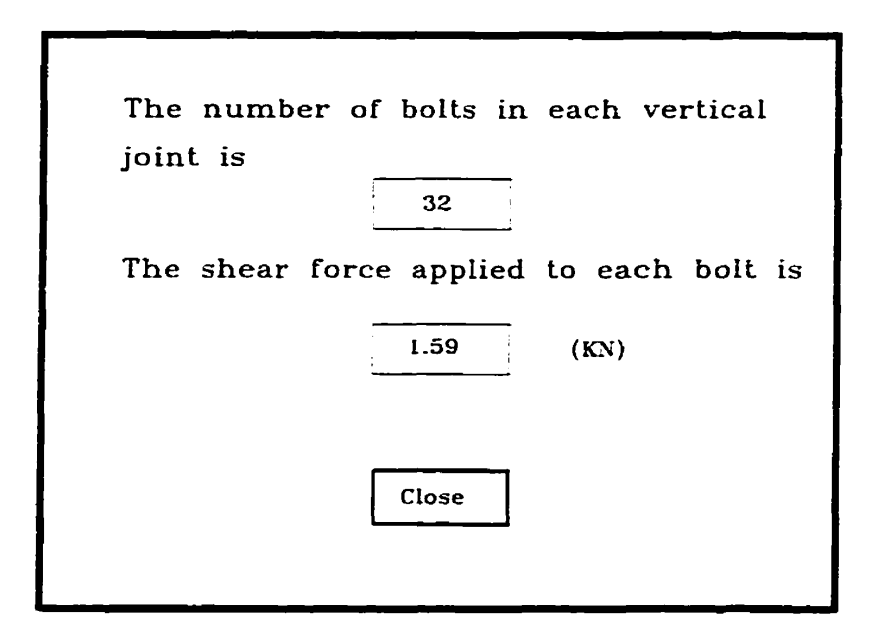

*Afk* **clicking c Continue** > **button, the user is asked to select a kind of bolt materiais. Ln this example, the user selects SAE Grade5 and clicks** < **Display** ) **button to get bolt diameter.** 

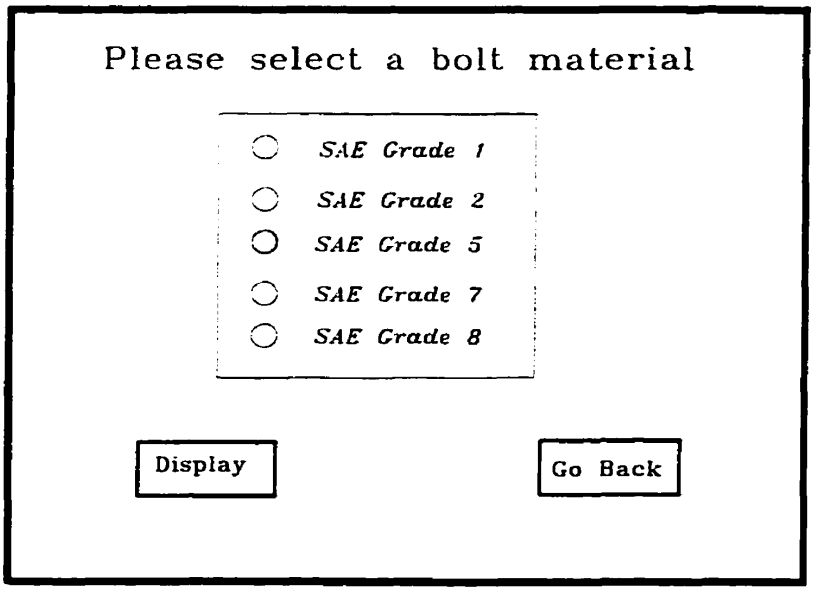

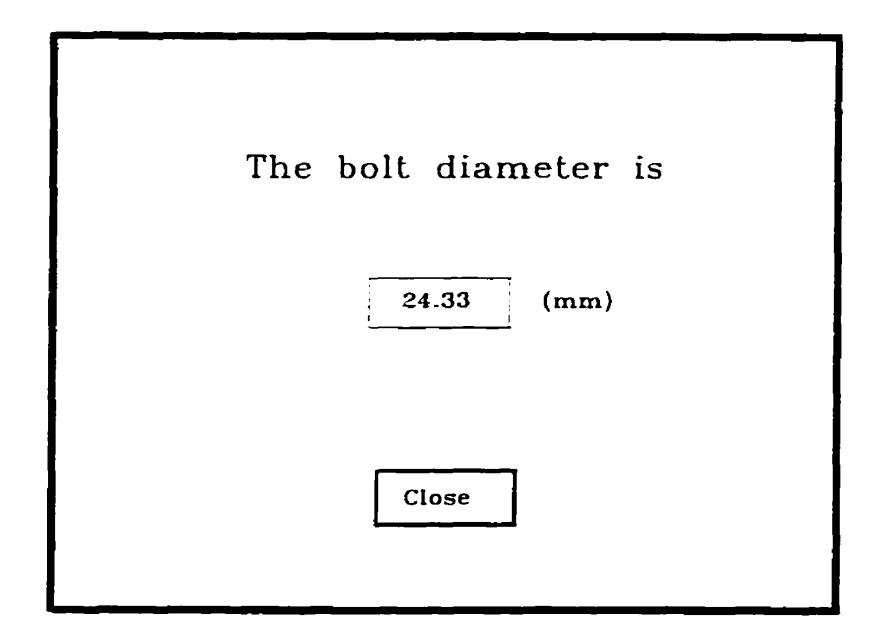

**The** < **Go Back** > **button lets user to rem to component check display again.** 

Last, if user selects stiffener to be examined, the stiffener check display will appear. The user **is asked to enter the amount of stiffeners around bin circderence. The user enters ten stiffeners in this example and picks up tier No.6 to be checked, then clicks** *c* **Display** > **button to display compression force applied to the select stiffener.** 

**Then, the user clicks <Continue> button to see the output of load consultation.** 

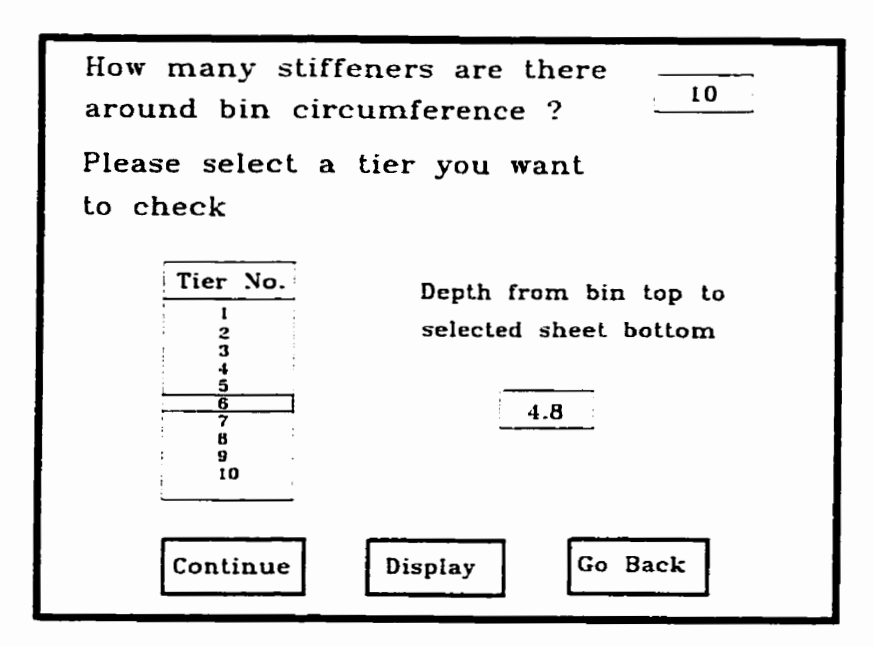

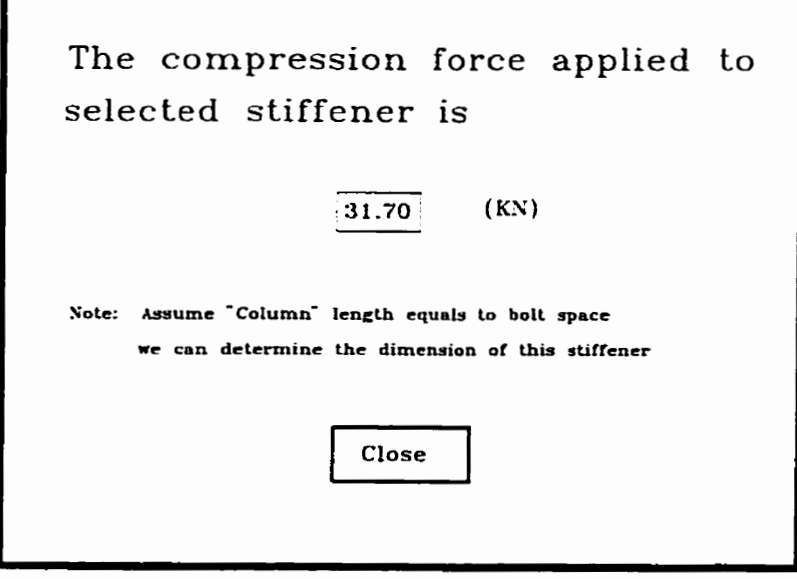

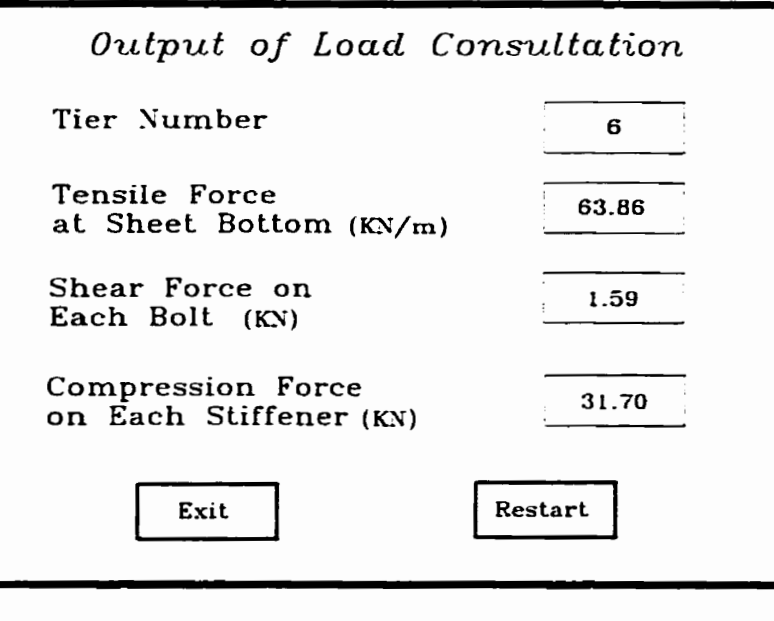

## **5.3. Evduation of LevelS Object**

#### **5.3.l. Integrating Expert System Technology with Database Technology**

The advantage of integration of expert **system with** database technology is enormous. It **can anaiyze the data** stored **in** a database, create results, **and** store the **redts** in a database **so** that  $other$  **system can process it further.** 

**The** LevelS Object supports two database systems: dBase III and Focus. **It** aiso offers a **more** generic database interface **through** SQL (Structural **Query** Language) and **third-part**  subsystem for remote database.

LevelS Object implements **its** dBase interface **using an** object-oriented **approach.** The dB3 system class provides direct read / write access to dBase III databases. The structure of the database file is brought into LEVELS by creating an instance of the dB3 system class.

In order to use a database file, a class corresponding to that **file** must be created, **AU attributes** of that class, both attribute names **and** type, must correspond to the field of the dBase file. LevelS Object can create a class corresponding to a **given** dBase file automatically in Database Editor. The class **will** inherit aii attributes of the dB3 system class.

Once a database **has** been incorporateci **as** an object in a knowledge base, you can access

its data, and develop rules, demons and methods. The attributes of the dB3-derived classes can be used both in rules and methods within Level5 Object.

The LevelS Object's implementation of **dBase interface is** quite complete and is **both** easy to understand and use. Its object-oriented approach integrates well with the rest of the system. **Most** firnction **needed** for efficient **database processing** are supported but are some limitations in the dBase interface.

1) It requires the use of one particular **database system** - **ciBase.** 

2) Only 10 £iles **can** be open simultaneously and **when index nles** are used **ody six** mes **can be open-**

**However, the** ability to integrate **databases** in LevelS is **enough** for developing **the** expert **systems with** limited **database** processing-

#### **5.3.2. Calling external programs from a knowledge-base system**

Expert system tools typically are very limited **in** math and **graphic functions** and those functions that they **do** have are **very** inefficient when compared to conventional programming languages. By allowing the expert system shell to call an external program or function, many of the above limitations **can** be eliminated. **Allowing** caiis to external fimctions **can** significantiy increase the capability and the performance of an expert **system.** 

**Two** levels of implementation are possible in LevelS Object:

- calling an external program without further communication;

- calling an external program with the parameters and results passing.

The first method is very *easy* to use and does not require **any** speciai support fiom a **cailer** other than the ability to start an external program. The second method is much more flexible and useful but **also much** more **difllicuit** to **implement,** especially when **the parameters** and **resuits** are passed **through** memory as opposed to **disk files.** 

Level5 **Object provides** two commands for extemal programs

- **ACTIVATE:** used when an extemai program is to be called oniy once;
- ESTABLISH: used when an external program **will** be called more than once ( it **wili**  stay in memory after the first call).

Two types of programs **can** be **cded** from LevelS Object: **EXTERN and SERVER**  EXTERN program is an external program that is called with optional command-line parameters and no further communication exerts between the external program and LEVEL5 Object. It can be **any** MS Dos or MS window application. SERVER is **an** extemal program that **cm** receive **parameters fkom LEVER Object and pas back** the **results** upon termination.

#### **5.3.2.1 CaUing an EXTERN program**

An **EXTERN** program does not have to be **written specincaiiy** to communicate **with**  Level5 Object. Any program that runs under MS Dos or MS Window can be executed as an **EXTERN program.** The foilowing is a. example of a cail to **an EXTERN** program.

**WITH Load Display SIMPLE** 

#### **WHEN CHANGED**

#### **BEGIN**

- filename OF file1 := "C:\15o25\ni\variable.txt"
- action OF file1 IS open new := TRUE
- write line OF lile1 :=  $TO$  STRING (Bulk density)
- write line OF lile1 :=  $TO$  STRING (Coefficient of friction)
- write line OF lile1 :=  $TO$  STRING (K value)
- write line OF lile1 :=  $TO$  STRING (Bin Diameter)
- write line OF lile1 :=  $TO$  STRING (Bin Height)
- action OF file 1 IS close := TRUE
- ESTABLISH "IPU, EXTERN, C:\BP\ni\load.exe
- filename OF file2 := " C:\15o25\ni\Count.txt"
- action OF file2 IS open old  $:=$  TRUE
- read line OF file2  $:=$  TRUE
- Count := TO NUMERIC ( current line OF file2 )
- action OF file2 IS close  $:=$  TRUE
- filename OF file3 := " C:\l5o25\ni\load.txt"
- action OF file3 IS open old := TRUE
- read line OF file3 := TRUE
- FOR  $(i := i TO$  Count)
	- **BEGIN**

# Sta Hori pressure  $[i] := TO$  NUMERIC (current line OF file3) **END**  $action OF file3 IS close := TRUE$

**END** 

After user clicks the Display button which attached to when-changed method "Load Display". Level5 Object calls the external program, passing the parameters to it through a text file. The external program reads the parameters from the file, calculates the static loads, and passes the results (static loads) back to Level5 Object through another text file.

#### 5.3.2.2. Calling a SERVER program

A SERVER program is written specifically to communicate with Level5 Object. It calls functions that read the values of attributes in **SEND** statement and that writes values to RECEIVE statements. A SERVER program must be a MS Windows program. The following is an example of a call to a **SERVER** program from Level5 Object:

## ACTIVATE "IPU, SERVER, C:\ 15025\ Prog.exe"

**SEND name OF employer** 

**SEND employee.sex IS male** 

**RECEIVE salary OF employee** 

The **ACTIVATE** command **starts** the **SERVER** program Prog-exe **and** establishes communication between the **semer** and LevelS **Object.** Next, Levei5 Object **sen&** two parameters to the server using **SEND** commands which should have the corresponding 15-read statements. After the last **SEND** command LevelS Object yields control to the server. After finishing the processing, the **sewer retums** the **resuit** to LeveS Object **using** one of Ede **statements, LevelS Object reads the result using the RECEIVE command. At this point the server terminates and** control **is** returned to Level5 Object- **Ea** LevelS Object application does not use the **RECEIVE**  command, the server should use 15-quit statement to inform Level5 Object that it can continue processing.

Through the development of this expert system, it is clear that all the functionality **necessary** to call an external program is provided by LevelS Object. Calling **EXTERN** program **is** much **easier** and does not impose any **special requirements** on the externai **program.** Parameters can be passed on the command-line, through ASCII files, or through dBase files. If passing parameters through the files is not **efficient** enough îhen **SERVER** program **must** be used-**Writing** a **SERVER** program imposes **specîal** requirernents on the program **and** can be cumbersome but it allows passing parameters and results efficiently through memory.

#### **5.3.3. Knowledge Base Maaagement**

Knowledge **base** management **facilities** becorne increasingiy important **when** a knowledge **base** becomes **larger** and more cornplex. LevelS Object provides easy-to-use and weU-designed editors for the following elements of a knowledge base: rules, methods, objects and attributes. All editors are **weU** integrated **and** easïiy accessed fiom **menus and** icon bars.

Level5 Object provides a history facility. It allows a user to store a history of a session to **a** text file in a readable **format. The history** shows **ail actions performed** by Level5 Object's inference engine. **The history facility** is a very **usefiil** debugging **and** testing tool.

LeveI5 Object offers explanation facility through the expanded facet that can be attached to attniutes. The expanded facet associates an attri'bute **with** a **display** window that **can** contain **both** textual and **graphical** explanation of the attrirbute, **for** example it **can expiain** why the system is **trying** to detemine a **value** of the **attriiute.** 

Level5 Object aIlows exporting a knowledge base to a **text** file. The knowledge base is stored in a readable text format - it is translated to Level5 Object's PRL (Production Rule Language). **It is** also possibIe **to irnport** a previously **exported** knowledge base. **This** alIows developer to port Level5 Object-based applications to other hardware platforms.

Level5 Object offers a very-quality development tools when compared with other expert system shells, for example PcPLUS. It provides a wide range of tools which should satisfy most developers. **Its** extensive support for user interface aüows **quick** development of attractive prototype **system.** 

# **Chapter 6**

# **Conclusions and Suggestion**

## **for Further Development**

From the experience gained through the process of developing this expert system, and from the performance of the present system, the following conclusions are drawn:

1. An expert **system was successfiilly** developed to **analyze grain bm** pressures **and reduce** those pressures to loads on **specific components** of a grain bin **This expert systern** consists of knowledge base, database files, and external programs.

*2.* The information **both hm** published **source and** unpublished heuristics of **the** domain **experts was** effectiveiy **captured** into a **fiame-based** expert **system** shell. LevelS **Object expert system**  shell **was** found to be an acceptable **platform** upon which to develop this type of design aid.

*3.* This **expert system was** developed to provided bm designers **with** a **rapid and** accurate **means**  of determining toads **applied** to **individuai bin** components. The **applicability** of this technology to engineering design specific to steel grain bins has been confirmed.

4. Retiminary evaluation of **the system** indicated **that its** performance **was** satisfactory in
**addressing** the domain targeted **The system has** been evaiuaed **against** conventional design calculations based on codes, In all trial, expert system results agree with the hand calculation. However, **some areas** of the knowledge **base** need to be **improved** a Iarge domain **addressed** to provide solutions of **better qyaiity** so **that it may** be developed for use- **The** fouowing recommendations **are given** for **further** expansion of this expert **system:** 

**1. The** standard **daîabase** file including **sheet** dimensions should **be established** for **user** selection.

2. Although **the** cornrgate steel **grain bin is the** domain **system** in the **market, the** smooth steel bin is stili **needed** by **famier.** Therefore, the expansion of this **systern for smooth** steel bins is valuable. It cm be **easily** done by **adding** some domain knowledge to knowledge base.

3. The principal loads for bin design corne **hm** of **the** action of the stoced **material.** However, bins **wiU** be designed to resist 0th applicable **loads** such as dead load, **snow** loads, **wind** or **earthquake** loads, and **thermal** loads. **For** a practical **program,** the generalization of **those** loads **must** be considered. The determination of those loads is more arts **than** science. The bottleneck for developing is knowledge acquisition from domain expert.

4. The present **system** only can predict loads **applied** to **specinc** components of a **grain bin.** The further study should expend this system to a practical system for optimizing the selection of structural **members** capable of carrying loads **safely and** economicaily. **For** example the **mer system** should provide the **user** with sheet **thickness,** bolt and çtiffener dimension for a selected **tier.** 

## **REFERENCES**

- Abdel-Sayed, G., **F-** Monasa, **and** W. Siddall. 1985. Cold-fonned steel farm **structures** Part **1:**  Grain **Bins.** J. of **Struc. Eng.** 1 1 l(10): 2065-2089.
- **ACI. 1983.** Recommended practice for design **and** construction of concrete bins, silos and **bunkers** for **storing grandar** materials and commentary. **AC1** 3 13, American Concrete Institute, Detroit, MI-
- **Airy,** W. 1897. **The** pressure of grain. Proceedings of the Institute of Civil **Engineers.** 13 1 : **347- 358.**
- ASAE. 1991. Loads exerted by fiee-flowing grain on bins. ASAE Standards. EP433. American Society of Agriculturai **Engineering.** St. Joseph, MI. 509-5 12.
- **Blight,** G.E. 1985. Temperature changes **affect** overpressures in steel **bins.** International **Journal**  of **Bulk Solids Storage in Silos. 1(3): 1-7.**
- Britton, M.G. 1969. Laterai pressures in deep **bulk fertilizer** storage bins. **Unpublished** M.Sc. **Thesis, The** University of Manitoba
- Britton, **M.G.** 1973. **Strain** on deep **bin walls** due to ambient temperature decrease. **Ph-D. Thesis.**  Texas A & M. Coliege Station, **TX,** USA.
- Britton, M.G. and Q. **Zhang.** 1989. State-of-art in the **design of grain storage structures. ASAE Paper** No. 89-4535.
- Brzezinski, A. 1993. An evaluation of *techniques and tools for integrating knowledge-base and* conventionaI-computing **systems. Unpub** lished **M.Sc.** Thesis. **The** University of **Manitoba**
- **CFBC.** 1990. **Canadian Faun Building Code.** 1990. **NRCC** No. 2 **13** 12, National Research **CounciI**  of Canada Ottawa, **Canada.**
- **DIN.** 1987. Design loads for **buildings: loads** on **dos. DIN** 1055. **German** Standard. BIatt 6. **Deutsche Normen, Berlin.**
- Doluschitz, R and **W-E. Schmisseur.** 1987. Expert **system** : application to **agricultural and** fami management. Computers and Electronics in Agricultural.  $2(1)$ : 173-182.

Embleton, **KM.** 1990. An expert **system approach** to establish design snow and wind loads.

Unpublished M.Sc. Thesis, The University of Manitoba.

- **Fankhauser,** C.D. 1977. Analysis and **design** of corrugaîed grain **tank.** ASAE **Paper** No: 774502.
- Gebremedhin, K.G., S.S. Jagdale and R. Gupta. 1989. An expert system for optimizing computer aided design of post fiame buildings. **Applied** Engineering in Agriculture. 5(3):447-452.
- Gaylord, **E.H.** and **C.N. Gaylord.** 1985. **Design** of steel bins for storage of buik **soiids.** Prentice-Hili. **New Jersey.**
- Hough, **BK** 1957. Basic Soils **Engineering.** New York, **NY. The** Ronald **Press** Co.
- Information Buildings Inc. 1990. LevelS Object User's Guide. New York. **NY** 1000 1 .
- Jackson, P. **1** 990. introduction to **expert system-** Saint Louis, **Missour.** Addision-Wesley.
- **Jaky, J. 1948. Pressure in silos. Proceedings of second international conference on soil mechanics and** fomdation engineering, Rotterdam. **1** : 103- 107.
- Jenkyn, KT. and **D. J.** Goodwill. 1987. Silo **failures:** lessons to be leamed. Engineering Digest. September 1987. 17-22.
- Jenike, **A.W.** and **J.R.** Johanson. 1968. **Bin** loads. Joual of Structurai Division, Proceeding of ASCE, 94(ST4): 101 1-1041.
- Jofiet, **J.** C. and S.C. Negi. 1988. Tower silo **design:** Principles and computer implementation. **J. Agric. Eng. Res..** (40): 9-21.
- **Ketchum,** M.S. 1919. The design of welis, **bins** and grain elevators. Third edition. Book Co., New York. **NY.**
- Kramer, H.A. 1944. Factors inferencing the design of **bulk** bins for rough rice. **Agricultural Engineering 25** : **463-466.**
- Lenczner, D. 1963. An investigation into the behaviour of sand in a model silo. The Structural **Engineering.** 4 l(12): 3 **89-398.**
- **Manbeck, H.B.,** M.G. **Goyal, G.L.** Nelson and M.G. **Singh.** 1977. Dynamic overpressure in model bins during emptying. ASAE Paper No. 77-4505.
- **Manbeck,** H.B. and LM. Muzzelo. 1985. **Meassurement** of **thermaiiy** induced pressure in a model **grain** bi.. Transaction of the ASAE. 28(4): 1253-1258.
- Moran, P. 1991. Static design loads on circular plan retaining walls for granular materials. J. Agric. Engng. Res.. 48: 145-152.
- Ni, Z., M.G. Britton **and** Q. Zhang. 1994- An expert **system** for **analysis** of **grain bin** loads. **ASAE** Paper No. 94-4026.
- Olynick, D.M. 1993. An expert system for the fire protection requirements of the national building code of **Canada** 1990. Unpublished M.Sc. **Thesis, The** University **of Manitoba**
- **Reimbert,** M. **and A.** Reimbert. **1956.** Silos traite **theorique** et practique. Edition Eyrollas, Paris.
- Reimbert, M. and A. Reimbert. 1976. Silos: theory and practice. Clauathal, Germany: Trans Tech Publications.
- Reimbert, M. **and** A. Reimbert. 1987. Silos **theory and** practice, 2nd Edition in English. Lavoisier Publishing, New York, **NY, USA.**
- Ross, I.J., **TC** Gridges, **0.J-** Loewer **and** LN. **Walker.** 1979. Grain bin loads as affected by grain moisture content and vertical pressure. Transactions of ASAE. 26(4): 592-597.
- **Safarian,** S.S. **and** E.C. Hamis. 1985. Design and construction of silos and bunkers. **Van**  Nostrand Reinhoid Company Inc.
- **Schott,** RW. 1990. Vertical **strength** examination of grain **bin** stiffeners. Unpublished **M.Sc.**  Thesis. The University of Manitoba
- **Trahair, N.S. 1985. Structural design criteria for steel bins and silos. Int. J. Bulk Solids Storage** in Silos l(2). 11-20-
- **Turban,** E. **and** P. Watkins. 1988. Applied expert system. Amsterdan.
- Versavel, **P.A.** and **M.G- Britton.** 1986. Interaction of buk **wheat with bin** wall configuration in mode1 **bins.** ASAE. 29(2) : 533 - 537.
- Watson, D.G. and **R.C.** 1990. Aeration system **design** for flat **grain** storages **with** an expert system. ASAE 6(2) : 183-188.

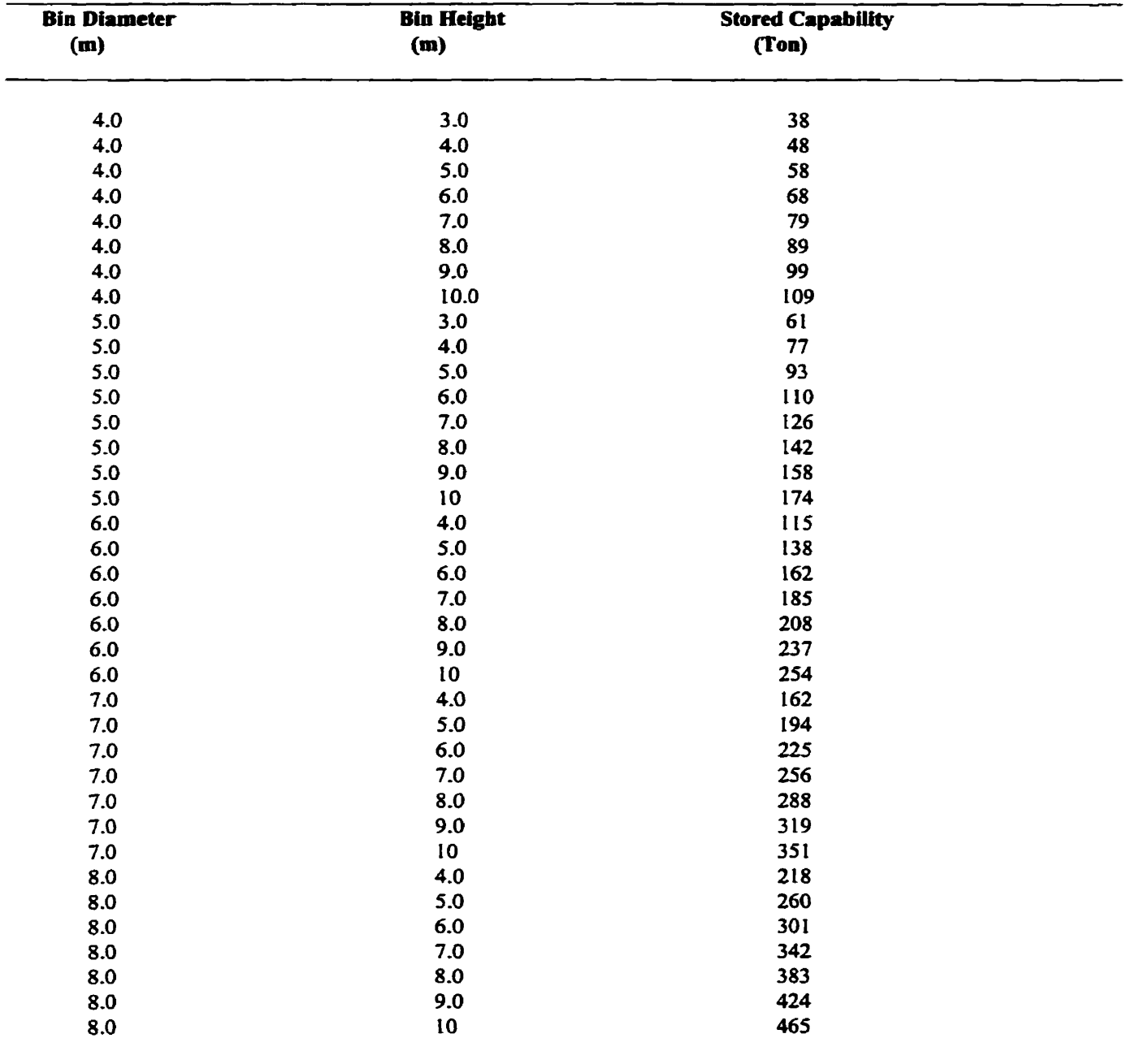

# **Appendix A. Database for bin geometry**

# **Appendix B. Database for Grain Properties**

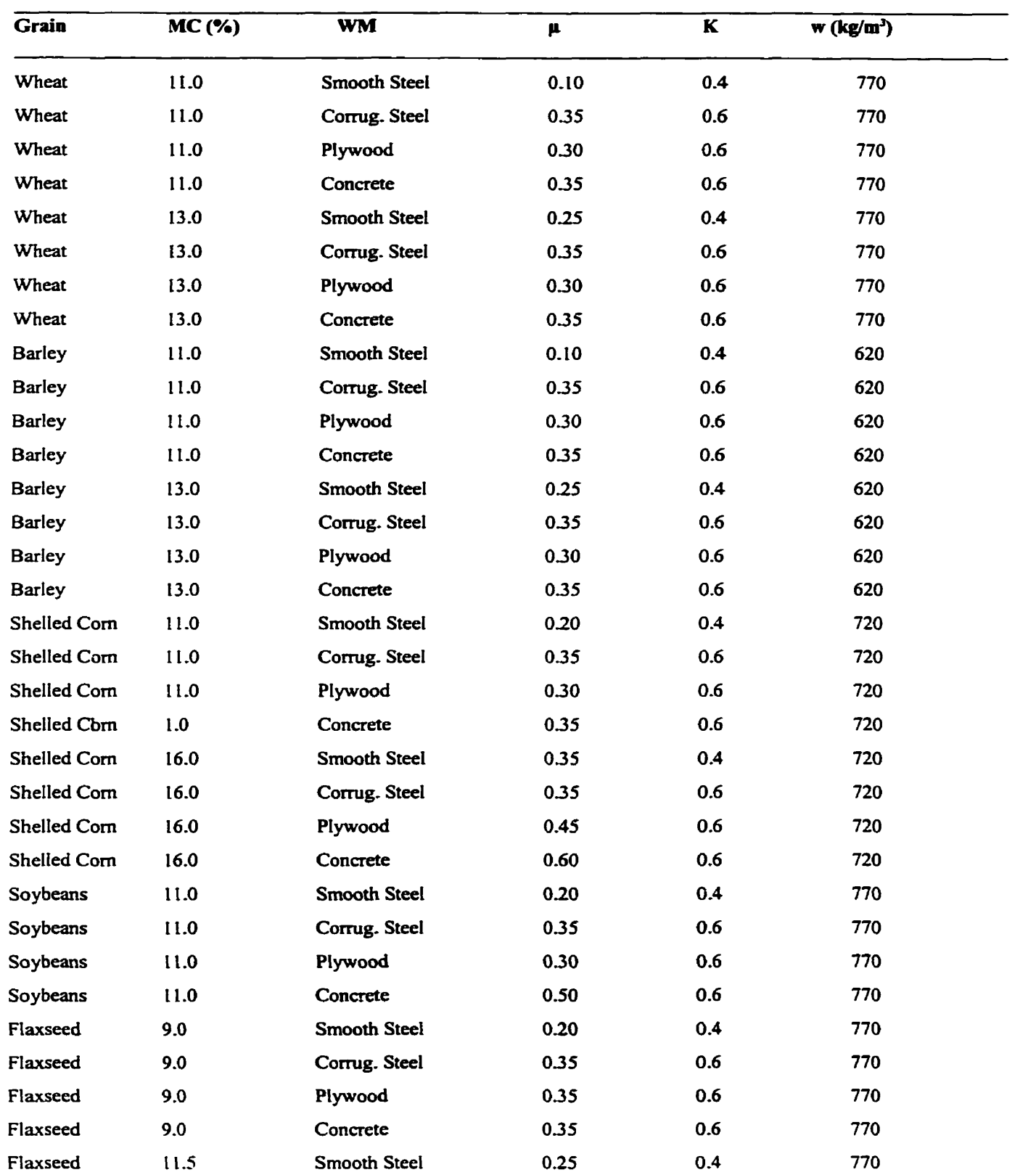

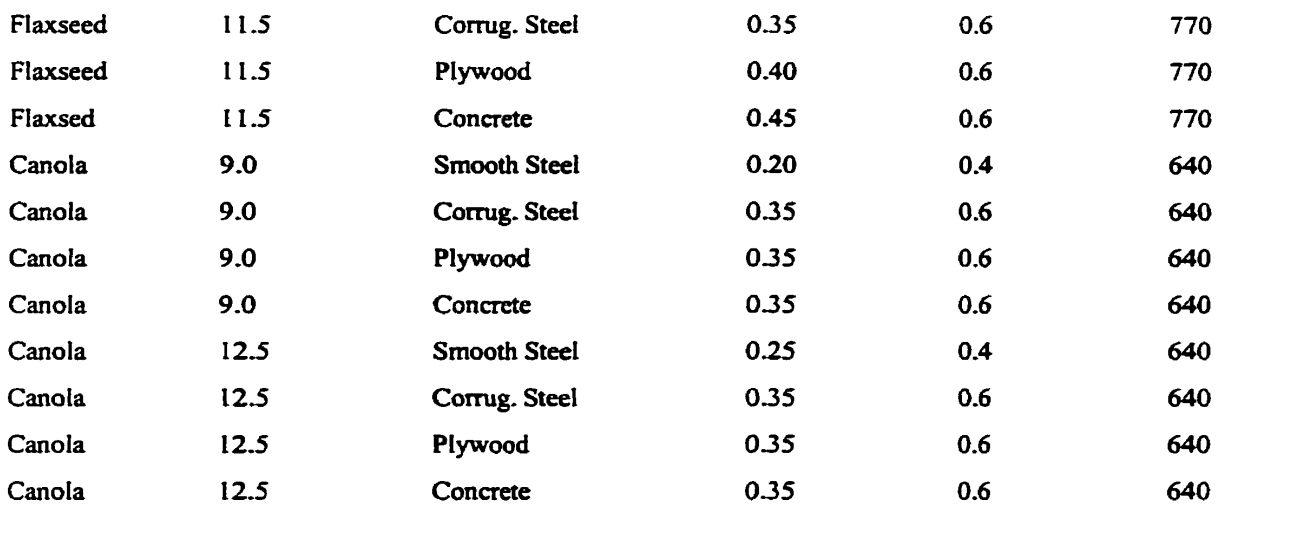

## **Appendix** *C.* **List of External Program Code**

## 

## **Program for displaying static loads of CFBC 1990**

**Program Loads;** 

**Uses** Crt, **Graph;** 

### **Var**

**k, Tier-Number, Height** : **Integer,**  Static\_hori\_pressure, Static\_vert\_pressure, Static\_vert\_friction : Real; **tf, ef** : **Text; a,b,c,d** : **ARRAY[0.30] OF Word;** 

**Procedure Graphic** ;

### **Var**

**grfiver, grMode, grError** : **Integer,** 

**i, xO, x 1, yO, y1** : **Integer;** 

factor\_x, factor\_y : Real;

**Pressure, Height** : **String [4];** 

### **Begin**

grDriver := Detect; InitGraph( grDriver, grMode, 'C:\bp\bgi' ); **SetViewPort(SO,50,200, 150, CIipoff); SetLinestyle(O,O, 3); SetBkColor (1);**   $x0 := 0;$  $x1 = 300$ ;  $Y0 := 0$ ;  $Y1 := 300$ ;  $factor_x := (x 1-x0) / (c[k]/1000);$  $factor_y := (250) / Tier\_Number;$ **OutTextXY (x0, yO-20, '0');** 

{ **set origin to (50,SO)** }

```
For i := 1 To Round (c[k]/1000 + 10) Do
  If (i/10) = i Div 10 Then
    Begin 
       Str(i, Pressure); 
       MoveTo(Round(i * factor_x), y0);
       LineTo(Round(i * factor_x), -5);
       OutTextXY (Round(x0 + i \triangleq factor<sub>x</sub>) - 5, Y0 - 20, Pressure);
    End; 
  For i = 1 To Tier-Number + 1 Do 
    Begin 
   Str(i, Height); 
   MoveTo(x0, Round(i * factor_y));
   LineTo(5, Round(i *factor_y));
   OutTextXY (x0 - 20, Round(Y0 + i * factor_y -3), Height);
   End; 
 SetColor(Red);
 For i := O To Tier-Nurnber -1 Do 
                                                                          { de x axis and y axis ) 
 Begin 
  Line( Round(a[i] * factor x / 1000), Round(b[i] * factor y), Round(a[i+1] * factor x / 1000), Round(b[i+1] *factory);
 End;
 SetCoIor( Green ); 
 For ir= O To Tier-Number - 1 Do 
 Begin 
 Line( Round(c[i] * factor_x / 1000), Round(b[i] * factor_y), Round(c[i+1] * factor_x / 1000), Round(b[i+1] *
factor_y ));
 End; 
 SetColor(Yellow); 
 For i~ O To Tier Number -1 Do 
 Begin 
 Line( Round(d[i] * factor_x / 1000), Round(b[i] * factor_y), Round( d[i+1] * factor_x / 1000), Round(b[i+1] *
 factor_y ));
 end; 
 SetColor( White );
 MoveTo ( O, O ); 
 LineTo (440, 0);
 MoveTo ( O, O );
```
LineTo (0, 360); MoveTo (410, 0); LineTo (4IO,3); LineTo (440, O); LineTo  $(410, -3);$ LineTo  $(410, 0)$ ; MoveTo (-3.330); LineTo (3,330); LineTo (0,360); LineTo (-3,330); SetColor( White ); SetTextStyle(0,0,1); OutTextXY(360,20, **'Pressures** ' ); SetTextStyle( O , 1 , **1** ); OutTextXY(20,220, **Tier Number** ' ); SetTextStyle(0, 0, 1); SetColor(Red); MoveTo( $250, y1 + 60$ ); LineTo( $310, y1 + 60$ ); SetColor( Green ); MoveTo( $250, y1 + 80$ ); LineTo( $310, y1 + 80$ ); SetColor (YelIow); MoveTo $(250, y1 + 100);$  $LineTo(310, y1 + 100);$ SetColor( White ); SetTextStyle( 0, 0, 1 ); OutTextXY(320, y1 + 55, 'Static Horizontal Pressure (kPa)' ); OutTextXY(320, y1 + 75,'Static Vertical Pressure (kPa)' ); OutTextXY(320, y 1 + **95,'Static Verticai** Friction **(KN/m)');**  SetFillStyle (SolidFill, 3); Bar(10, y1 + 65, 230, Y1 + 105); {make an area for text} SetColor (Yellow); SetTextStyle(0, O, 1); OutTextXY( 15, Y 1 + 70, ' Please **press** "Enter" to' ); OutTextXY( 15, Y1 + 90, ' return to design session'); Readln;

**CioseGraph;** 

**End;** 

## **Begin**

```
Assign (ef, 'c:\15o25\ni\height.txt');
   Reset (ef); 
   Read (ef, Tier-Number); 
   Close (ef); 
   Assign (tf, 'c:\15o25\ni\staload.txt');
   Raet (tf); 
   For Height r- O To Tier-Number Do 
   Begin 
   Read (tf, Static_hori_pressure, Static_vert_pressure, Static-vert-friction);
   a[Height] = Round (Static_hori_pressure);b[Height] = Height;c[Height] := Round (Static\_vert\_pressure);d[Height] = Round (Static\_vert\_friction);End; 
   Close (tf); 
   k r= Tier-Number; 
   Graphic;
End.
```
## **Program for displaying dynamic horizontal pressure of CFBC 1990**

\*\*\*\*\*\*\*\*\*\*\*\*\*\*\*\*\*\*\*\*\*\*\*\*\*\*\*\*\*\*\*\*\*\*\*\*\*\*\*\*\*\*\*\*\*\*\*\*\*\*\*\*\*\*\*\*\*\*\*\*\*\*\*\*\*

Program Loads;

**Uses Crt, Graph;** 

**Var** 

**k Tier-Number, Height** : **integr,** 

```
Static_hori_pressure, Dynamic_hori_pressure : Real;
   tf* ef : Text; 
   a,b,c : ARRAY[0.30] OF Word; 
Procedure Graphic ; 
var 
  grDriver, grMode, grError : Integer;
  i, x0, x1, y0, y1 : integer;
  factor_x, factor_y : Real;
  Ressure, Height : String [4]; 
Begin 
   grDriver F Detect; 
   InitGraph( grDriver, grMode, 'C:\bp\bgi' );
   SetViewPort(SO,50,200,I50, Clipoff); 
   SetLmestyle(0, O, 3); 
   SetB kCoIor ( 1 ); 
  x0 = 0;x1 = 300;
   Y0 := 0;Y1 := 300;factor_x := (x1-x0) / (c[k]/1000);factor<sub>y</sub> := (250) / Tier-Number;
  OutTextXY (x0, y0-20, '0'); 
  For i = 1 To Round (c@]/I 000 +IO) Do 
  If (i/10) = i Div 10 Then
    Begin 
        Str(i, Pressure);
       MoveTo(Round(i * factor_x), y0);
       LineTo(Round(i * factor_x), -5);
       OutTextXY (Round(x0 + i * factor_x) - 5, Y0 - 20, Pressure);
    End; 
  For i r= 1 To Tier-Number + 1 Do 
    Begin 
    Str(i, Height);
    MoveTo(x0, Round(i \triangleq factor_y));
    LineTo(5, Round(i \triangleq factor_y));
```

```
OutTextXY (x0 - 20, Round(Y0 + i * factor_y -3), Height);
```

```
End; 
 SetColor(Red);
 For i = O To Tier-Number - I Do 
 Begin 
 Line( Round(a[i] * factor_x / 1000), Round(b[i] * factor_y), Round(a[i+1] * factor_x / 1000), Round(b[i+1] *factor_y );
 End; 
 SetColor( Green );
 For i:= 0 To Tier_Number -1 Do
 Begin 
 Line( Round(c[i] * factor_x / 1000), Round(b[i] * factor_y), Round( c[i+l] * factor_x / 1000) ,Round(b[i+l] *
factor_y ));
 End; 
 SetColor( White );
 MoveTo ( O, O ); 
 LineTo (440.0); 
 MoveTo ( O, O ); 
 LineTo (O, 360); 
 MoveTo (410, 0);
 LineTo (410, 3); 
 LineTo (440, O); 
 LineTo (410, -3); 
 LineTo (410, O); 
 MoveTo (-3,330); 
 LineTo (3,330); 
 LineTo (0, 360); 
 LineTo (-3,330); 
 SetColor( White );
 SetTextStyle( O , O, I ); 
 OutTextXY(360, 20, 'Pressures ');
 SetTextStyIe( O , 1 , I ); 
 OutTextXY(20,22O7 Tier Number ' ); 
 SetTextStyle(0,0,1);
 SetColor( Red );
 MoveTo( 250, y1 + 60 ); 
 LineTo(310, y1 + 60);
 SetColor( Green );
```
**MoveTo( 250, y 1** + **90** );  $LineTo(310, y1 + 90);$ **SetColor( White** ); **SetTextStyIe( O, O, I** ); **OutTextXY(320, y1** + **55, 'Static Horizontal Pressure (kPa)'** ); OutTextXY(320, y1 + 85,'DynamicHorizontal Pressure (kPa)' ); **SetFÏIlStyle (SolidFdI, 3); Bar(10, y1** + **55,230, YI** -+ **95);**  SetColor (Yellow); SetTextStyle(0, 0, 1); **OutTextXY( 15, YI** -t **60,** ' **Please press "Enter" to'** ); **OutTextXY( 15, Y 1** + **80,** ' **return to design session'); ReadIn;** 

CloseGraph;

**End;** 

```
Begin
```
**End.** 

**Assign (ef, 'c:V5025\ni%eight.txt'); Reset** (ef); **Read (ef, Tier-Number); Ciose (ef);**  Assign (tf, 'c:\I5025\ni\dyload.txt');  $Reset (tf);$ **For Height** = **O To Tier-Number Do Begin**  Read (tf, Static\_hori\_pressure, Dynamic\_hori\_pressure);  $a[Height] := Round (Static_hori\_pressure);$  $b[Height] :=$ **Height;**  $c[Height] = Round (Dynamic_hori\_pressure);$ **End; Close (a; <sup>k</sup>**= **Tier Nurnber** ; **Graphic;** 

#### the the tole the the the the the tole the the the tole the the the the the the tole the tole the tole the tole the \*\*\*\*\*\*\*\*\*\*\*\*\*\*\*\*\*\*\*\*\*\*\*\*\*\*\*

## **Program for displaying static loads of EP433 1991**

## 

**Rogram Loads;** 

**Uses Crt, Graph;** 

## **Var**

```
k, Tier_Number, Height : ïnteger, 
Static_hori_pressure, Static_vert_pressure, Shear_stress, Vertical_wall_pressure : Real;
tf, ef : Text;
&b,c,d : ARRAY[0.30] OF Word; 
e: ARRAYC0.301 OF Longinc
```
**Procedure Graphic** ;

### **Var**

```
grDrïver, grMode, grError : hteger; 
  i, xO, x 1, fl, y 1 : ïnteger; 
  factor_x, factor_y: Real;
  Pressure, Height : String [4]; 
Begin 
  grûnver = Detect; 
  InitGraph( grDriver, grMode, 'C:\bp\bgi' ); 
  SetViewPort(SO,50,200, 150, Clipoff);
```
**SetLinestyle(O,O, 3);** 

**SetBkColor (1);** 

 $x0 := 0;$ 

 $x1 := 300$ ;

 $Y0 := 0$ ;

 $Y1 := 300;$ 

 $factor_x := (x 1 - x0) / (e[k]/1000);$ 

**factor> t (30)** / **Tier-Number,** 

**OutTextXY (x0, y0-20, '0');** 

**For i** = <sup>l</sup>**To Round (e@]/1000** + **10) Do** 

 $If (i/10) = i$  Div 10 Then

```
Begin 
      Str(i, Pressure);
      MoveTo(Round(i * factor_x), y0);
      LineTo(Round(i * factor_x), -5);
      OutTextXY (Round(x0 + i * factor_x) - 5, Y0 - 20, Pressure);
   End; 
 For i = 1 TO Tier-Number + 1 Do 
  Begin 
  Str(i, Height); 
  MoveTo(x0, Round(i * factor y));
  LineTo(5, Round(i * factor y));
  OutTextXY (x0 - 20, Round(Y0 + i * factor_y -3), Height);
  End; 
 SerCoIor( Red ); 
 For i := 0 To Tier_Number -1 Do
 Begin 
 Line( Round(a[i] * factor_x / 1000), Round(b[i] * factor_y), Round( a[i+l] * factor_x / 1000), Round(b[i+l] *
factory);
 End; 
 SetColor( Green );
 For i = 0 To Tier_Number -1 Do
 Begin 
 Line( Round(c[i] * factor_x / 1000), Round(b[i] * factor_y), Round(c[i+l] * factor_x / 1000) , Round(b[i+l] *
factory);
 End; 
 SetColor(Yellow);
 For i~ O To Tier-Nurnber - 1 Do 
 Begin 
 Line( Round(d[i] * factor_x / 1000), Round(b[i] * factor_y), Round( d[i+1] * factor_x / 1000) , Round(b[i+1] *
factory);
 end; 
 SetColor(11);
 For i= O To Tier-Number - 1 Do 
 Begin 
 Line(Round(e[i] * factor_x / 1000), Round(b[i] * factor_y), Round(e[i+1] * factor_x /1000), Round(b[i+1] *
factory));
 end;
```
SetColor( White ); MoveTo ( O, O ); LineTo  $(440, 0)$ ; MoveTo ( O, O ); LineTo (0, 360); MoveTo (410, 0); LineTo  $(410, 3)$ ; LineTo **(440,** O); LineTo (410, -3); LineTo  $(410, 0);$ MoveTo (-3,330); LineTo (3,330); LineTo (O, 360); LineTo (-3,330); SetColor( White ); SetTextStyle(  $0, 0, 1$  ); OutTextXY(360,20, **'Pressures** ' ); SetTextStyle( **O,** <sup>1</sup>, **1** ); OutTextXY(20,220, **Tier Number** ' ); SetTextStyIe( O, O, 1); SetColor(Red); MoveTo( $250, y1 + 60$ ); LineTo( $310, y1 + 60$ ); SetColor( Green ); MoveTo( $250, y1 + 80$ ); LineTo( $310, y1 + 80$ ); SetColor (Yellow); MoveTo(250,  $y1 + 100$ );  $LineTo(310, y1 + 100);$ SetColor (11); MoveTo(250, y1 + 120); LineTo(310, y1 + 120); SetColor( White ); SetTextStyle(0,0,1); OutTextXY(320, y1 + 55, 'Static Horizontal Pressure (kPa)' ); OutTextXY(320, y1 + 75,'Static Vertical Pressure (kPa)' ); OutTextXY(320, y 1 + **95,'Shear Stress (KPa)');** 

OutTextXY(320, y1 + 115, Vertical Wall Friction (KN/m)'); **SetFiIlStyIe (SolidFill, 3); Bar(l0, y1** + **75,230, Y1** + **115); Setcolor (Yellow); SetTextStyie(0, O, 1); OutTextXY( 15, Y 1** + **80,** ' **PIease press "Enter" to'** ); **OutTextXY( 15, Y 1** + **10,** ' retum **to design session'); Readln; Cl oseGraph; End:** 

### **Begin**

Assign (ef, 'c:\I5o25\ni\height.txt'); **Reset (ef);**   $Read (ef, Tier\_Number);$ **Close (ef);**  Assign (tf, 'c:\l5o25\ni\Astaload.txt'); **Reset** (tf); **For Height r= O To Tier-Number Do Begin**  Read (tf, Static-hori-pressure, Static\_vert\_pressure, Shear\_stress, Vertical\_wall\_pressure);  $a[Height] = Round (Static_hori_pressure);$  $b[Height] := Height;$  $c[Height] := Round (Static\_vert\_pressure);$ d[Height] := Round (Shear\_stress);  $e[Height] := Round (Vertical\_wall\_pressure);$ **End; Close (tf);**   $k =$  Tier<sub>-Number</sub>, **Graphic;** 

**End.** 

## 

## **Program for display dpamic loads applied to the hopper of EP433 1991**

\*\*\*\*\*\*\*\*\*\*\*\* 

Program Hopper-Loads;

**Uses Crt,** Graph;

### **Var**

Depth, Hopper\_height, Normal\_pressure, Tangential\_stress : Real; tf, **ef** : **Text; a,c** : ARRAY[0.,100] OF Longht; b: ARRAY[0..100] OF Real; Count, *i*, *k*: Integer; x0, x 1, y0, y1 : Word; factor $x$ , factor $y : Real;$ Pressure, Height : String **[4]; Procedure** Graphic ; **grMver,** grMode, grError : Integer;

 $i, j$ : Integer;

x0, **x** 1, **yO,** y 1 : mteger;

factor\_x, factor\_y: Real;

Pressure, Height : String [4];

## **Begin**

**Var** 

**grDriver** = **Detect;** 

InitGraph( grDriver, grMode, 'C:\bp\bgi' ); SetViewPort(SO,SO, 200,150, **Clipoff);**  SetLineStyle (0, 0, 3); SetBkColor **(1);**   $X0 := 0;$  $x1 := 300$ ;  $Y0 := 0$ ;  $Y1 := 300;$ factor $x := (x1 - x0) / (a[1]/1000)$ ;  $factor_y := (y1 - y0) / Hopper\_height;$ 

```
OutTextXY (x0, y0 - 20, '0'); 
 For i = 1 To Round (a[1]/1000 + 10) Do
 If (i 110) = i Div 10 Then 
   Begin 
       Str(i, Pressure); 
       MoveTo(Round(i *factor_x), y0);
       LineTo(Round(i *factor_x), -5);
       OutTextXY (Round(x0 + i * factor<sub>_x</sub>) - 5, Y0 - 20, Pressure);
   End; 
 If (Hopper-height <= 2.0) Then 
 For i := 1 To Round( Hopper_height * 10 + 1) Do
 If (i / 2) = i Div 2 Then 
   Begin 
   Str(i/lO : 3 : 1, Height); 
   MoveTo(x0, Round(i/10 * factor_y));
   LineTo( 5, Round(i/10 * factor_y));
   OutTextXY (X0 + 20, Round(y0 + i/10 * factor_y - 3), Height);
   End; 
 if (Hopper-height > 2.0) Then 
 For i = 1 To Round(Hopper_height *10 + 4) Do
 If (i / 5) = i Div 5 Then 
   Begin 
  Str(i/10 : 3 : 1, Height);
  MoveTo(x0, Round(i/10 * factor_y));
  LineTo( 5, Round(i/10 * factor y));
  OutTextXY (X0 + 20, Round(y0 + i/10 * factor_y - 3), Height);
  End; 
 SetColor(Red);
 For j := 1 To k-1 Do
 Begin 
 Line(Round(a[j] * factor_x / 1000), Round(b[j] * factor_y), Round(a[j+1] * factor_x / 1000), Round(b[j+1] *
factor_y));
End; 
SetCoIor( Yellow ); 
For j := 1 To k-1 Do
Begin 
 Line( Round(c[j] * factor_x / 1000), Round(b[j] * factor_y), Round(c[j+1] * factor_x /1000), Round(b[j+1] *
```
 $factor_y);$ **End;**  SetColor( White ); MoveTo ( O, O ); LineTo (440, 0); MoveTo ( O, O ); LineTo (O, 360); SetColor ( White ); MoveTo (410, 0); LineTo  $(410, 3);$ LineTo (440, 0); LineTo (410, -3); LineTo  $(410, 0)$ ; MoveTo (-3,330); LineTo (3,330); LineTo (0,360); LineTo (-3,330); SetColor( White ); SetTextStyle( 0, 0, 1 ); OutTextXY(360,20, **'Ressures** ' ); SetTextStyle(0, 1, 1); OutTextXY(-15, 160, 'Height from hopper top (m)' ); SetTextStyle (0, 0, 1); SetColor(Yellow); MoveTo(  $250$ ,  $y1 + 60$ ); LineTo(310, y1 + 60); SetColor(Red); MoveTo( 250, **y1** + 90); LineTo( $310, y1 + 90$ ); SetTextStyle(0,0,1); SetColor(White); OutTextXY(320, y **1** + 55, **'Dynaniic** Tangentid **Stress (kPa)'** ); OutTextXY(320, Y1 + 85, 'Dynamic Normal Pressure (kPa)' ); SetFillStyle (SolidFill, 3); Bar(10, y1 + 55, 230, Y1+95); SetColor (Yellow); SetTextStyle(0, O, **1** );

```
OutTextXY( 15, Y 1 + 60, 'Please press "Enter" to'); 
  OutTextXY(I5, y 1 + 80, 'retum to design session'); 
  CloseGraph; 
End;
```

```
Begin
```

```
Assign (ef, 'c:\l5o25\ni\count.txt');
   Reset (ef); 
   Read (ef, Count, Hopper-height);
   Close (ef); 
   Assign (tf, 'c:\I5025\ni\Adyload.txt');
   Reset (tf); 
   i = 1;
   While i <= Count Do 
   Begin 
   Read (tf, Depth, Normal\_pressure, Tangential\_stress);a[i] F Round (Normai_pressure); 
   b[i] := \text{Depth};c[i] = Round (Tangentid-stress); 
   i = i + 1;End; 
   Close (6); 
   k = i - 1;Graphic; 
End.
```